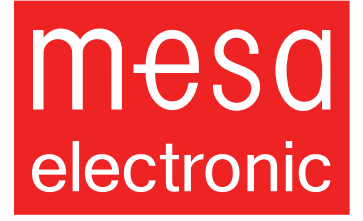

Certified

Regler mit stetigem Ausgang 1 /8 DIN - 48 x 96

# Modell X3

#### Bedienungs anleitung • B-X3-D 6

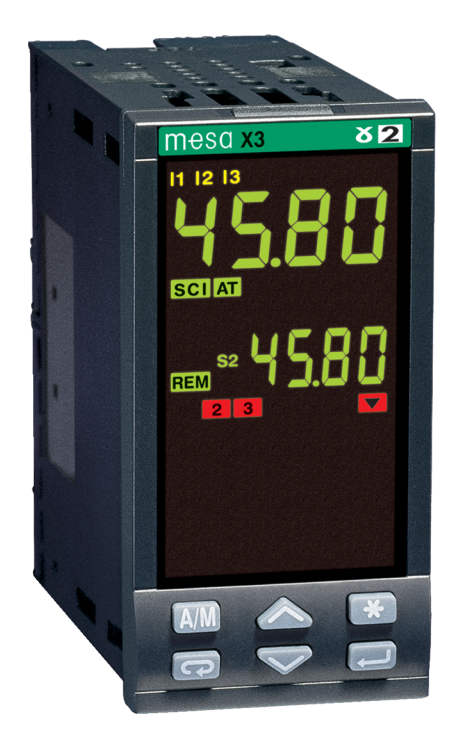

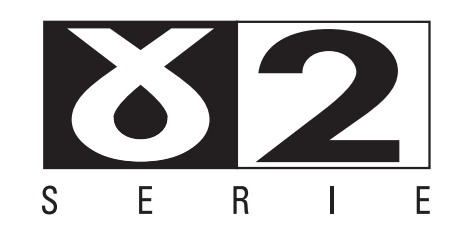

<sup>c</sup> $(U_L)^{us}$ **LISTED**

c

**Mesa Industrie-Elektronik GmbH**  Neckarstraße 19 D-45768 Marl Tel 02365-97451-0 Fax 02365-97451-25

info@mesa-gmbh.de

Hinweise

# c **HINWEISE ZUR ELEKTRISCHEN SICHERHEIT UND ZUM EMV-SCHUTZ.**

**Bitte lesen Sie diese Hinweise aufmerksam, bevor Sie das Instrument installieren. Klasse II Instrument für den Tafeleinbau.**

Dieser Regler entspricht der

**EG-Niederspannungsrichtlinie** n089/336/CEE sowie der EN 61010 -1 (IEC 1010 - 1) : 90 +A1:92 + A2:95

**Hinsichtlich der EMV** erfüllt dieses Instrument die Richtlinie 89/336/CEE mit der Ergänzung 92/31/CEE:

- HF-Abstrahlung:

- EN50081 1 für Wohnumgebungen
- EN50081 2 für industrielle Umgebungen
- HF-Störfestigkeit
	- EN50082 2 für Industriegeräte und -systeme

**Bitte beachten Sie, dass es in der Verantwortung des installierenden Technikers liegt, die Einhaltung aller Sicherheits- und EMV-Schutzbestimmungen sicherzustellen.**

Dieser Regler verfügt über keinerlei vom Anwender zu wartenden oder instandzusetzenden Teile. Reparaturen an diesen Reglern können nur von speziell ausgebildetem Personal mit entsprechenden Geräten ausgeführt werden. Daher bietet Mesa einen technischen Kundendienst und Reparaturservice.

Bitten wenden Sie sich an Mesa Industrie-Elektronik GmbH • Elbestr. 10 • D-45768 Marl

**Alle für Sicherheit und EMV-Schutz relevanten Warnungen und Informationen sind mit dem Zeichen AG** kenntlich gemacht.

Inhalt

## **INHALT**

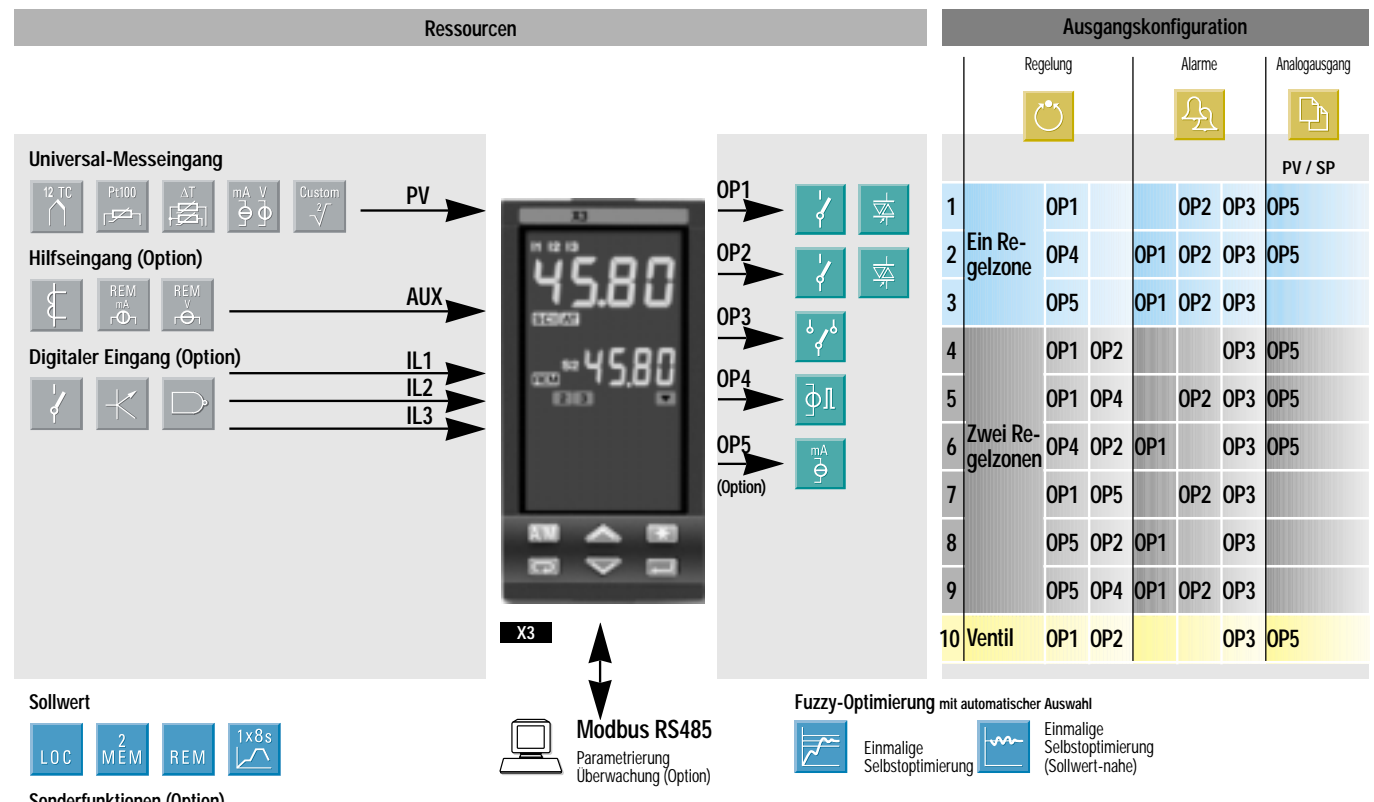

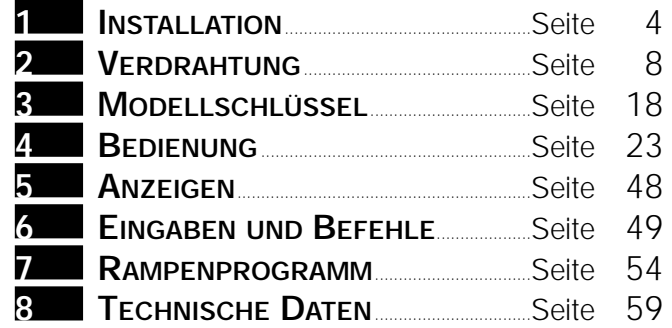

**Sonderfunktionen (Option)**

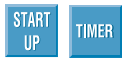

**Funktion der digitalen Eingänge (IL1,IL2 und IL3)** 

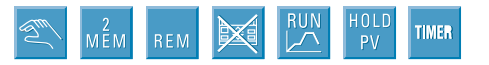

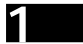

#### **1 INSTALLATION 1.1 ALLGEMEINE BESCHREIBUNG**

**Die Installation darf ausschließlich durch qualifiziertes Personal ausgeführt werden.**

Bitte beachten Sie bei der Installation des Reglers alle Anweisungen dieser Bedienungsanleitung. Dies gilt insbesondere für die mit dem Symbol **AG** gekennzeichneten Sicherheits- und EMV-Schutzhinweise.

### $ACG$

Um Berührung oder Kontakt mit spannungsführenden Teilen zu verhindern, muss der Regler in einem geschlossenen Gehäuse, einem Schaltschrank oder einer Schalttafel installiert werden.

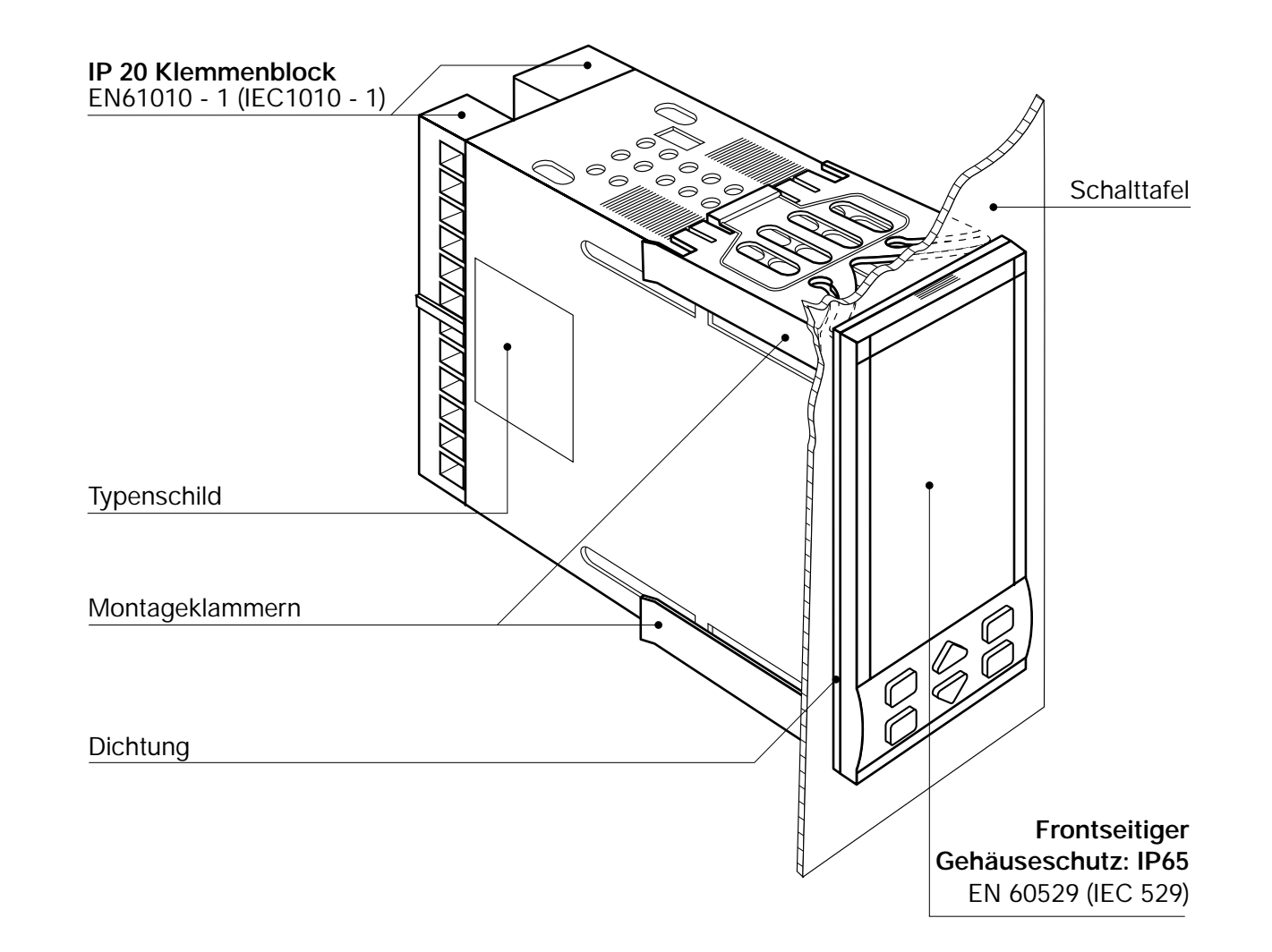

#### 1 - Installation

#### **1.2 ABMESSUNGEN 1.3 TAFELAUSSCHNITT**

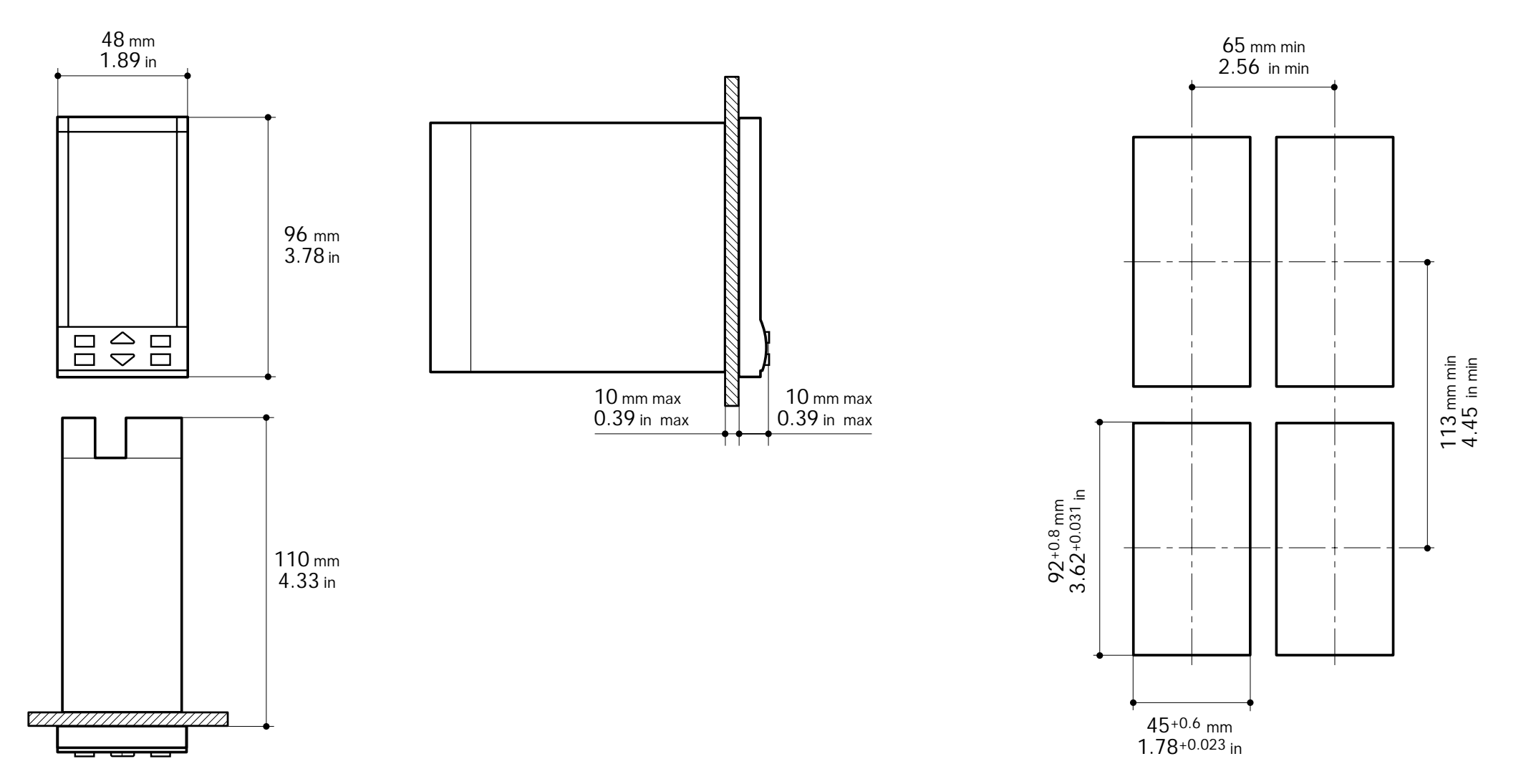

## **1.4 UMGEBUNGSBEDINGUNGEN** B

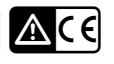

### **Normale Betriebsbedingungen**

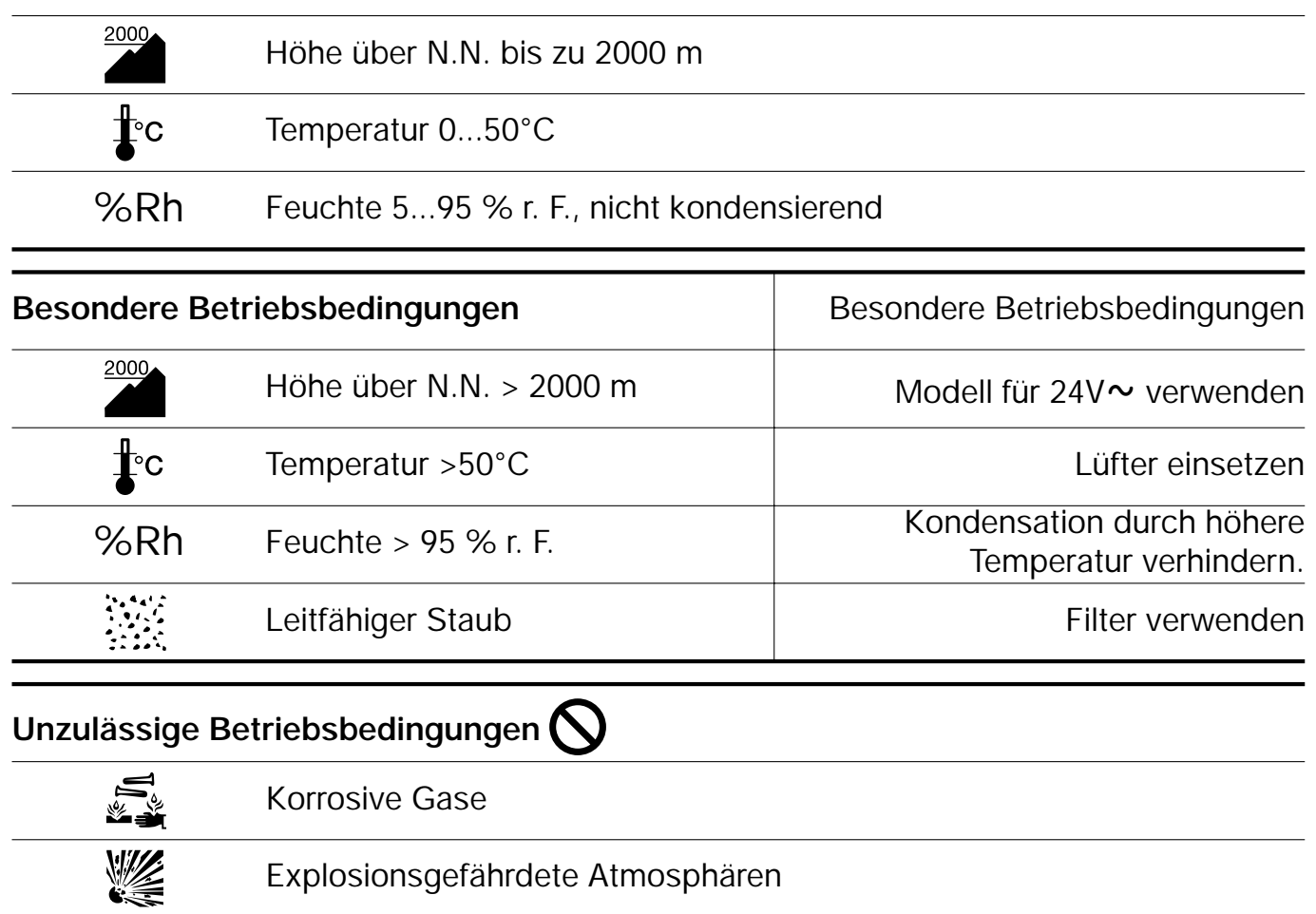

#### **1.5 EINBAU IN SCHALTTAFEL**

#### **1.5.1 IN AUSSCHNITT EINSETZEN**

- **1** Tafelausschnitt anfertigen.
- **2** Auf korrekte Positionierung der Dichtung achten
- **3** Instrument von Vorne einsetzen

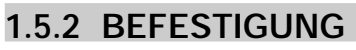

- **1** Montageklammern aufstecken.
- **2** Montageklammern zur Schalttafel hin schieben und andrücken, um den Regler zu fixieren.

#### **1.5.3 MONTAGEKLAMMERN LÖSEN**

- **1** Schraubendreher zwischen Regler und Klammern einschieben.
- **2** Klammer durch Drehen des Schraubendrehers lösen.

#### **1.5.4 HERAUSZIEHEN DES REGLERS ACE**

- **1** An diesen Punkten zusammendrücken
- **2** und herausziehen

Das Instrument kann durch statische Elektrizität beschädigt werden.

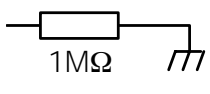

Vor dem Herausziehen eine geerdete Fläche berühren.

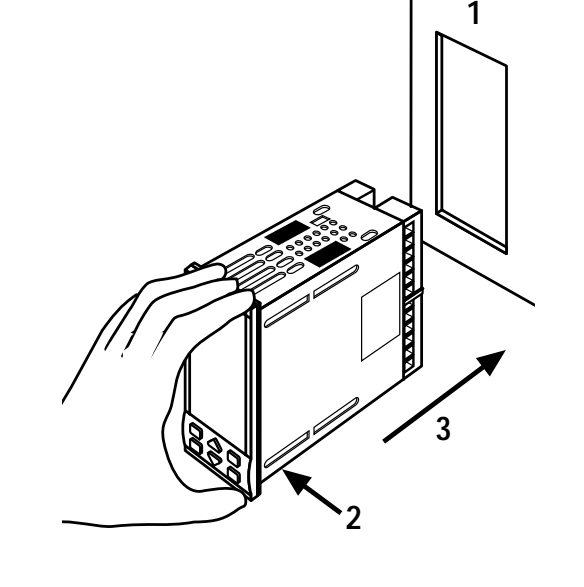

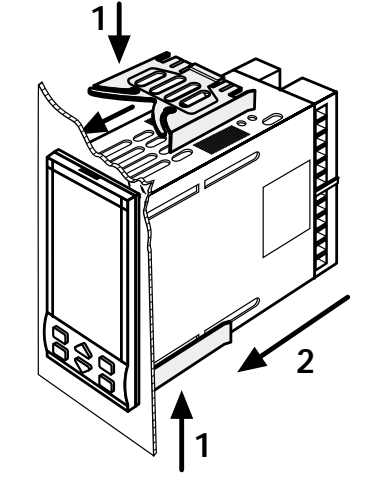

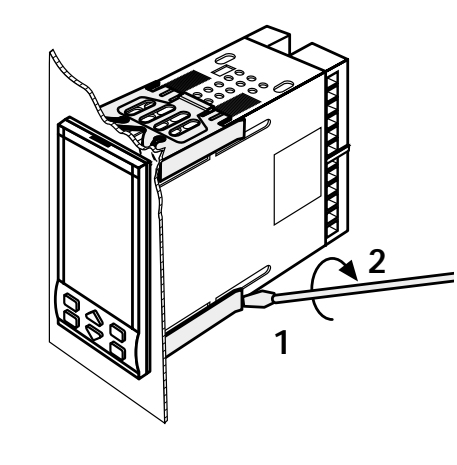

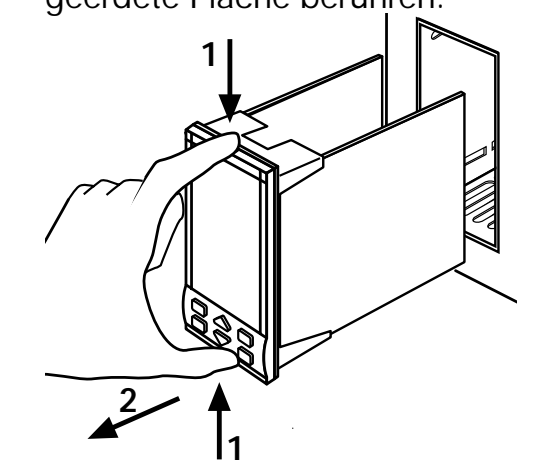

#### 2 - Verdrahtung

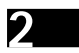

#### **2 VERDRAHTUNG**

### **2.1 KLEMMENBLOCK** B

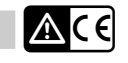

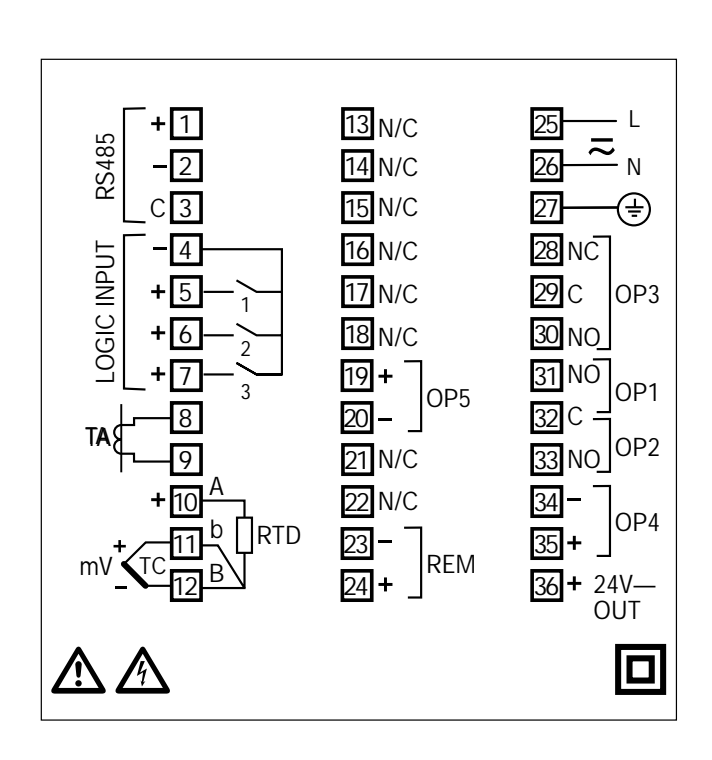

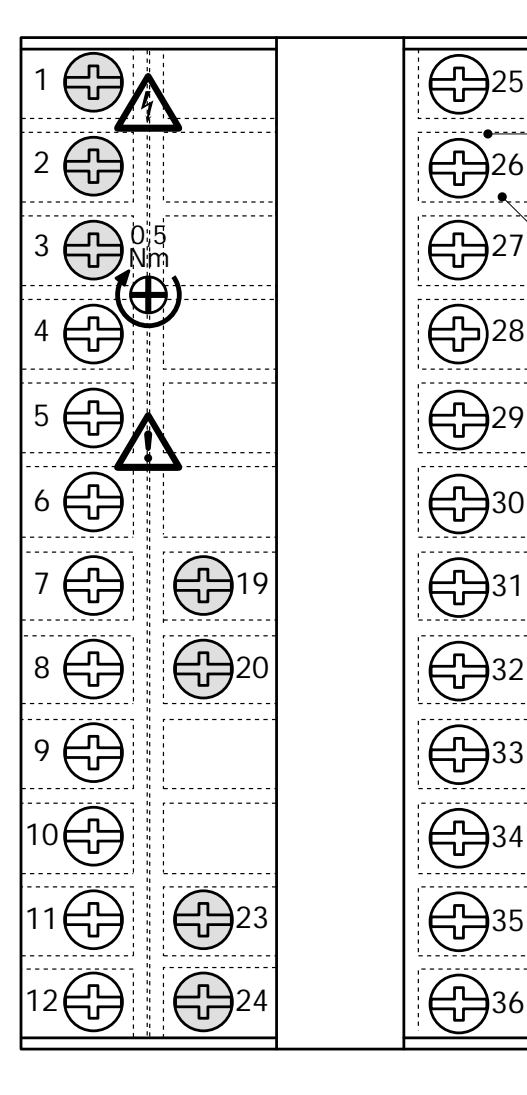

28

29

27

26

25

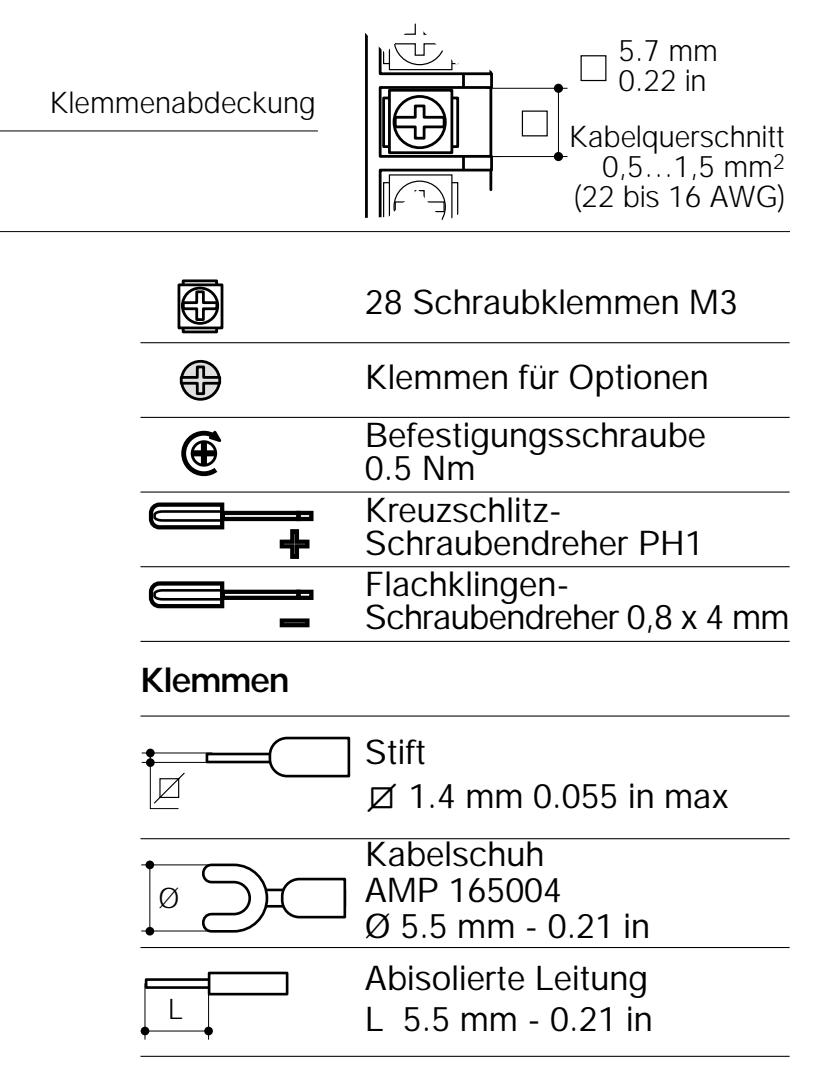

#### **VORSICHTSMAßNAHMEN ACE**

#### **2.2 EMPFOHLENE LEITUNGSFÜHRUNG**

Das Instrument ist für den Einsatz unter rauhen und störintensiven Umgebungen ausgelegt (Stufe IV des Industriestandards IEC 801- 4). Dennoch sollten die folgenden Richtlinien beachtet werden:

 $\Delta$ Bei der Verdrahtung müssen alle relevanten Sicherheitsvorschriften eingehalten werden.

Spannungsversorgungs- und Signalleitungen getrennt von leistungsführenden Leitungen halten. Leitungen nicht in der Nähe von Schützen, Relais oder Elektromotoren führen. Leitungen nicht in der Nähe von Leistungsschaltern führen. Dies gilt insbesondere für Phasenanschnittsteuerungen.

Eingangsleitungen von Netz- und Ausgangsleitungen getrennt führen. Wenn dies nicht möglich ist, abgeschirmte Kabel verwenden und die Abschirmung einseitig erden.

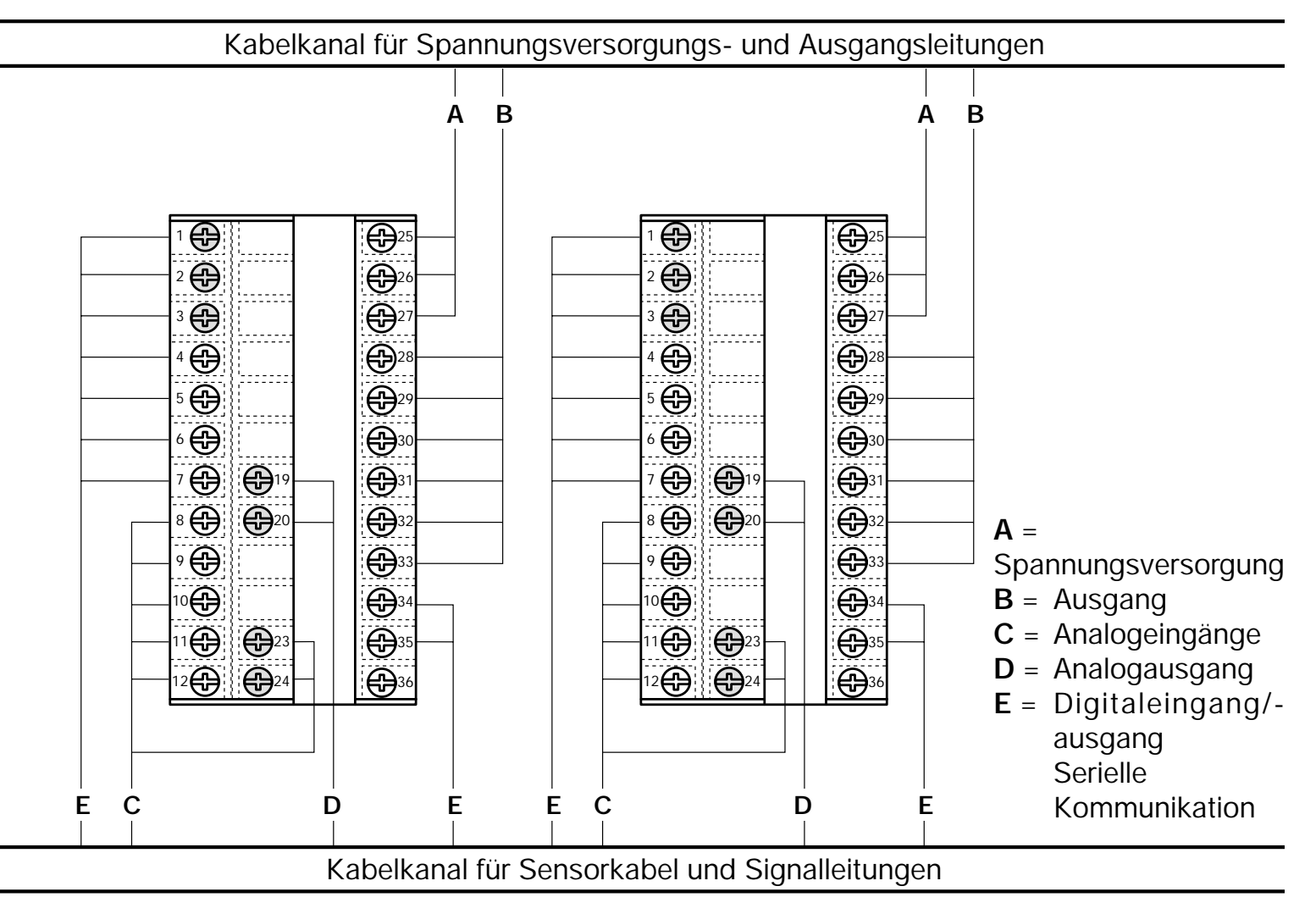

#### **2.3 VERDRAHTUNGSBEISPIEL (HEIZEN/KÜHLEN-APPLIKATION)**

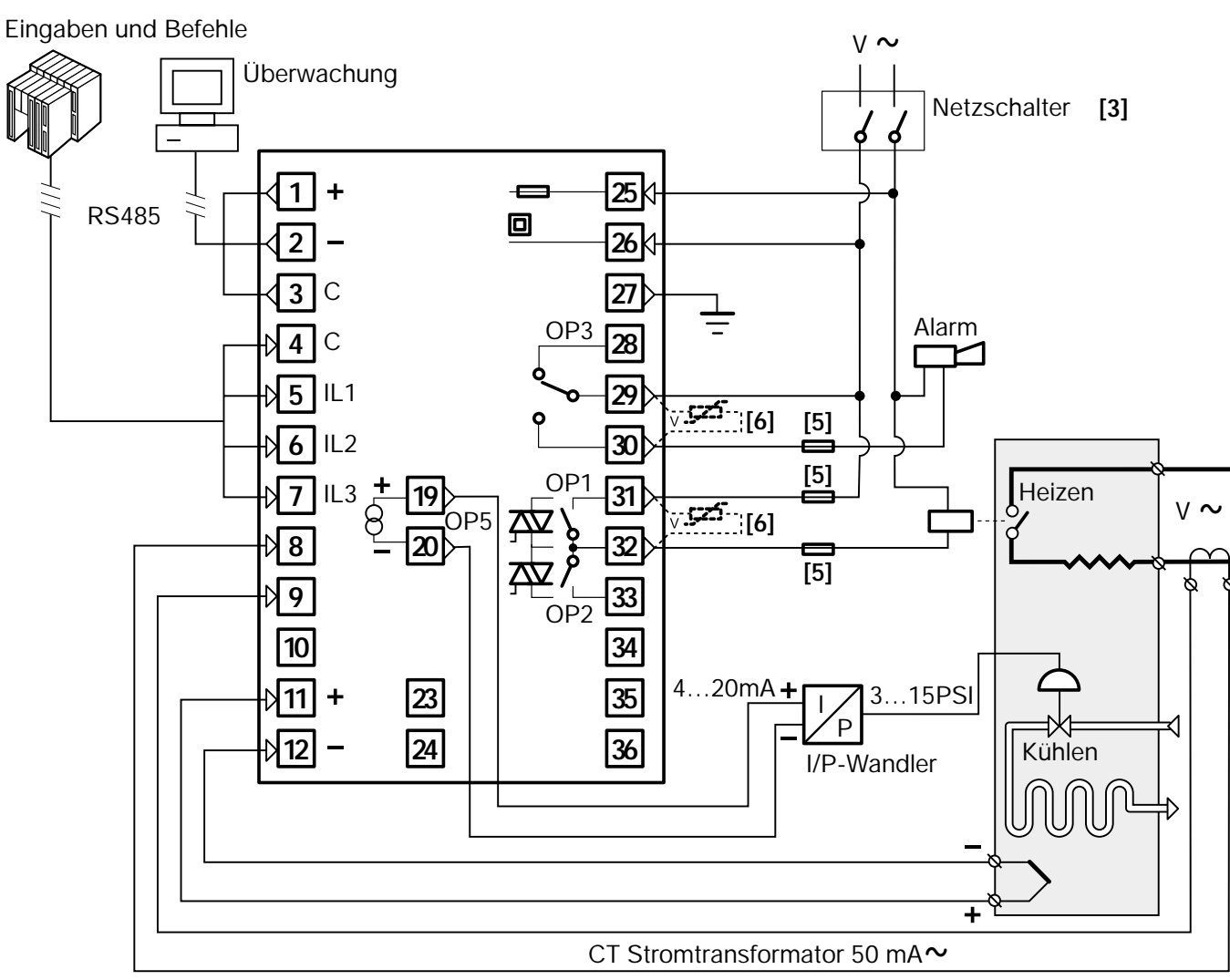

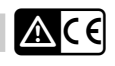

#### **Anmerkungen:**

- 1] Vergewissern Sie sich, dass die Netzspannung mit der auf dem Typenschild angegebenen Spannung übereinstimmt.
- 2] Schalten Sie die Spannungsversorgung erst ein, wenn alle elektrischen Anschlüsse vollständig verdrahtet wurden.
- 3] Entsprechend der einschlägigen Sicherheitsbestimmungen sollte der Netzschalter mit der MSR-Nummer des Instruments beschriftet werden, das er schaltet. Der Netzschalter sollte für den Bediener einfach zugänglich sein.
- 4] Das Instrument ist mit einer Sicherung von 0,5 A~ (träge) abgesichert. Bei einem Ausfall der Sicherung sollte das Instrument zur Instandsetzung an den Hersteller gesendet werden.
- 5] Zum Schutz des Instruments sollten folgenden Sicherungen vorgesehen werden:

- 2 A~ träge für Relaisausgänge - 1 A~ träge für Triac-Ausgänge

6] Relaiskontakte sind bereits durch integrierte Varistoren gesichert.

**Bei induktiven Lasten und einer Versorgungsspannung von 24 V**~ **sind Varistoren Kode A51-065-30D7 zu verwenden, die auf Anfrage lieferbar sind.**

#### 2 - Verdrahtung

# **2.3.1**

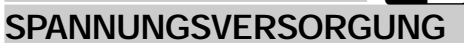

ACE

Schaltnetzteil mit integrierter Sicherung, zweifach galvanisch getrennt

**• Standardversion**

Netzspannung:  $100 - 240V \sim (-15\% + 10\%)$ Netzfrequenz: 50/60Hz

**• Niederspannungs-Netzteil** Betriebsspannung:  $24V \sim (-25\% + 12\%)$ Frequenz: 50/60Hz oder 24V–  $(-15\% + 25\%)$ 

Leistungsaufnahme 4 W max

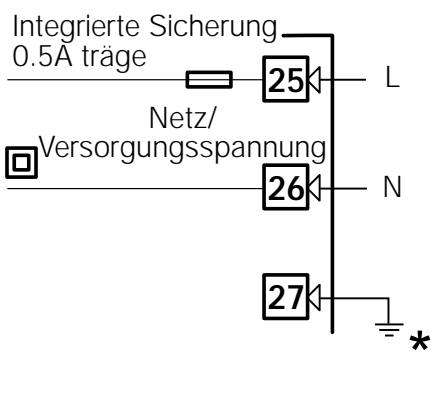

### **2.3.2 PV PROZESSEINGANG [ATCE]** B

### **A Für Thermoelement-Typen L-J-K-S-R-T-B-N-E-W**

- Polarität beachten
- Nur Ausgleichsleitung des gleichen Typs wie das eingesetzte Thermoelement verwenden.
- Wenn abgeschirmtes Kabel verwendet wird, die Abschirmung einseitig erden.

### **B Pt100-Aufnehmer**

- Bei 3-Drahtanschluss darauf achten, dass alle Leiter den gleichen Querschnitt aufweisen (1mm2 min). (Maximal zulässiger Widerstand: 20Ω pro Leiter)
- Bei 2-Drahtanschluss müssen beide Leiter den gleichen Querschnitt aufweisen (1,5mm2 min). Klemmen 11 und 12 mit einer Brücke verbinden.

#### **C Für** ∆**T (2x Pt100)** Sonderausführung

ABei einer Kabellänge von 15 m und einem Kabelquerschnitt von 1,5mm2 ergibt sich ein Fehler von ca. 1°C.

### **R1 + R2 müssen zusammen kleiner als 320**Ω**sein.**

**Klemme 27 (Erde)** wird nicht auf den Schutzleiter gelegt, da sie eine Spannung führt die einen \* FI-Schalter auslösen kann. Sie wird, zur Einhaltung der EMV-Vorschriften,ausschließlich mit dem geerdeten Massepotential (z.B. Metallfläche des Schaltschrankes) zur Abschirmung gelegt. Falls Klemme 27 nicht belegt wird, ist eine Berührung unter Spannung zu vermeiden

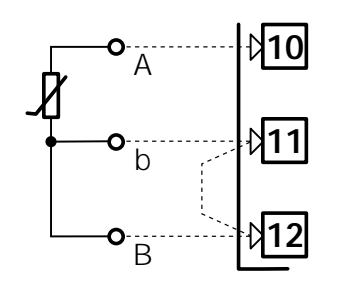

Nur bei 3- Drahtanschluss. Maximal zulässiger Widerstand: 20Ω pro Leiter

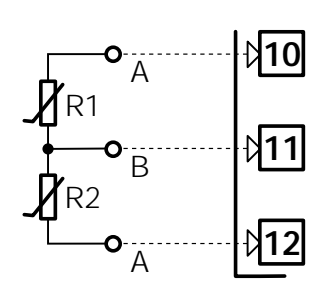

Leiter mit gleicher Länge und gleichem Querschnitt von 1,5 mm2 verwenden. Maximal zulässiger Widerstand: 20Ω pro Leiter

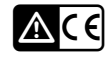

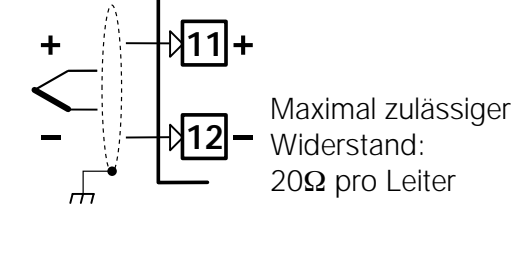

2 - Verdrahtung

### **2.3.2 PROZESSEINGANG PV BUCK AND THE RESERVE ASSESSED AND A RESERVE ASSESSED AND A RESERVE ASSESSED AND A RES**

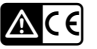

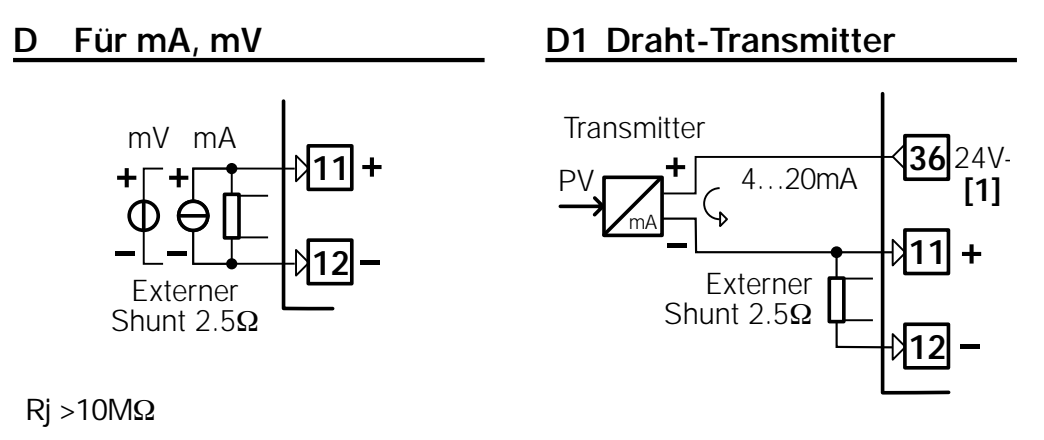

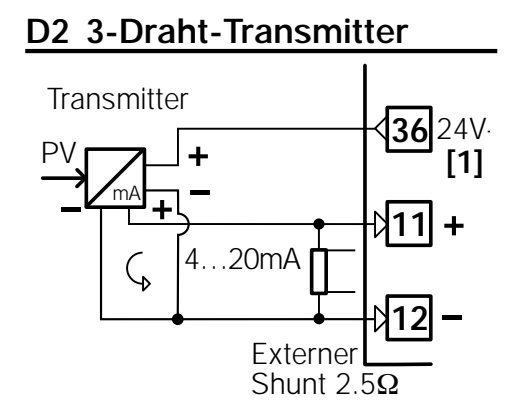

**[1]** Hilfsversorgung zur Transmitterspeisung 18V– ±20% /30mA max, nicht kurzschlussfest

#### 2.3.3 HILFSEINGANG (OPTION) **B 2.3.4 DIGITALEINGANG** ACC

#### **A - Vom externen Sollwert**

#### **B- Stromtransformator CT - Nicht galvanisch getrennt**

Stromtransformator 0/4…20mA Einangswiderstand =  $30\Omega$ 

Spannung 1…5V, 0…5V, 0…10V Einangswiderstand =  $300K\Omega$ 

Zur Messung des Laststroms (s. Seite 45)

- Primärseite: 10A…100A
- Sekundärseite: 50mA als Grundeinstellung, 100mA per Brücke einstellbar

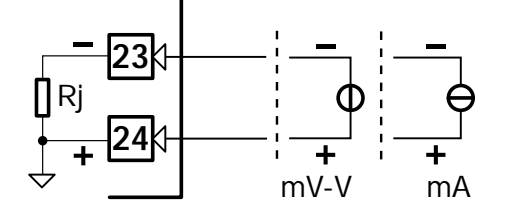

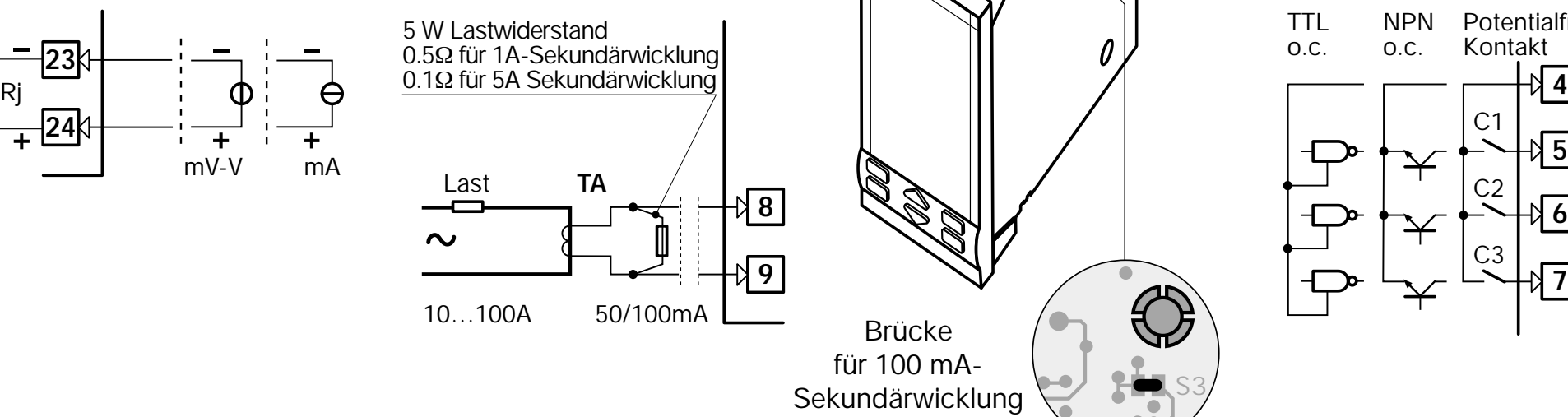

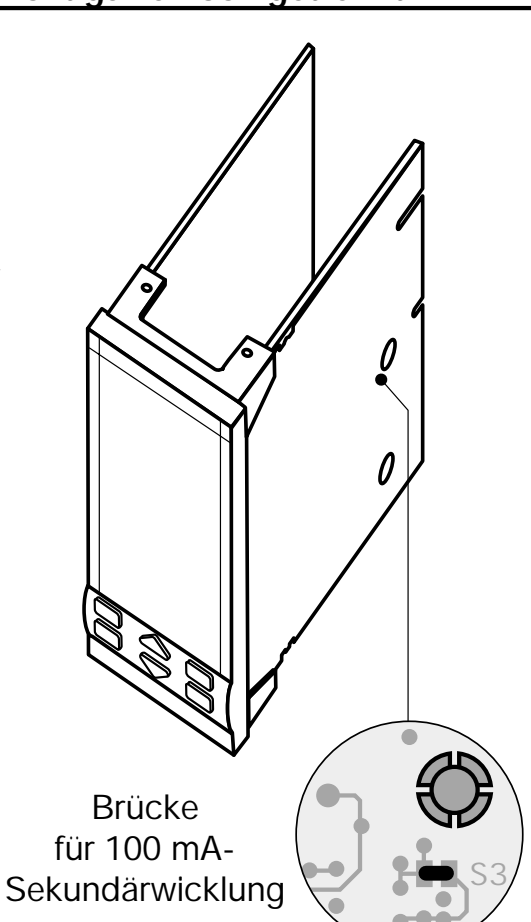

- Der Eingang ist aktiv, wenn der logische Status ON bzw. High anliegt, entprechend einem geschlossenen Kontakt.
- Der Eingang ist inaktiv, wenn der logische Status OFF bzw. Low anliegt, entprechend einem geöffnetem Kontakt.

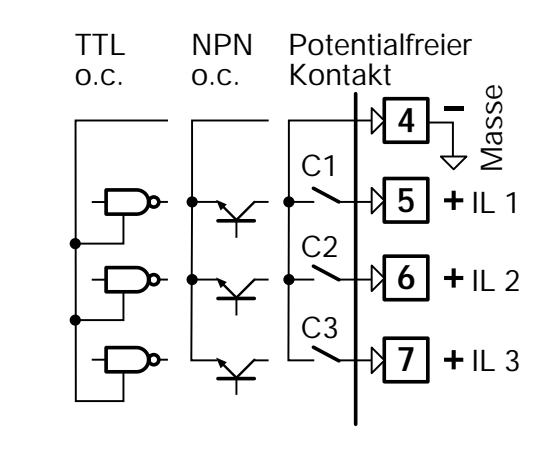

#### **2.3.5 AUSGÄNGE OP1 - OP2 - OP3 - OP4 - OP5 (OPTION)** B

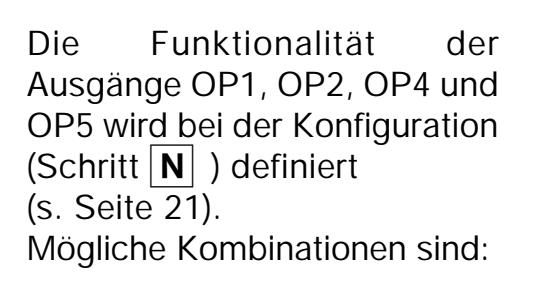

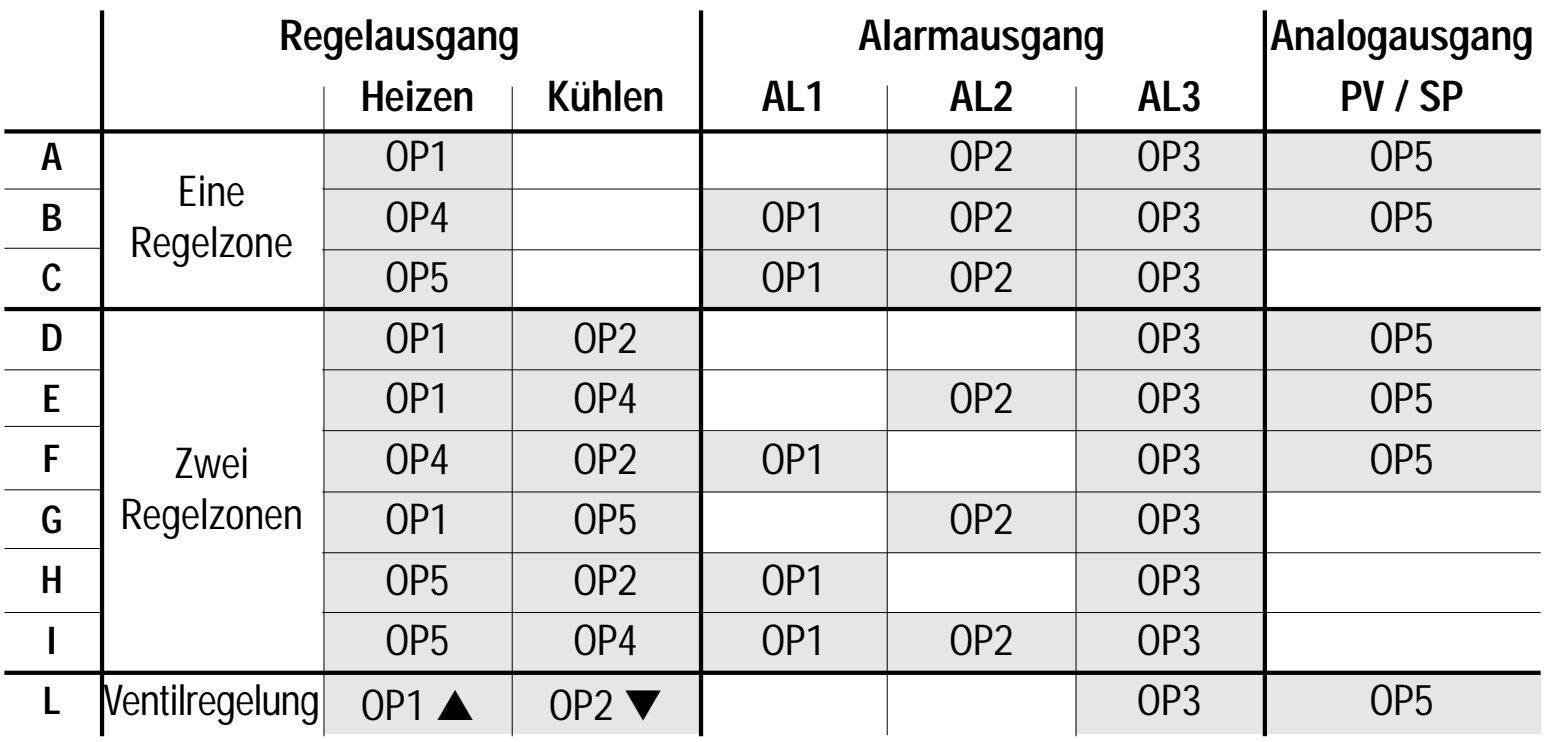

mit

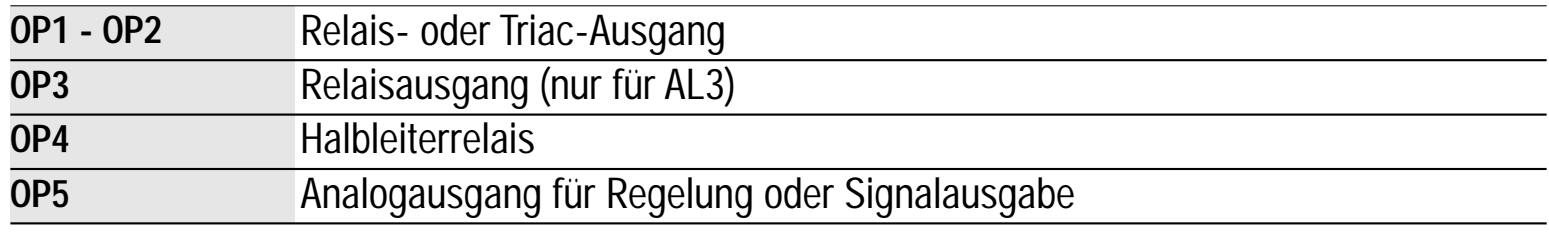

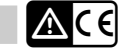

#### 2 - Verdrahtung

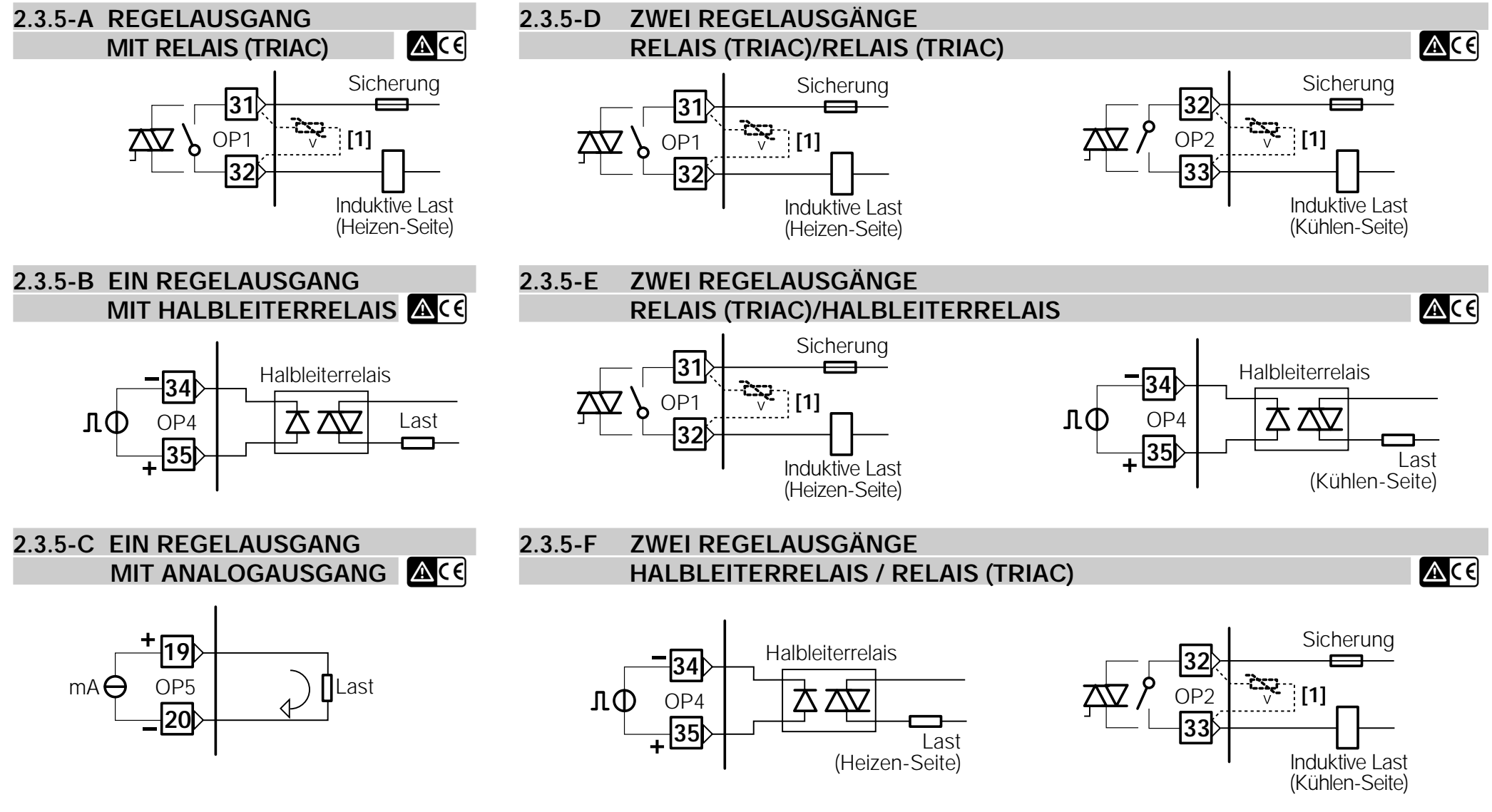

**2.3.5-G ZWEI REGELAUSGÄNGE FÜR HEIZEN/KÜHLEN (RELAIS/ TRIAC)/ANALOG** B

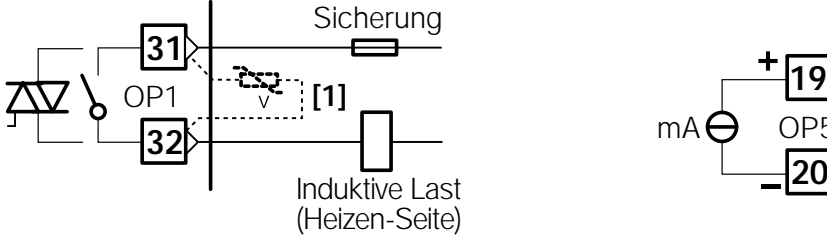

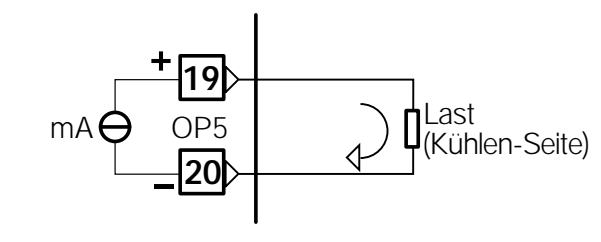

**2.3.5-H ZWEI REGELAUSGÄNGE FÜR HEIZEN/KÜHLEN ANALOG /(RELAIS/TRIAC)** B

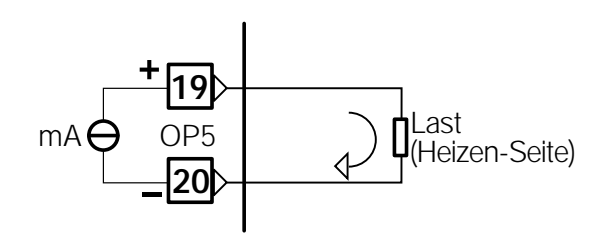

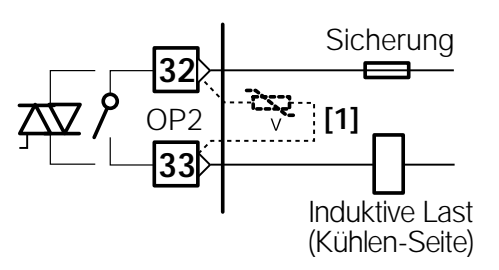

**2.3.5-I ZWEI REGELAUSGÄNGE FÜR HEIZEN/KÜHLEN ANALOG /HALBLEITERRELAIS BUYER ANALOG /HALBLEITERRELAIS** 

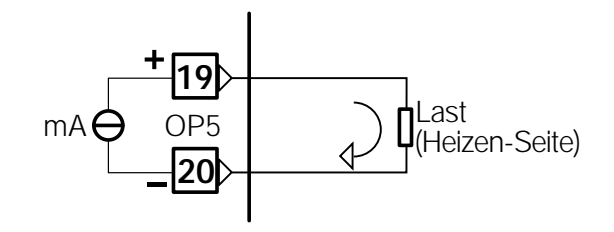

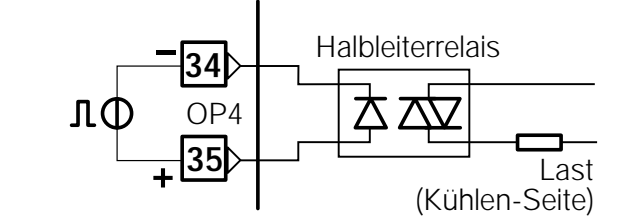

#### **2.3.5-L SERVOMOTOR-AUSGANG RELAIS(TRIAC) / RELAIS(TRIAC)**

PID-Algorithmus **ohne** Positionspotentiometer, 3-poliger Ausgang mit 2 Schließern (Vergrößern, Stop, Verkleinern)

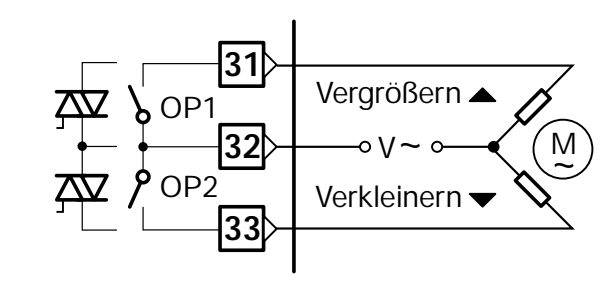

#### **Anmerkungen OP1 - OP2 Relaisausgang**

- Einpoliger Schließer, 2A/250  $V \sim$  (ohmsche Last), Sicherung 2A∼ träge **OP1 - OP2 Triac-Ausgang**
- Schließer für ohmsche Lasten bis 1A/250 V $\sim$  max, Sicherung 1A  $\sim$  träge **OP4** nicht galvanisch getrennter **Halbleiterrelaisausgang**
- 0…5V–, ±20%, 30 mA max **OP5** galvanisch getrennter **Analogausgang**  • 0/4…20mA, 750Ω / 15V max **[1] Varistor (nur für induktive Lasten 24V**~**)**

#### 2.3.6 ALARMAUSGÄNGE **ACE**

## $\triangle$

**Die Relais/Triac-Ausgänge OP1, OP2 und OP3 können nur dann als Alarmausgänge verwendet werden, wenn sie nicht bereits als Regelausgang verwendet werden.**

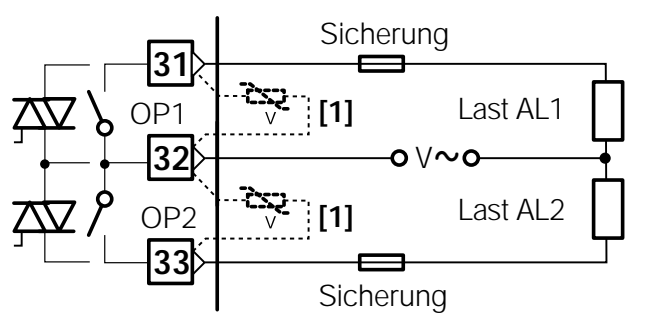

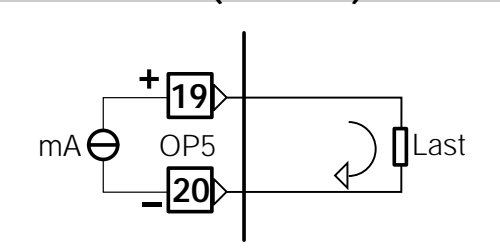

**ANALOG (OPTION)** B

**2.3.7 OP5 REGELAUSGANG**

Analogausgang zur Regelung oder Ausgabe von PV/SP

- Galvanische Trennung 500 $V\sim$ /1 min
- 0/4...20mA (750Ω oder 15V– max)

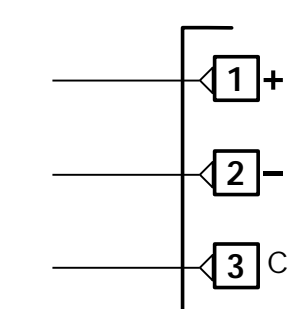

**2.3.8 SERIELLE KOMMUNIKATION** 

**(OPTION)** B

- Galvanische Trennung 500V~/1 min Entspricht EIA RS485, Modbus/Jbus-Protokoll
- Einstellung der DIP-Schalter

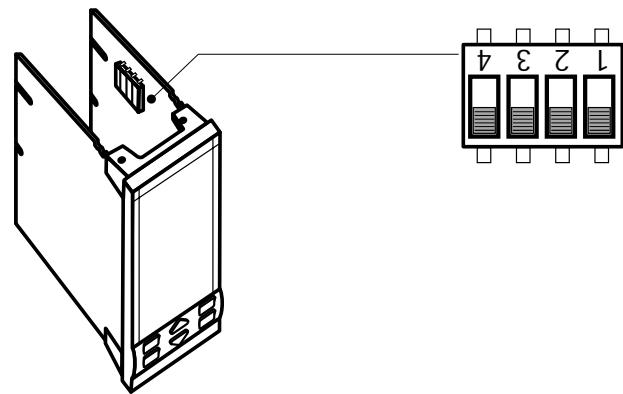

A**Nähere Informationen entnehmen Sie bitte der separaten Anleitung "SERIELLE KOMMUNIKATION".**

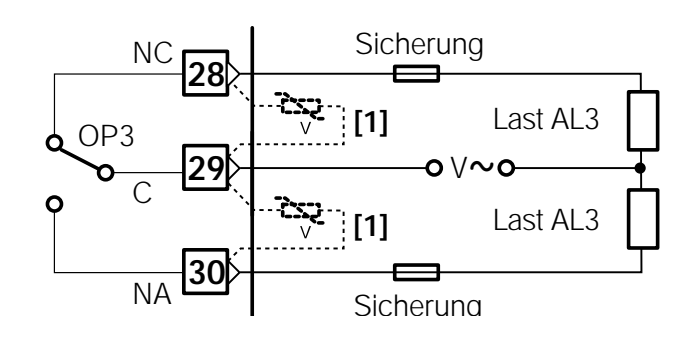

**[1] Varistor (nur für induktive Lasten 24V**~**)**

3 - Modellschlüssel

# **3 MODELLSCHLÜSSEL**

Der vollständige Modellschlüssel ist auf dem Typenschild angegeben.

Informationen zum Produktkode können auch über die Tastatur abgerufen werden wie in Abschnitt 5.2 auf Seite 47 beschrieben.

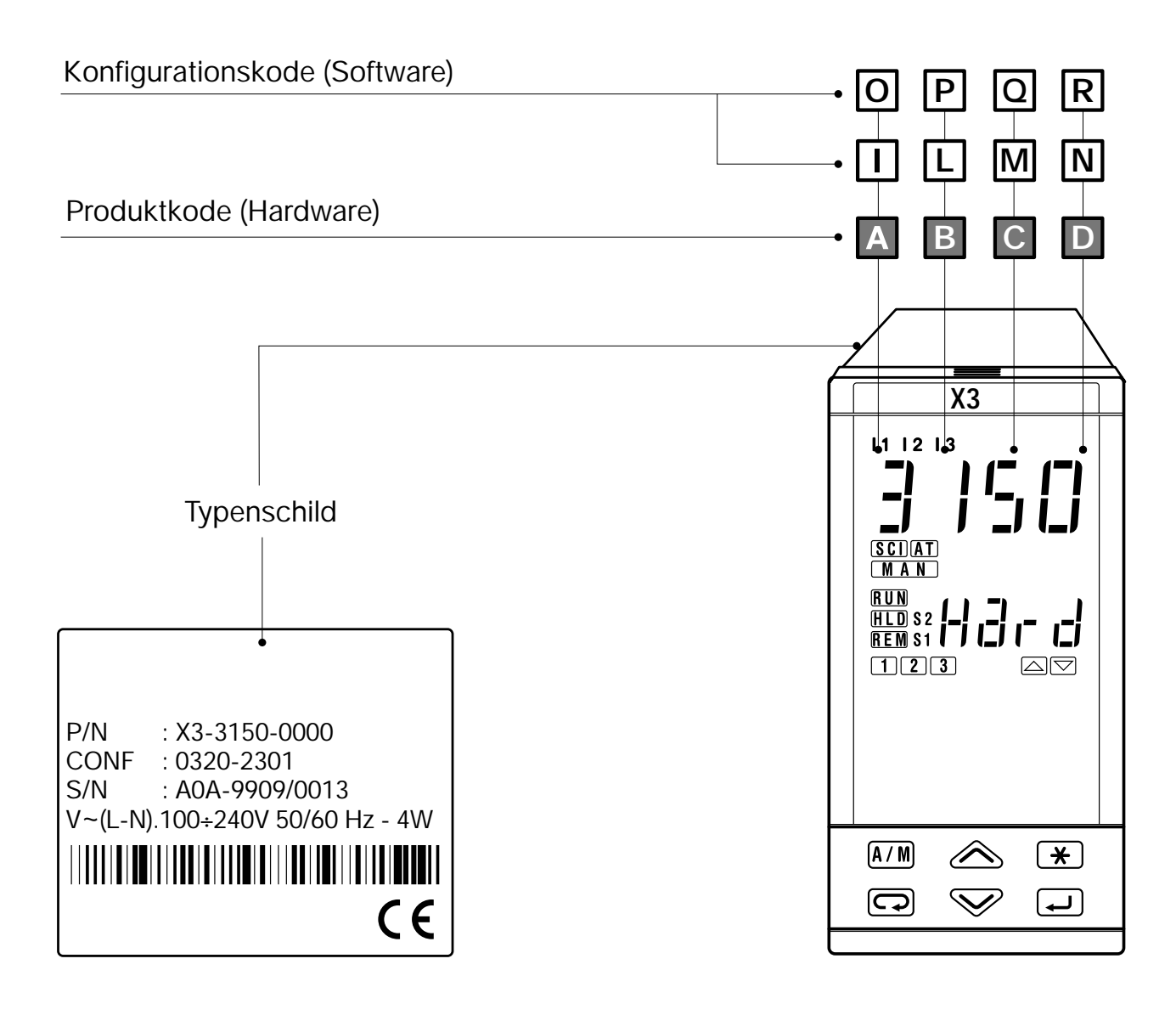

#### **3.1 PRODUKTKODE**

Der Produktkode spezifiziert die Hardwarekonfiguration des Instruments, die durch verschiedene Hardwaremodule von spezialisierten Ingenieuren ergänzt werden kann.

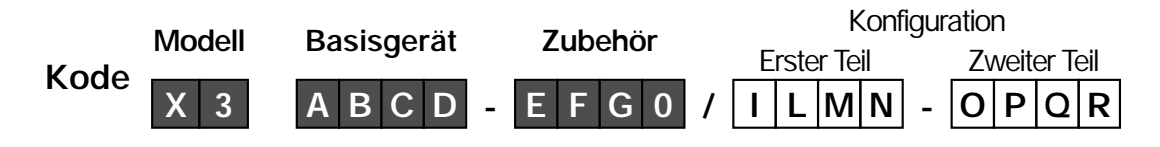

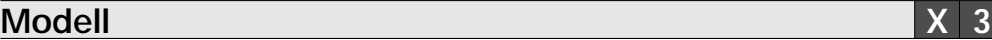

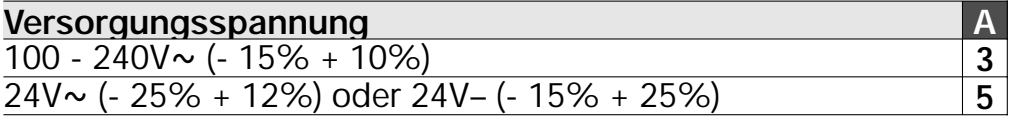

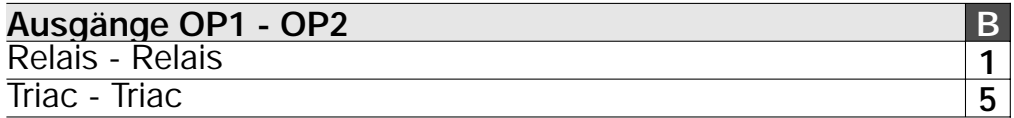

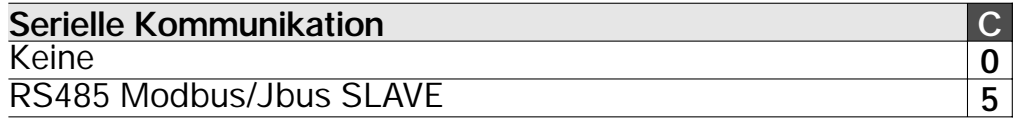

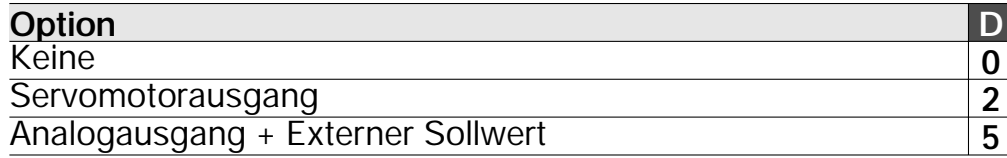

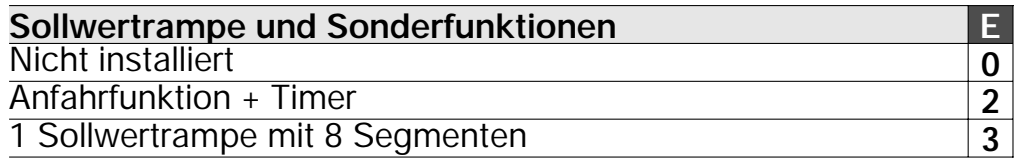

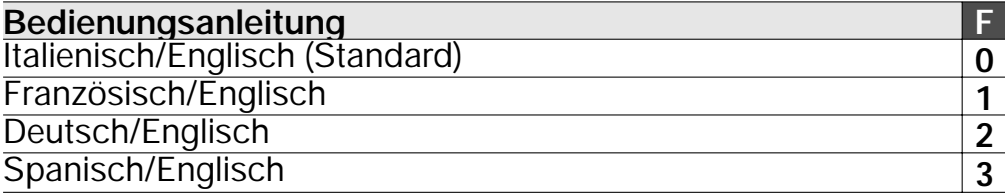

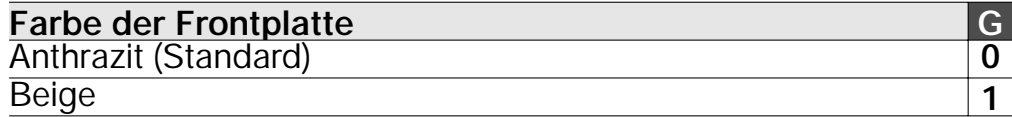

#### **3.2 KONFIGURATIONSKODE**

**A Zur Konfiguration des Reglers sind zwei 4-stellige Kodes einzugeben, die der Modellnummer folgen.**  (s. Abschnitt 3.1 Seite 19)

**I L M N Index Erster Teil** 17 آ des Konfigurations-Con.1Kodes  $\Theta$  $\Box$  $\Box$ 

Geben Sie z. B. den Kode 0320 für folgende Einstellungen ein:

- Thermoelement Typ J, Bereich 0...600°C
- PID-Algorithmus für eine Regelzone, indirekte Wirkung
- Relaisausgang

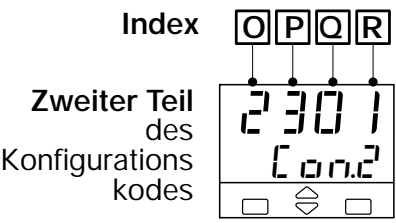

Geben Sie z. B. den Kode 2301 für folgende Einstellungen ein:

- AL1 Vollbereichsmaximalalarm
- AL2 Vollbereichsminimalalarm
- AL3 für Timer verwendet
- Lokaler + 2 gespeicherte Sollwerte mit Nachführung

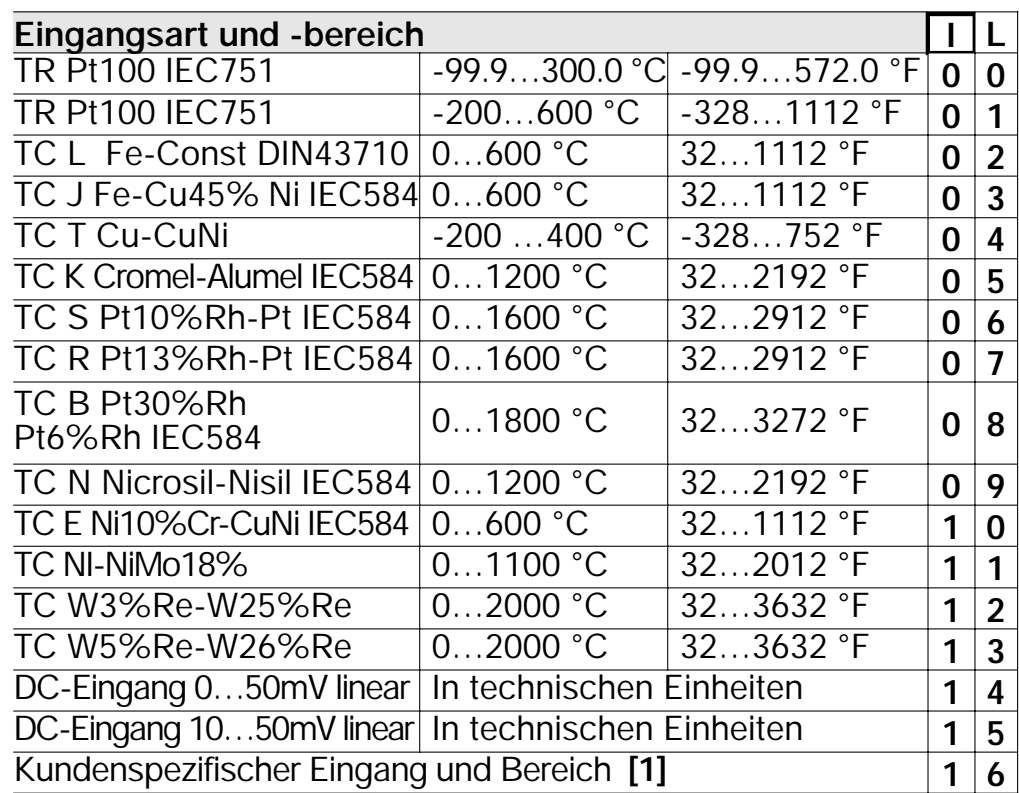

**[1]** Anderer Thermoelement-Typ, Differenzmessung mit 2 Pt100-Aufnehmern, Sonderlinearisierung usw.

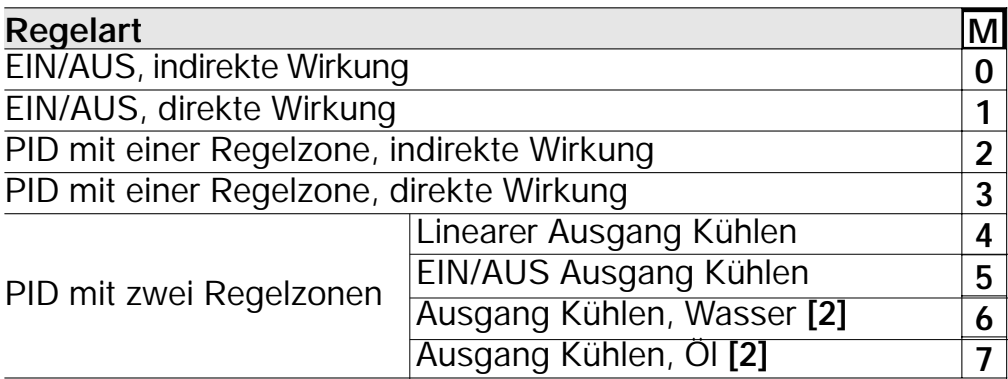

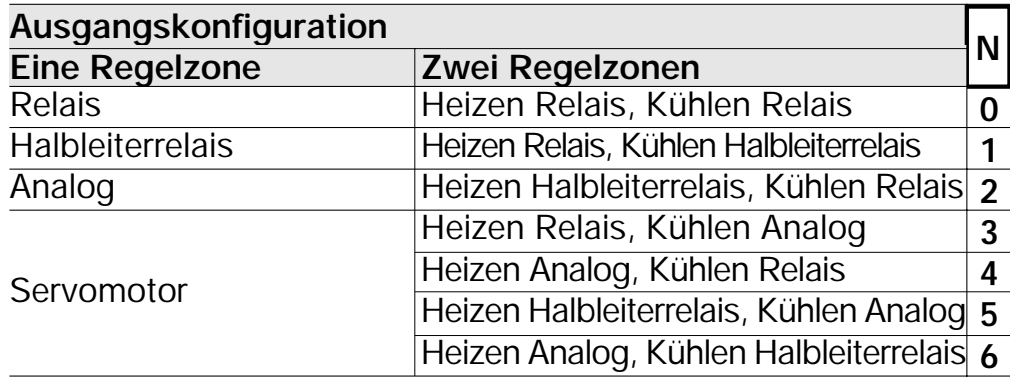

**[2]** Um die verschiedenen thermischen Charakteristika unterschiedlicher Kühlmedien zu berücksichtigen, stehen zwei Korrekturarten für den Regelausgang zur Verfügung, für Wasser und für Öl.

OP Wasser =  $100 \cdot (OP2/100)^2$  OP Öl =  $100 \cdot (OP2/100)^{1.5}$ 

**[3]** Diese Ausgangskorrektur ist nur möglich, wenn bei der Ausgangskonfiguration  $\overline{N}$  = 0 oder 1 ist und der Parameter HL.F.S. . nicht auf DFF gesetzt ist (s. Seite 31).

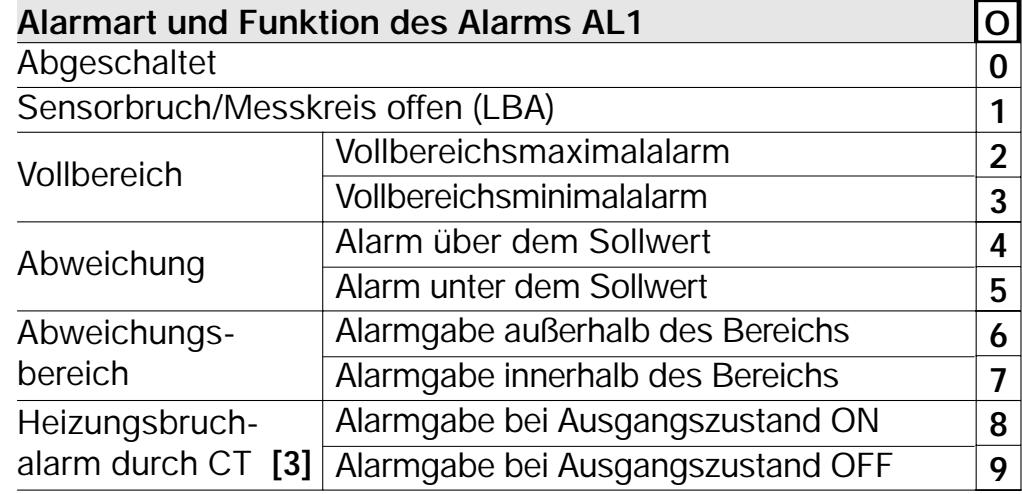

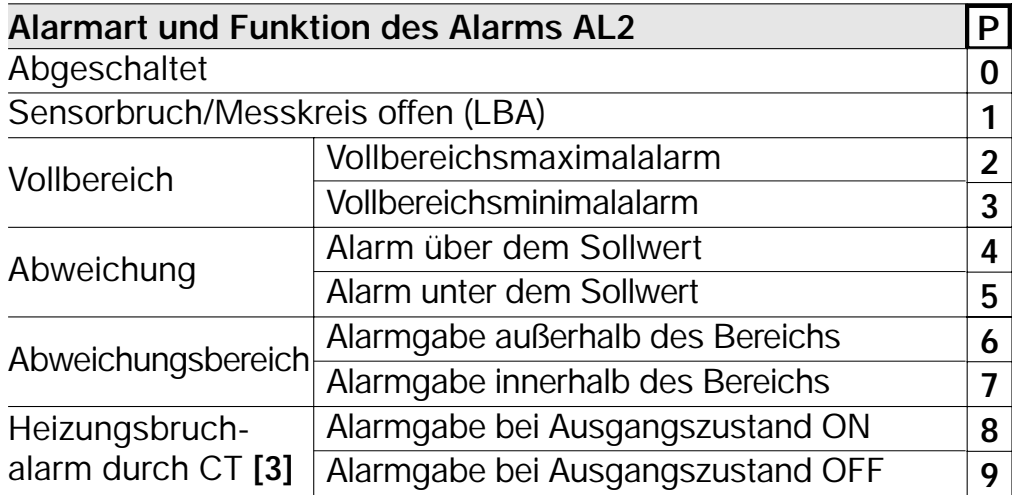

3 - Modellschlüssel

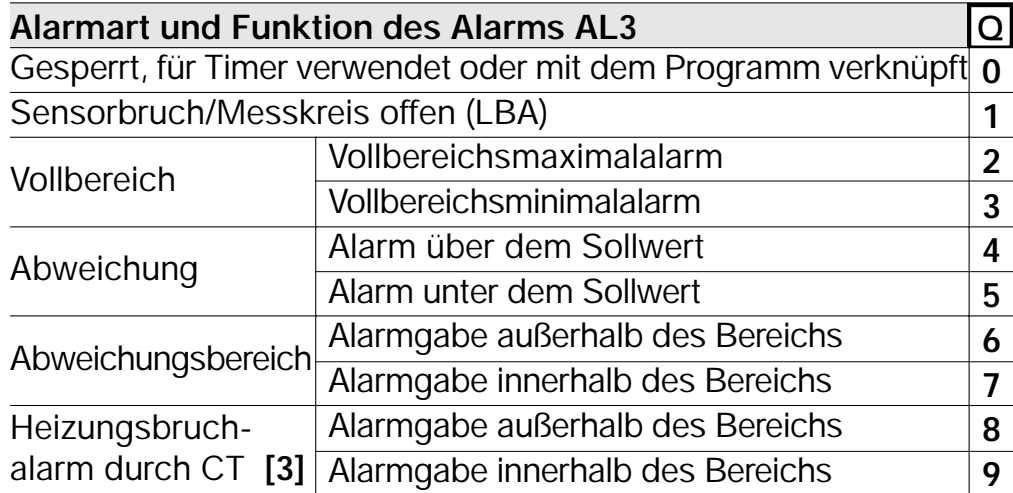

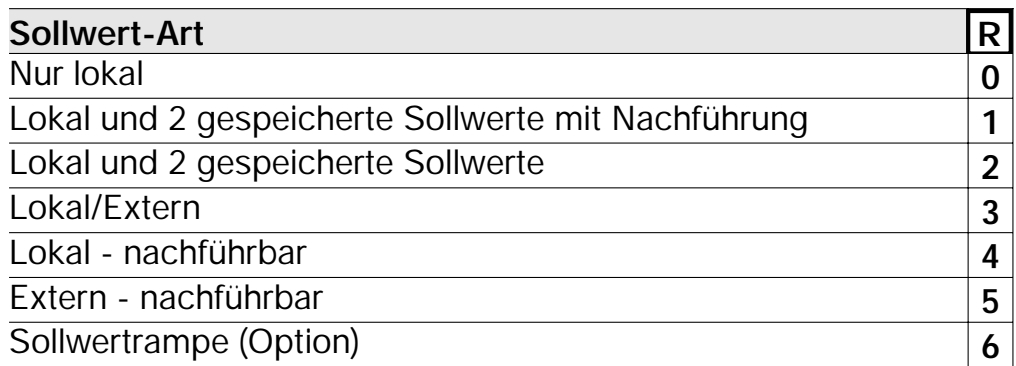

#### **4.1.1 FUNKTION VON TASTATUR UND ANZEIGE IM NORMALEN BETRIEB 4 BEDIENUNG**

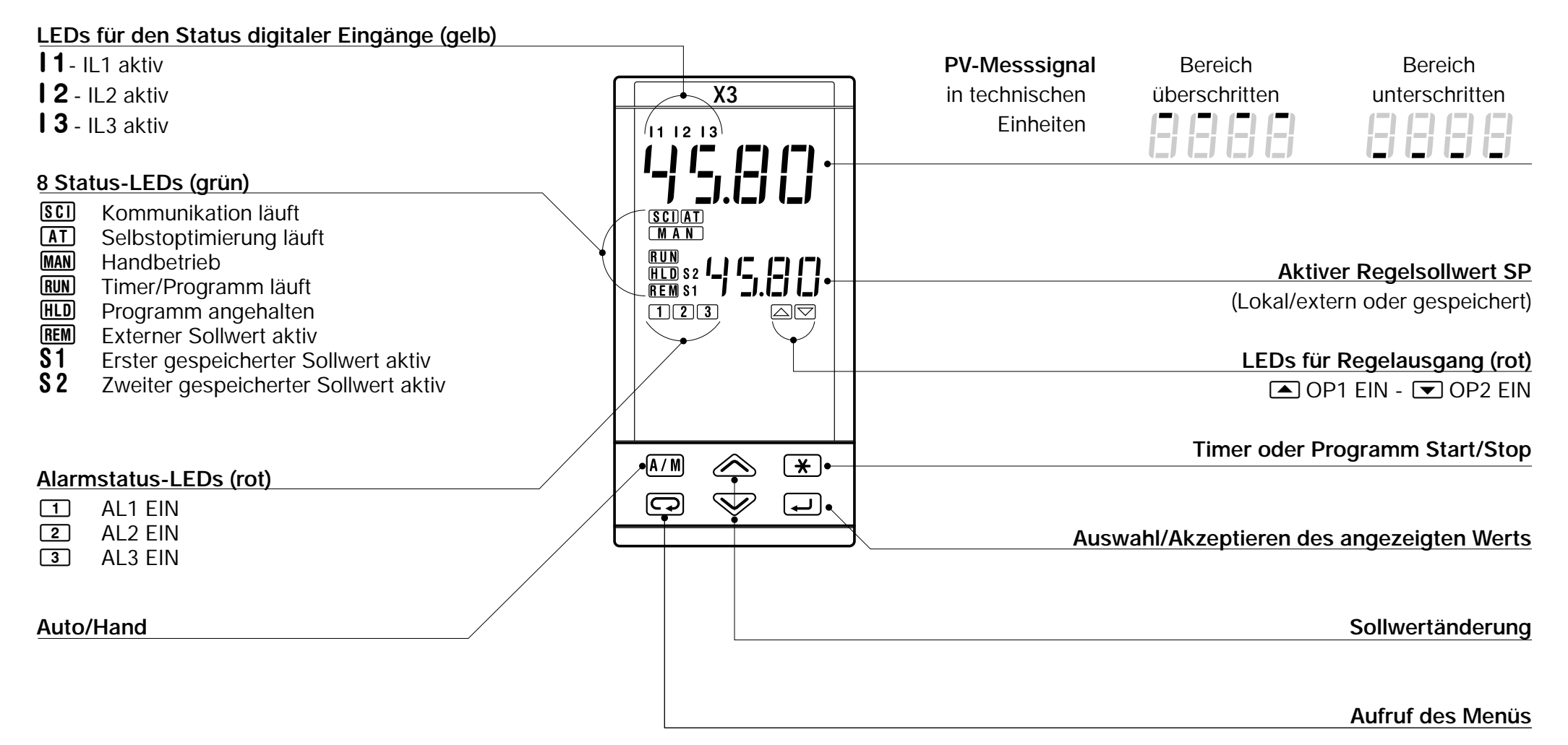

#### **4.1.2 FUNKTION VON TASTATUR UND ANZEIGE WÄHREND DER PROGRAMMIERUNG**

 $\Delta$ Die Parametereinstellung ist mit einem Timeout ausgestattet. Wenn für mehr als 30 Sekunden keine Taste betätigt wurde, kehrt der Regler wieder zur normalen Betriebsart zurück.

Nachdem der gewünschte Parameter oder Kode gewählt wurde, kann dieser mit den Tasten  $\otimes$  oder  $\otimes$  verändert werden (s. Seite 25).

Die angezeigte Einstellung wird in dem Moment übernommen, in dem die Taste  $\left(\rightleftarrow)$  zur Auswahl des nächsten Parameters betätigt wird. Bei Betätigung der Taste oder  $\heartsuit$  oder nach 30 Sekunden ohne Tastendruck wird der Wert nicht verändert.

**Mit der Taste**  $\textcircled{r}$  wird die jeweils **nächste Parametergruppe zur Anzeige aufgerufen.**

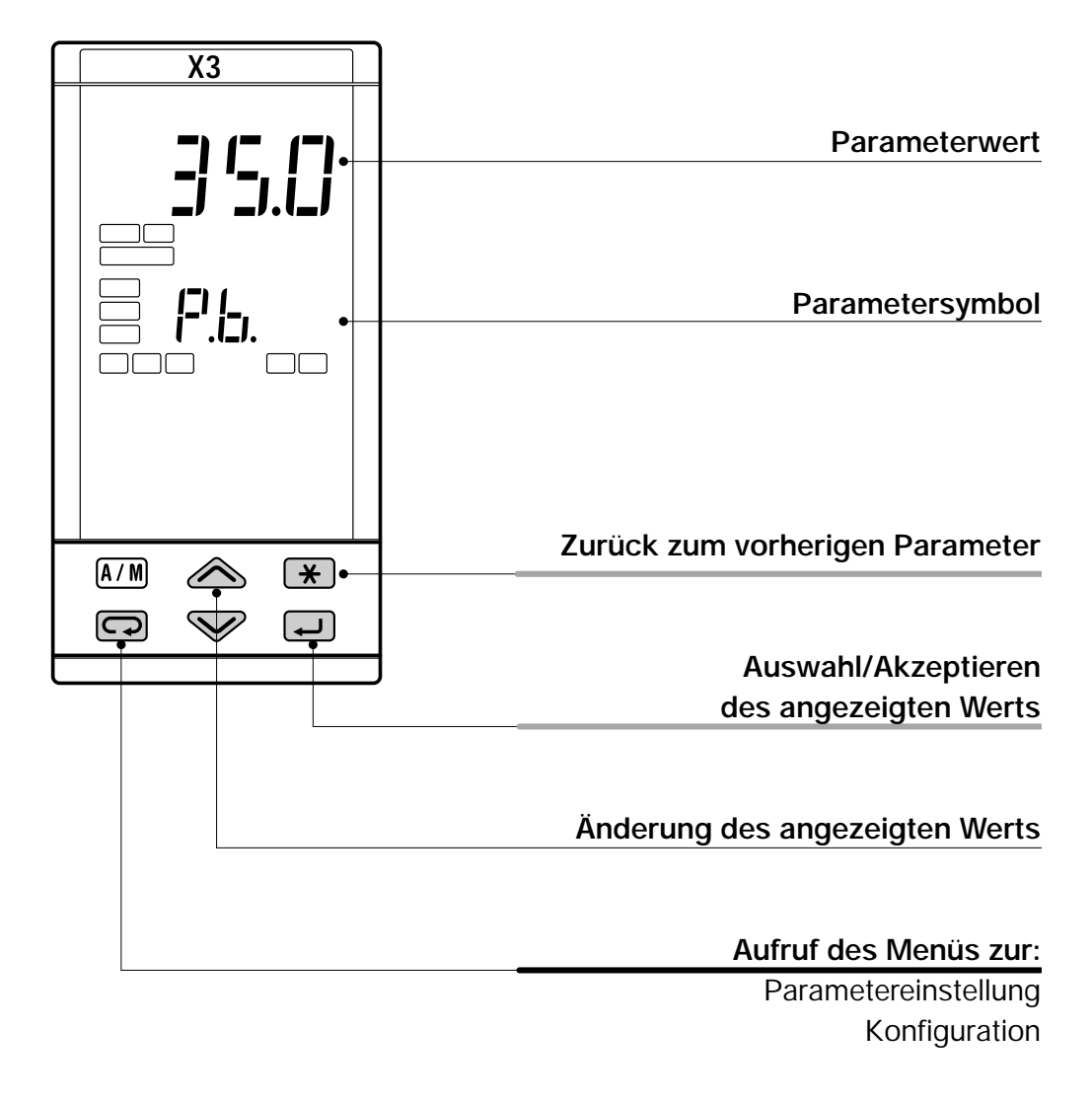

#### **4.2 PARAMETEREINSTELLUNG**

#### **4.2.1 EINGABE**

#### **NUMERISCHER WERTE**

#### **(Beispiel: Änderung des Sollwerts von 275,0 auf 240,0 )**

Einmalige Betätigung der Tasten oder  $\sum$  ändert den angezeigten Wert um eine Einheit, d.h. der Wert wird um den kleinstmöglichen Betrag geändert. Wird die Taste  $\oslash$  oder  $\oslash$  gedrückt gehalten, ändert sich der Wert kontinuierlich mit zunehmender Geschwindigkeit. Durch Loslassen der Taste kann die Geschwindigkeit, mit der sich der Wert ändert, wieder verringert werden.

Bei Erreichen des oberen bzw. des unteren Grenzwerts für den eingestellten Parameter bleibt der Wert konstant, auch wenn die Taste  $\bigotimes$  oder  $\bigotimes$ gedrückt gehalten wird.

**Zur Änderung des Sollwerts betätigen Sie die Taste**  $\otimes$  **oder**  $\heartsuit$ **einmal, um den gespeicherten Sollwert anstelle des aktuellen Sollwerts anzuzeigen. Dieser Wechsel zum einstellbaren Sollwert wird durch einmaliges Blinken der Anzeige gemeldet. Anschließend kann der Sollwert eingestellt werden.**

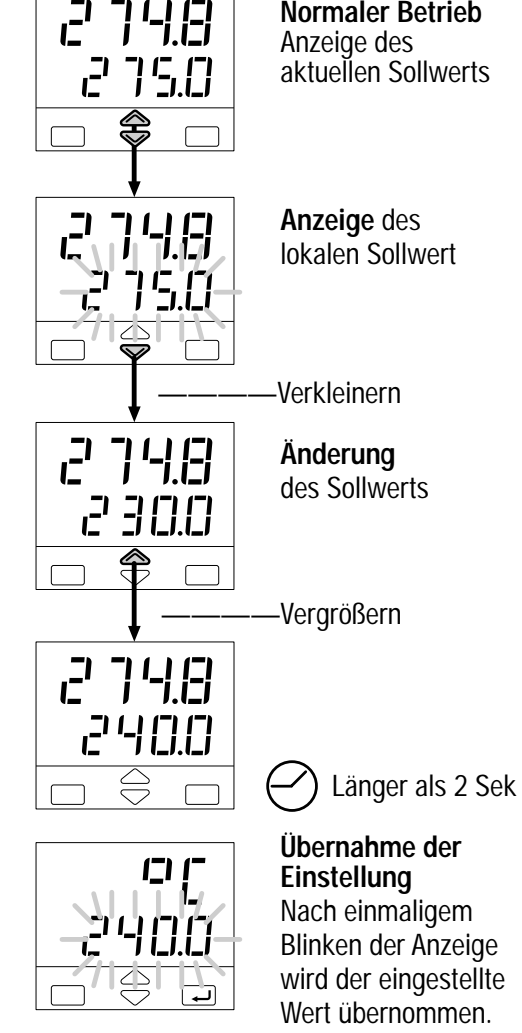

**Normaler Betrieb**

#### **4.2.2 EINSTELLUNGEN MIT PARAMETERLISTEN**

**(Beispiele zur Konfiguration finden sich auf Seite 30)**

Bei einmaliger Betätigung der Taste  $\bigotimes$  oder  $\bigotimes$  wird die jeweils nächste oder vorhergehende Einstellmöglichkeit für den Parameter angezeigt. Wird die Taste  $\bigotimes$  oder  $\bigotimes$  gedrückt gehalten, durchläuft der Regler mit einem Abstand von 0,5 Sekunden alle Einstellmöglichkeiten. Wenn der nächste Parameter aufgerufen wird, wird die angezeigte Einstellung für den Parameter übernommen.

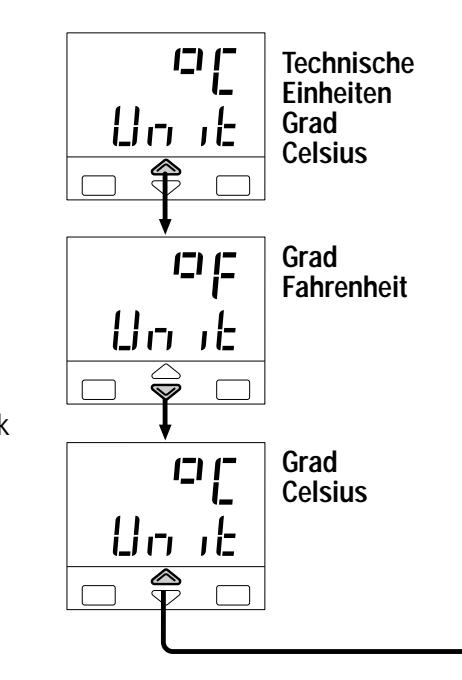

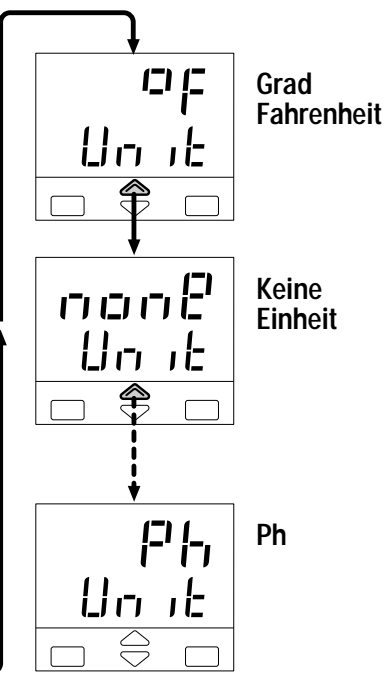

#### **4.3 PARAMETEREINSTELLUNG - PARAMETERMENÜ**

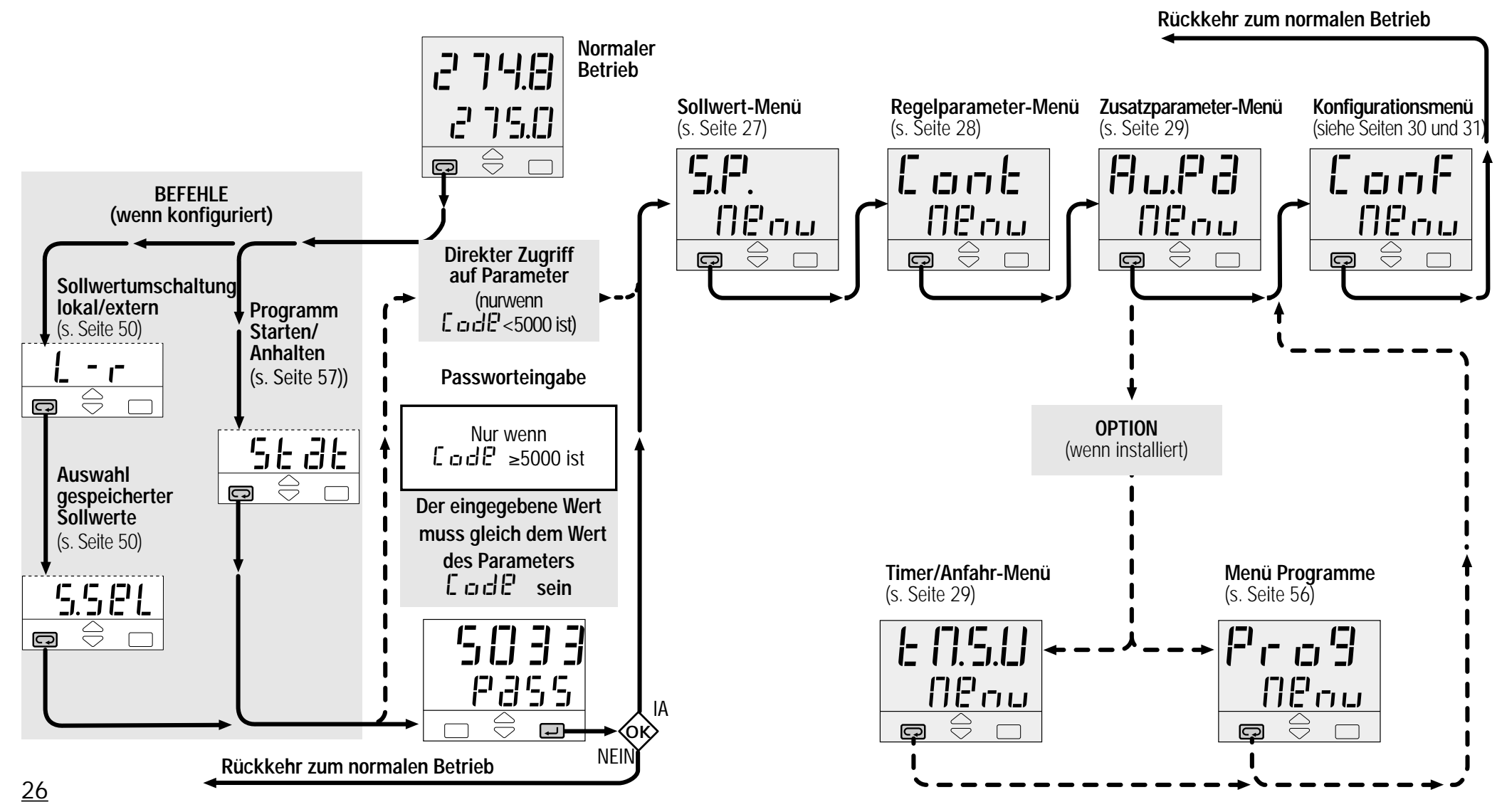

#### **4.3.1 PARAMETEREINSTELLUNG - SOLLWERT-MENÜ**

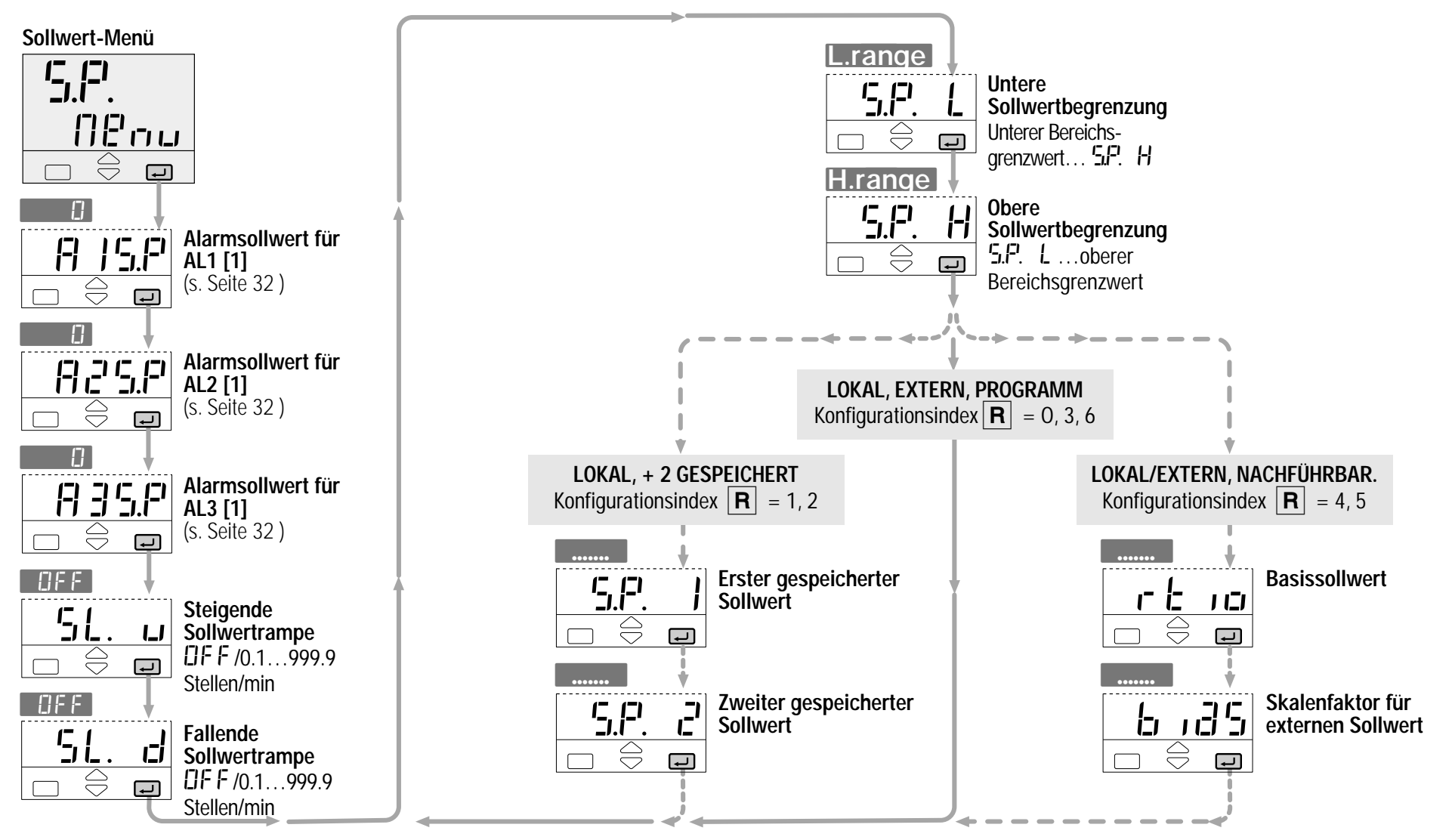

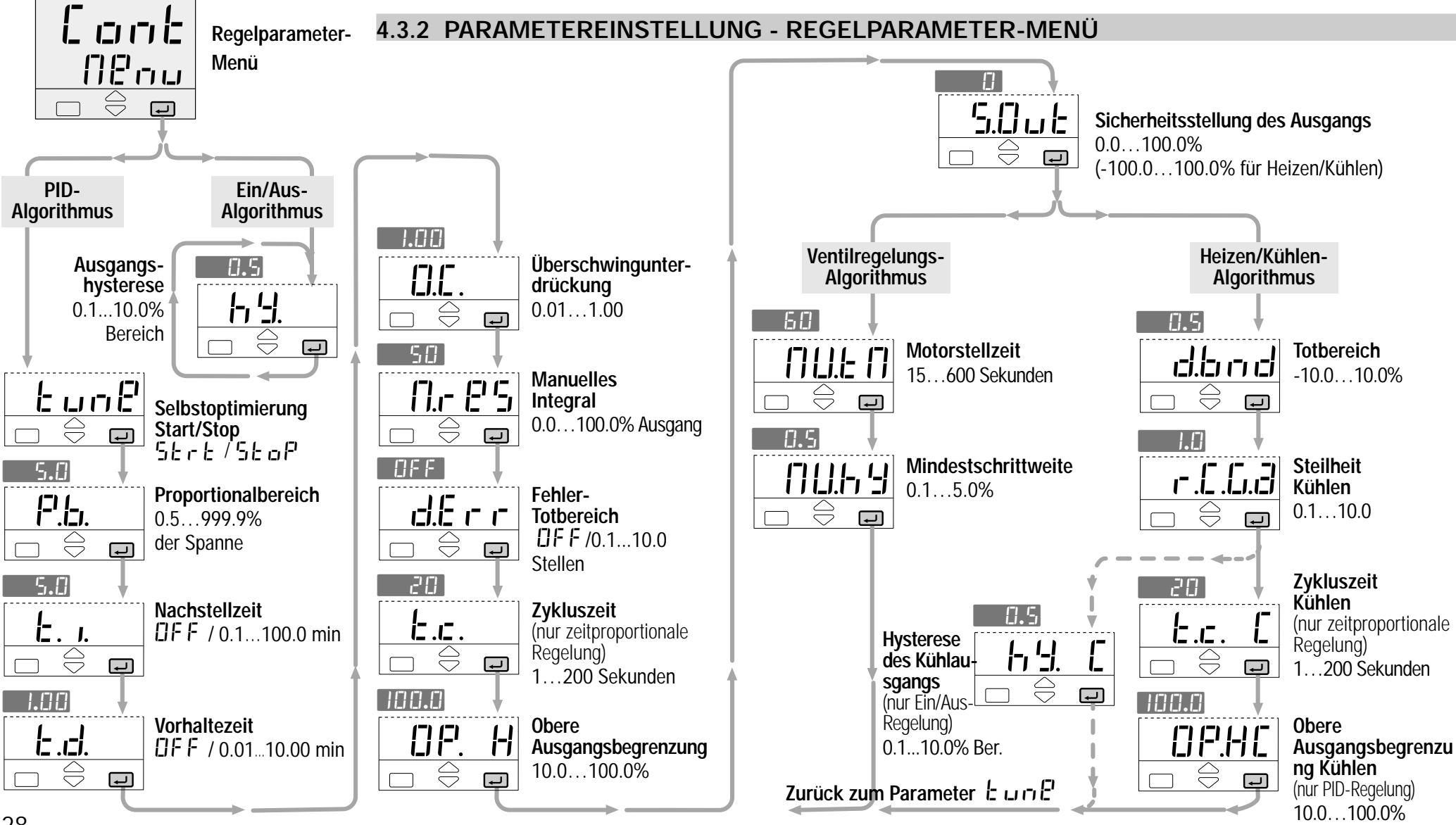

**4.3.4 PARAMETEREINSTELLUNG - TIMER- UND** 

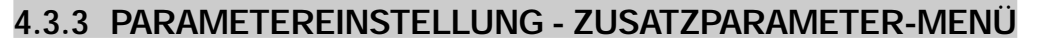

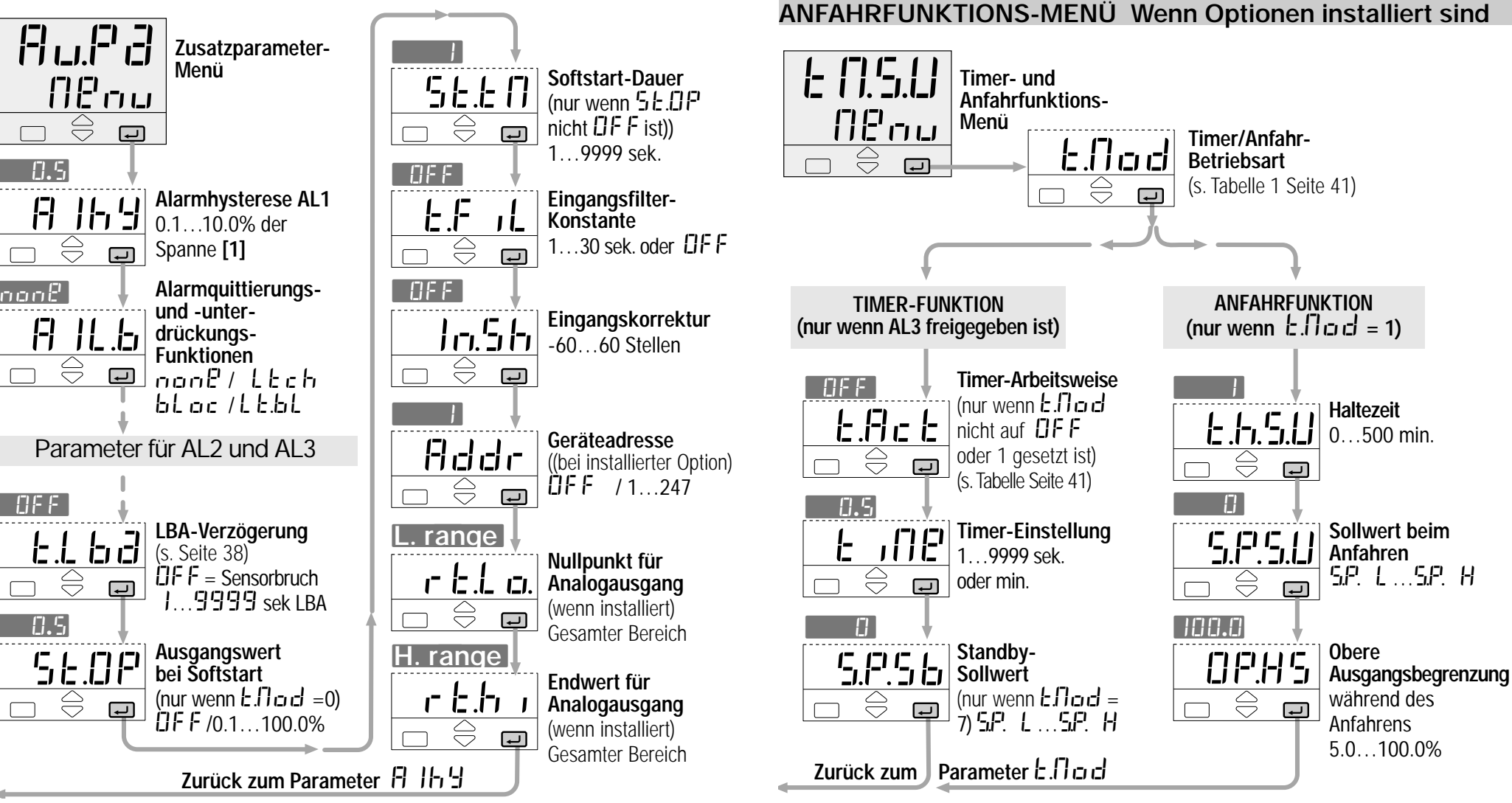

#### **4.3.5 KONFIGURATIONS-MENÜ**

**Zum Zugriff auf das Konfigurations-Menü ist das Passwort einzugeben.**

Wenn der Regler noch nicht konfiguriert wurde, erscheint beim ersten Einschalten folgende Anzeige:

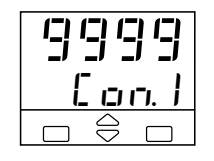

Bis zur Eingabe eines korrekten Konfigurations-Kodes bleibt der Regler mit abgeschalteten Ausgängen im Standby-Betrieb.

**Zur Konfiguration des Reglers sind zwei 4-stellige Kodes einzugeben, die der Modellnummer folgen. (s. Abschnitt 3.1 Seite 19)**

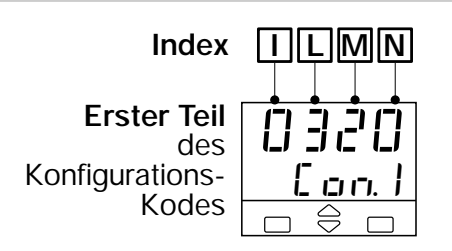

Geben Sie z. B. den Kode 0320 für folgende Einstellungen ein:

- Thermoelement Typ J, Bereich 0...600°C
- PID-Algorithmus mit einer Regelzone, indirekte Wirkung
- Relaisausgang

**Index**  $\Omega$  **P**  $\Omega$  **R Zweiter Teil** 2301des ים.<br>ביידוס D **Konfigurations** kodes  $\overline{\mathfrak{S}}$ 

- Geben Sie z. B. den Kode 2301 für folgende Einstellungen ein:
- AL1 Vollbereichsmaximalalarm
- AL2 Vollbereichsminimalalarm
- AL3 Vom Timer verwendet
- Lokaler + 2 gespeicherte Sollwerte mit Nachführung

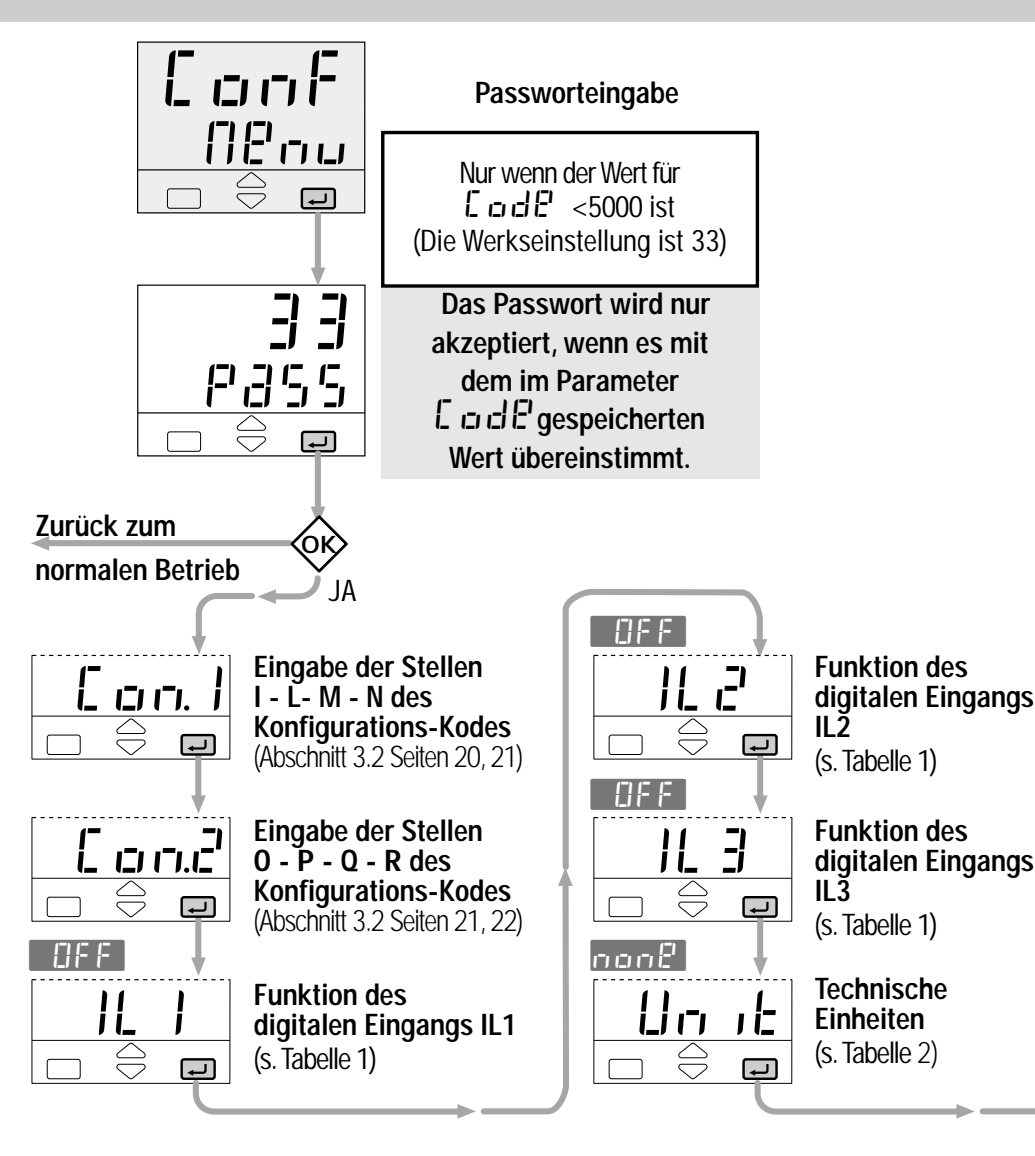

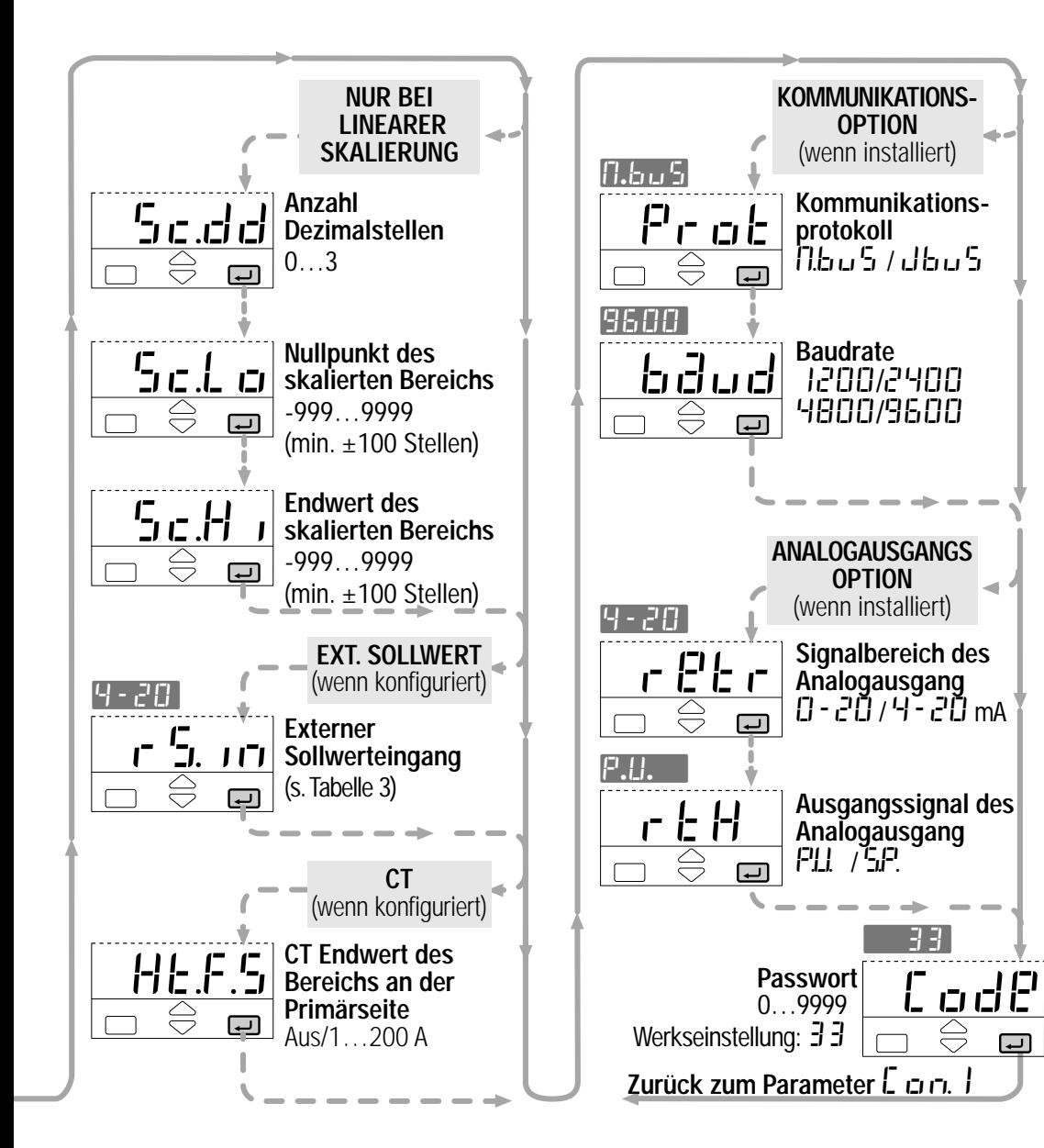

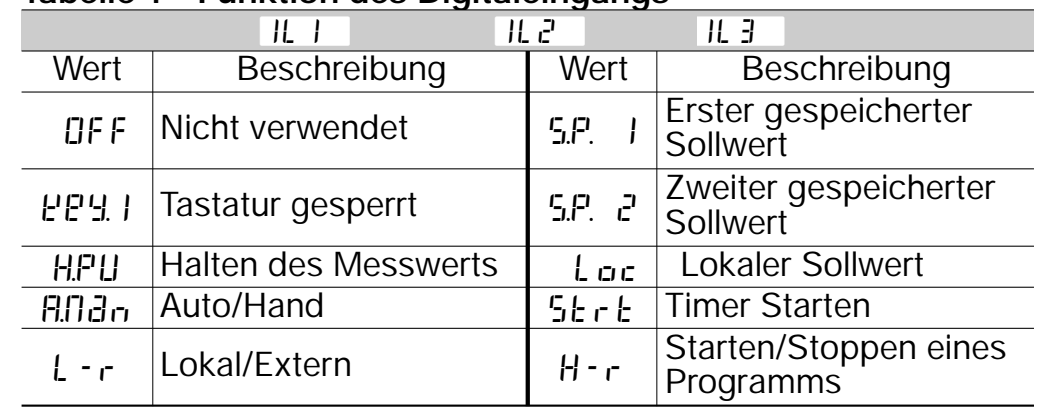

#### **Tabelle 2 - Technische Einheiten**

4

 $\Box$ 

**Tabelle 1 - Funktion des Digitaleingangs**

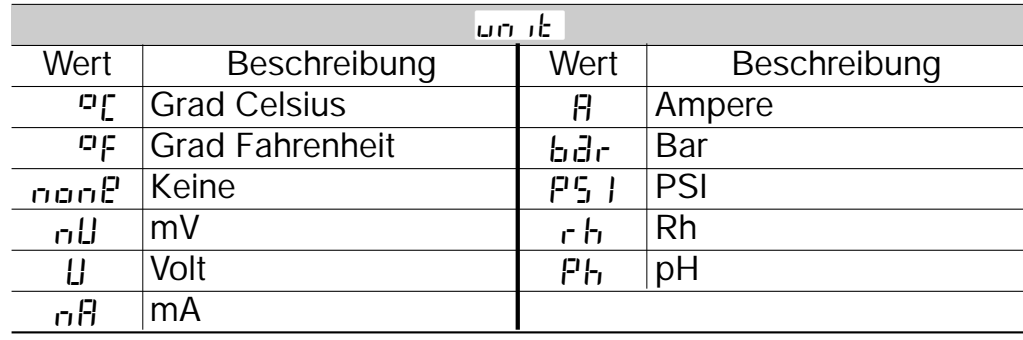

#### **Tabelle 3 - Eingangsart für externen Sollwert**

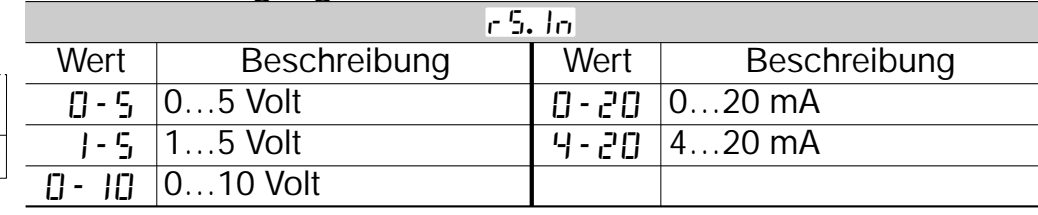

#### **4.4 PARAMETERBESCHREIBUNG**

Die Parameter sind innerhalb der Gruppen entsprechend ihrer Funktionalität angeordnet.

#### **4.4.1 SOLLWERT-MENÜ**

**Die Ausgänge OP1, OP2 und OP3 können für Alarme verwendet werden, wenn Sie nicht für Regelaufgaben benutzt werden.** Es können bis zu vier Alarme konfiguriert werden: AL1, AL2, AL3 und AL4 (s. Seiten 21 und 22). Für jeden Alarm sind folgende Parameter einstellbar:

- **A** Alarmart und Arbeitsweise
- **B** Quittierung:  $LEch$

(s. Seite 37)

- **C** Unterdrückung des Alarms beim Anfahren:  $b \lfloor \pi \rfloor$ (s. Seite 37
- **D** Sensorbruch oder Messkreis offen (s. Seite 38)

#### **A ALARMART UND ARBEITSWEISE**

**Absolut-Alarm (gesamter Bereich)**

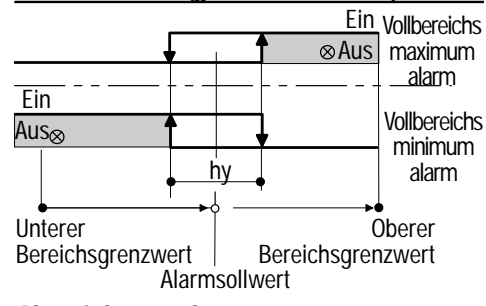

#### **Abweichungsalarm**

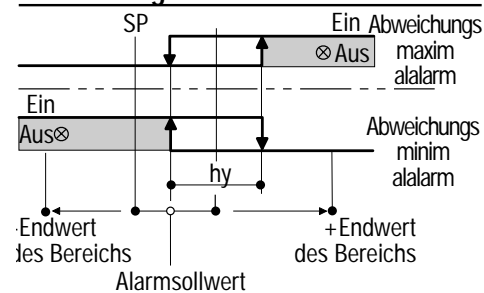

#### **Abweichungsbereichs-Alarm**

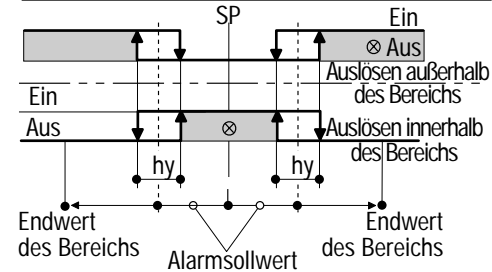

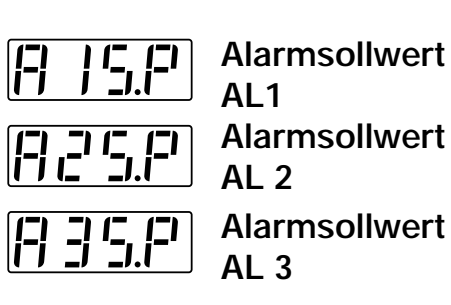

Dies sind Sollwerte für die Ausgänge OP1,OP2 und OP3 die mit den Alarmen AL1, AL2 bzw. AL3 verknüpft sind.

Die Alarmsollwerte sind über den gesamten Bereich einstellbar. Die Einstellung ist nicht durch die Spanne für den Sollwert SP begrenzt.

Wenn ein Alarm vorliegt, wird er auf dem Display durch die roten LEDs  $\boxed{1}$ ,  $\boxed{2}$  bzw  $\boxed{3}$  angezeigt.

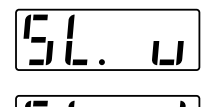

**Steigende Sollwertrampe Fallende**

**Sollwertrampe**  $\mathsf{d}$ 

Maximale Änderungsgeschwindigkeit des Sollwerts in Stellen/Minute.

**In der Einstellung** OFF **ist diese Funktion abgeschaltet, und der neue Sollwert wird unmittelbar übernommen.**

Anderenfalls erfolgt die Änderung mit der konfigurierten Geschwindigkeit.

Anderenfalls erfolgt die Änderung mit der konfigurierten Geschwindigkeit.

In Verbindung mit dem externen  $\overline{5L}$ . d und  $\overline{5L}$ . d auf OFF Sollwert sollten die Parameter gesetzt werden.

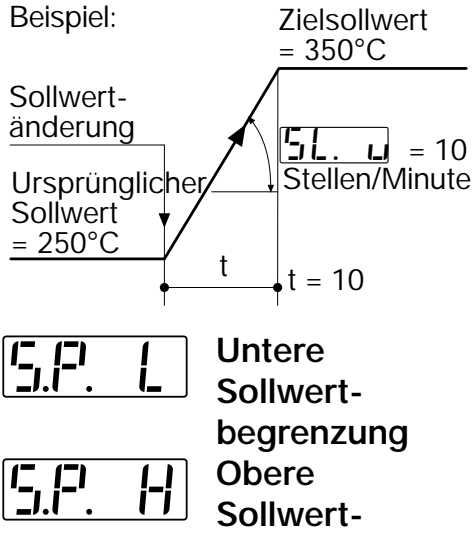

**begrenzung** Kleinster/größter einstellbarer Wert für den Sollwert

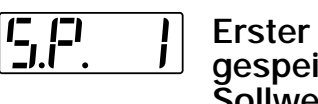

 $E, F.$ 

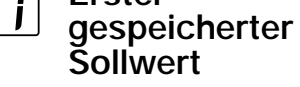

**Zweiter gespeicherter Sollwert**  $\bar{\mathcal{L}}$ 

Dies sind die Werte der zwei Sollwerte, die über die digitalen Eingänge, Kommunikation oder

Tastatur angewählt werden können. Der aktive Sollwert wird durch die grünen LED **S1** und **S2** angezeigt.

**Ist**  $|{\bf R}| = 1$  **(Nachführung), geht der** vorherige lokale Sollwert verloren, **sobald der gespeicherte Sollwert ausgewählt wird.**

**Ist**  $|\mathbf{R}| = 2$  **(Standby), bleibt der** lokale Sollwert erhalten. Ist der gespeicherte Sollwert nicht mehr aktiv, kehrt der Regler zum lokalen Sollwert zurück.

S. Auswahl des gespeicherte Sollwerts auf Seite 50.

> **Skalenfaktor für externen Sollwert**

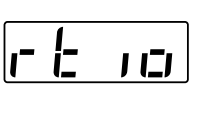

Der Skalenfaktor legt die Spanne für den externen Sollwert an.

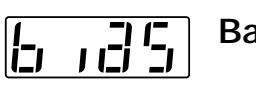

**Basissollwert**

Der Basissollwert legt den Beginn der Spanne für den externen Sollwert fest, also den Sollwert bei einem Sollwertsignal von 0%.

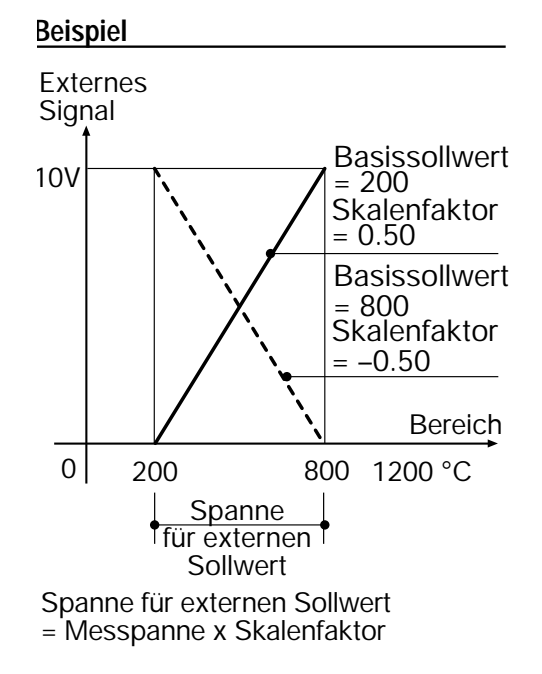

Beispiel:  $1200 \times 0.5 = 600^{\circ}$ C

#### **4.4.2 REGELPARAMETER-MENÜ**

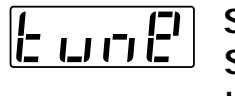

**Starten der Selbstoptimierung**

#### **4.4.2.1 SELBSTOPTIMIERUNG**

**Die Selbstoptimierung** ermittelt durch Beobachtung des Regelverhaltens bei Störungen die bestmögliche Einstellung für die PID-Parameter

Dieser Regler verfügt über zwei Arten der Selbstoptimierung, die automatisch anhand der Prozessbedingungen beim Aufrufen der Selbstoptimierung gewählt werden:

#### **Ansprechverhalten**

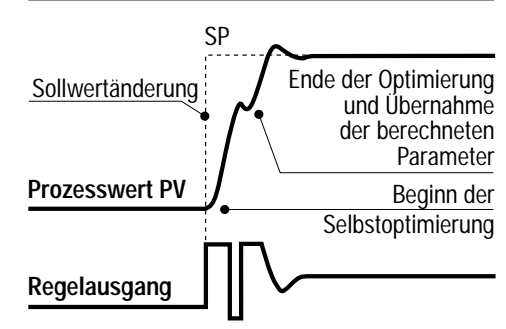

 $\begin{bmatrix} 1 & 1 \\ 1 & 1 \end{bmatrix}$  Starten der Diese Methode eignet sich besonders, wenn der Prozesswert bei Beginn der Selbstoptimierung mehr als 5% der Bereichsspanne vom Sollwert entfernt ist. Sie bietet eine hohe Geschwindigkeit bei recht guter Annäherung an die optimalen Parametereinstellungen.

#### **Eigenfrequenz**

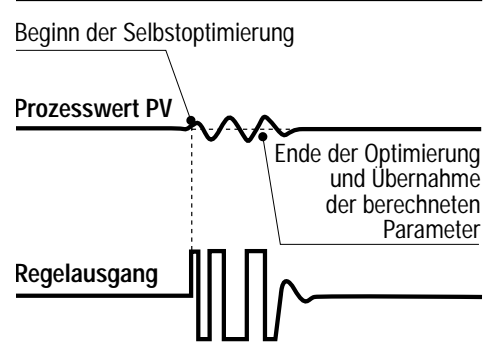

Diese Methode bietet sich an, wenn der Prozesswert nahe dem Sollwert ist..

Sie bietet den Vorteil einer höheren Genauigkeit, benötigt jedoch etwas länger zur Ausführung.

**Um die Vorteile beider Optimierungsarten zu nutzen, wählt das Fuzzy-Tuning automatisch aus, wie diese beiden Methoden zur Berechnung der optimalen Werte für die PID-Parameter eingesetzt werden.**

#### **START/STOP DER SELBSTOPTIMIERUNG**

**Start/Stop der Selbstoptimierung. Die Selbstoptimierung kann jederzeit gestartet oder beendet werden.**

Die grüne LED **AT** zeigt an, dass die Selbstoptimierung ausgeführt wird. Nach Abschluss der Selbstoptimierung werden die berechneten PID-Parameter gespeichert und die LED Ä verlischt, nachdem der Regler wieder zum normalen Betrieb zurückgekehrt ist.

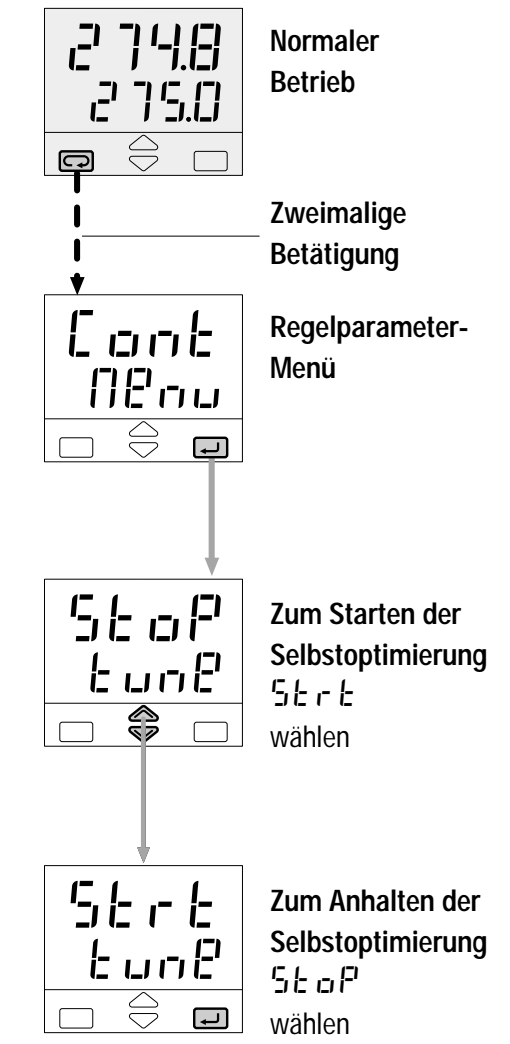

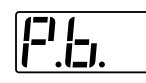

#### **Proportionalbereich**

Innerhalb des Proportionalbereichs bewirkt eine Regelabweichung SP - PV ein Ausgangssignal, das proportional zu dieser Regelabweichung ist.

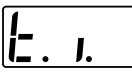

#### **Nachstellzeit ti**

Die Nachstellzeit ist die Zeit, die benötigt wird, um die durch den P-Anteil resultierende bleibende Regelabweichung auf Null zurückzuführen. In der Einstellung DFF ist das I-Verhalten abgeschaltet.

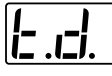

### **Vorhaltezeit td**

Das D-Verhalten bewirkt ein Signal, das proportional zur Änderungsgeschwindigkeit des Eingangssignals ist. In der Einstellung OFF ist das D-Verhalten abgeschaltet.

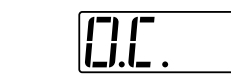

**711** Proportional- **TIF** Überschwing-<br> **L.L.** bereich **L.L.** Unterdrückung **Unterdrückung Zykluszeit**

Je kleiner der Wert für diesen Parameter (1.00 —> 0.01) um so stärker wird das Überschwingen bei einer Änderung des Sollwerts reduziert, ohne das PID-Regelverhalten zu beeinflussen. Bei einer Einstellung von 1,00 ist die Überschwing-Unterdrückung nicht aktiv.

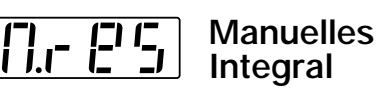

Bei einer Regelung ohne I-Verhalten (PD-Regelung) bestimmt das manuelle Integral den Ausgangswert, wenn PV = SP ist

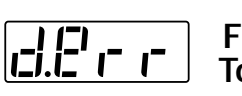

**Fehler-Totbereich**

Innerhalb dieses Bereichs (PV - SP) wird das Ausgangssignal nicht verändert, um das Stellglied zu schonen (Standby-Ausgang)

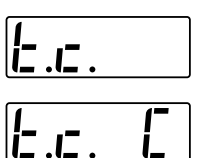

**Zykluszeit Kühlen**

Innerhalb der Zykluszeit moduliert der Regelalgorithmus die Ein- und Ausschaltzeiten des Regelausgangs. Das Verhältnis dieser beiden Zeiten entspricht dem Ausgangssignal in Prozent, die Summe beider Zeiten der Zykluszeit.

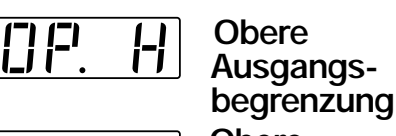

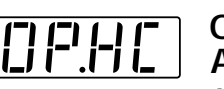

**Obere Ausgangsbe-**

**grenzung Kühlen**

Gibt den maximalen Wert an, den der Regelausgang annehmen kann. Diese Begrenzung ist auch im Handbetrieb aktiv.

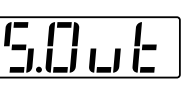

#### **Sicherheitsstellung des Ausgangs**

Ausgangswert bei Fehlern am Eingang

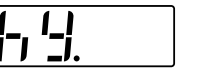

**Hysterese**

**Hysterese/ Kühlen** |-, <sup>1</sup>-|, [\_

Hysterese des Regel- oder Alarmausgangs in Prozent der Bereichsspanne.

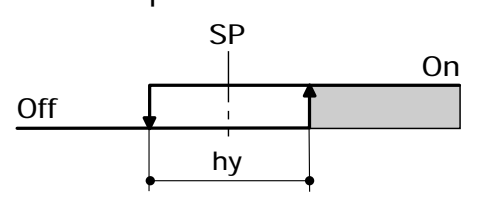

#### **Stellzeit für vollen Hub** #MU.tM

Gibt die Zeit an, die der Stellantrieb zum Durchlaufen des Bereichs von der 0%- zur 100%-Position benötigt.

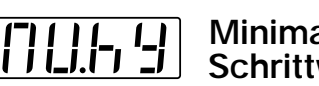

#### **Minimale Schrittweite**

Gibt die minimale Zeit an, für die der Ausgang aktiviert sein muss, damit der Stellantrieb einen erkennbaren Effekt bewirkt. Sie steht mit dem Totberich des Stellantriebs in Zusammenhang.

#### **4.4.2 REGELPARAMETER-MENÜ**

#### **4.4.2.2 HEIZEN/KÜHLEN-REGELUNG**

Bei der Heizen/Kühlen-Regelung werden zwei separate Ausgänge nach einem gemeinsamen PID-Algorithmus geregelt, von denen der eine für die Heiz- der andere für die Kühlzone verwendet wird.

**Dabei ist es möglich, dass sich diese beiden Zonen überlappen, d.h. dass die beiden Ausgänge gleichzeitig aktiv sind.**

Die Überlappung bzw. Spreizung dieser beiden Zonen wird durch den Totbereich-Parameter dand bestimmt. Zur Anpassung der Kühlen-Seite dient die Steilheit  $r.L.d.$  Sie legt fest, wie stark sich das Regelsignal auswirkt.

Zur Begrenzung des Ausgangssignals für die beiden Zonen stehen die Parameter  $[{\underline{\Pi}} {\underline{P}}. \; {\underline{H}}]$  und  $[{\underline{\Pi}} {\underline{P}}. {\underline{H}}]$  zur Verfügung.

Wenn beide Zonen überlappen, gibt der angezeigte Ausgangswert **Dut** die Summe der beiden Ausgänge wieder.

**A Spreizung zwischen Heizen- und Kühlen-Seite** Positiver Wert für den Totbereich dbnd (0…10.0%)

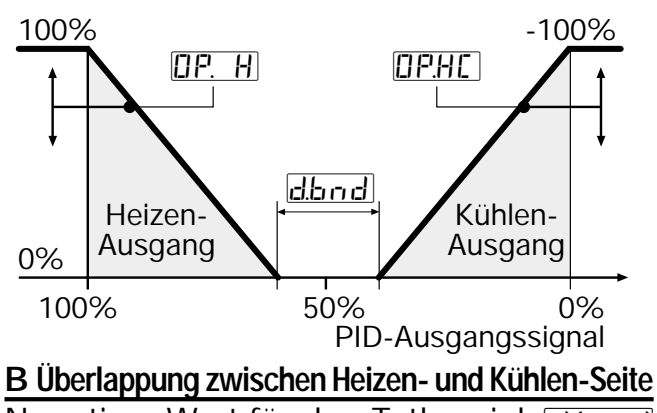

#### Negativer Wert für den Totbereich Hhnd  $(-10.0...0\%)$

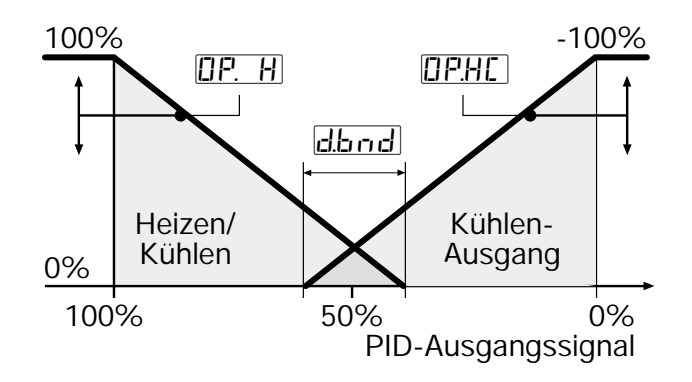

#### **C Einstellung der Kühlen-Seite**

Beispiel mit verschiedenen Einstellungen für die **Steilheit** 

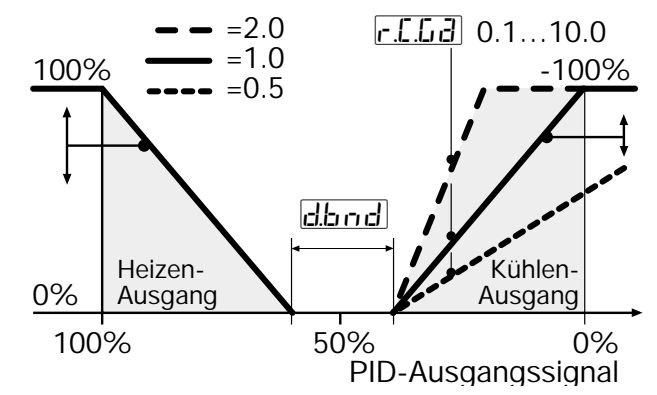

#### **D Ein/Aus-Regelung für die Kühlen-Seite**

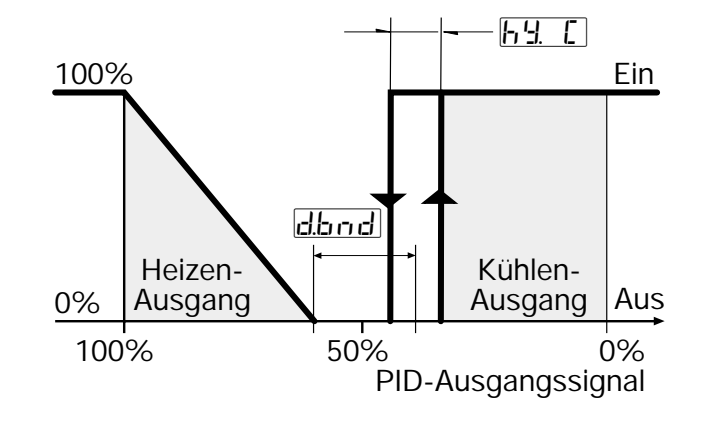

#### **4.4.3 ZUSATZPARAMETER-MENÜ**

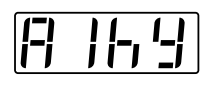

**Alarmhysterese AL1**

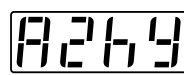

**Alarmhysterese AL2**

#A3hy

**Alarmhysterese AL3**

Alarmhysterese der Ausgänge OP1, OP2 und OP3. Sie wird in % der Spanne angegeben.

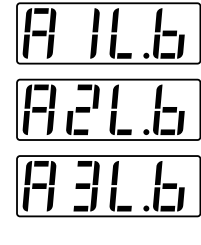

**Quittierung und** 

**Unterdrückung beim Anfahren**

Für jeden der drei Alarm können folgende Funktionen eingestellt werden: n annmonen<br>קומה El Keine Ltch Quittierung alakt Lamerang<br>bloc Unterdrückung Lt.bL Quittierung und Unterdrückung

### #Ltch **QUITTIERUNG**

Wenn die Quittierung aktiviert ist, wird ein aufgetretener Alarm angezeigt, bis er vom Bediener quittiert wurde. Zur Quittierung kann eine beliebige Taste betätigt werden. **Nach der Quittierung wird das Alarmrelais nur zurückgesetzt, wenn die Alarmbedingung nicht mehr erfüllt ist.**

#### #bloc **UNTERDRÜCKUNG BEIM ANFAHREN**

**Fallende Rampe**

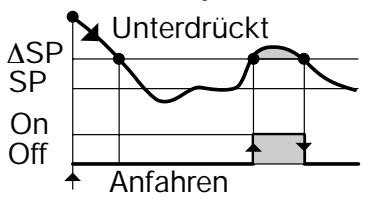

#### **Steigende Rampe**

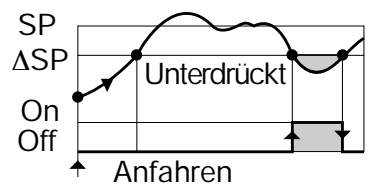

Sollwert  $\triangle$  SP = SP  $\pm$  Bereich

#### **4.4.3 REGELPARAMETER-MENÜ**

#### **ALARME MIT LBA- (MESSKREIS OFFEN) UND SENSORBRUCH-FUNKTIONEN**

Wählen Sie bei der Konfiguration den Kode 1 für Parameterindex  $\mathsf{O}[\,|\,|\mathsf{P}[\,|\,]$  oder  $\mathsf{Q}[\,]$  (s. Seite 21 oder 22), damit folgende Parameter verfügbar sind:

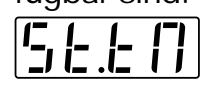

**LBA-Verzögerung**

**Die Verzögerung des Alarms für offenen Messkreis kann zwischen 1 und 9999 Sekunden eingestellt [1]**

Dieser Alarmzustand wird durch eine rote LED sowie eine blinkende PV-Anzeige gemeldet.

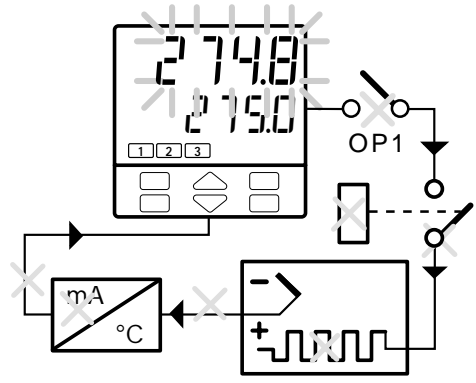

**In der Einstellung OFF arbeitet der Alarm als Sensorbruch-Alarm mit sofortiger Wirkung.** Dieser Alarmzustand wird durch eine rote LED des entsprechenden Alarms sowie durch folgende Anzeige gemeldet:

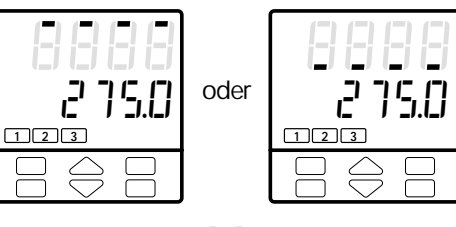

**Anmerkung [1]** Bei einem Sensorbruch-Alarm erfolgt die Alarmgabe ohne Verzögerung.

**Wenn der zum Alarm führende Zustand nicht mehr besteht, verlischt der Alarm.**

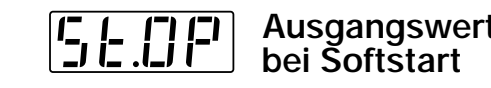

Der Wert, den der Regelausgang für die Dauer der Softstart-Funktion annehmen soll.

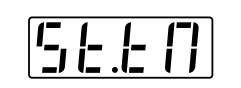

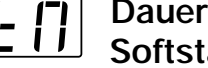

**Dauer der Softstart-Phase**

Dauer (ab Anliegen der Netzspannung), für die die Softstart-Funktion aktiv ist.

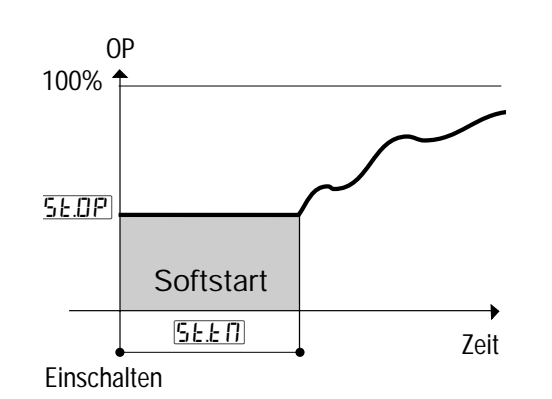

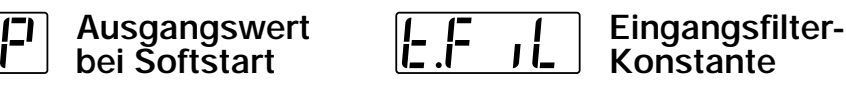

Zeitkonstante des RC-Filters in Sekunden, der auf den Eingang angewendet wird. In der Einstellung OFF ist diese Funktion abgeschaltet

#### **Wirkung des Filters**

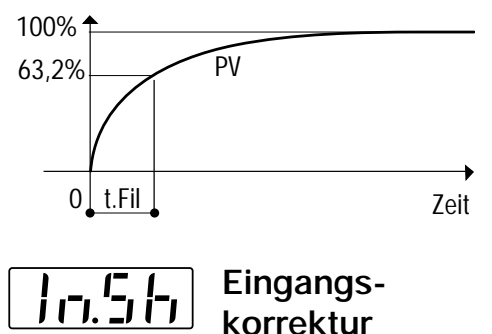

Ein hier eingegebener Wert wird zum Eingangssignal addiert und verschiebt den gesamten Eingangsbereich um diesen Wert  $(\pm 60$  Stellen).

# -<br>|-<br>| جا ان ا

**Geräteadresse**

Die Geräteadresse gibt eine Nummer zwischen 1 und 247 an, unter der dieser Regler angesprochen wird. Alle an den gleichen Kommunikationsbus angeschlossenen Instrumente müssen eine unterschiedliche Geräteadresse haben. In der Einstellung DFF ist keine Kommunikation mit dem Regler möglich.

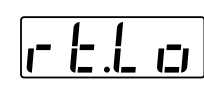

**Nullpunkt des Analogausgangs Endwert des Analogausgangs**

# **MENÜ(OPTION)**

Zwei Sonderfunktionen runden das Leistungsspektrum dieses Reglers ab und reduzieren die Installations- und Wartungskosten:

**4.4.4.1 Anfahrbetrieb 4.4.4.2 Timer**

Bei Geräten, die mit diesen Funktionen ausgestattet sind, lautet die Stelle  $|E|$  des Produktkodes **2** (s. Seite 19). Beispiel: X3 3100-**2**000 Zur Einstellung dieser Funktionen wählen Sie folgende Parameter (s. Seite 41):

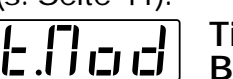

**Timer/Anfahr-Betriebsart**

A Bei Verwendung der Timer**oder Anfahrfunktionen ist die Softstart-Funktion abgeschaltet. Daher werden die Parameter 5EDP** <u>st.t.f</u> nicht angezeigt (s. **und Seite 29).**

#### **4.4.4 TIMER- UND ANFAHR- 4.4.4.1 ANFAHR-FUNKTION (OPTION)**

Mit dieser Funktion kann der Regelausgang beim Einschalten des Reglers beeinflusst werden.

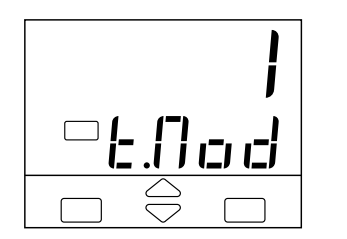

Zur Konfiguration der Anfahr-Funktion muss der Parameter "Timer/Anfahr-Betriebsart" auf 1 gesetzt werden (s. Seite 41). Die Anfahr-Funktion verfügt über drei Parameter:

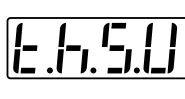

#### **Haltezeit der Anfahr-Funktion**

0…500 min.

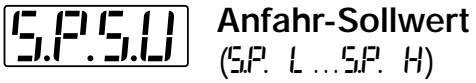

(S.P. L…S.P. H)

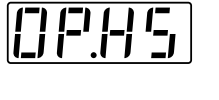

**Obere Ausgangsbegrenzung** 5.0%…100.0%

Die Anfahr-Funktion besteht aus drei Phasen:

- 1. "Limy" Der Regelausgang wird auf den in  $\Box$ PHS eingestellten Wert begrenzt.
- 2. "Hold" Der Prozesswert wird wannend der mit Latenreen<br>E.h.S.U definierten Haltezeit auf während der im Parameter den Anfahr-Sollwert geregelt.
- 3. "Off" Nach Verstreichen der Haltezeit erfolgt die Regelung nach dem eingestellten Sollwert.

4Wenn der Prozesswert unter einen Wert von  $([5.1, 5.1] - 40$ Stellen) absinkt , beginnt die Anfahrfunktion wieder mit der ersten Phase "Limy".

#### **4.4.4.1ANFAHR-FUNKTION (OPTION)**

**Wenn der lokale Sollwert in der Haltephase auf einen Wert unter dem Anfahrsollwert eingestellt oder auf Handbetrieb umgestellt wird, endet damit die Anfahr-Funktion.**

Beim Anfahren gibt es zwei Möglichkeiten:

**A Der Anfahr-Sollwert <b>5P.5.U ist kleiner als der lokale Sollwert.**

Die Haltephase "Hold" beginnt, wenn der Prozesswert PV den Anfahr-Sollwert 5 P.S.U erreicht (mit einer Toleranz von 1 Stelle).

**B Der Anfahr-Sollwert 5P.5U ist größer als der lokale Sollwert oder gleich diesem.**

Wenn der Prozesswert PV den lokalen Sollwert (mit einer Toleranz von 1 Stelle) erreicht, ist die Anfahr-Funktion beendet ("Off").

Ist beim Einschalten des Regler der Prozesswert PV größer als der kleinere der beiden Sollwerte (lokaler und Anfahr-Sollwert), wird anstelle der "Limy"-Phase die nächste Phase (Halten oder Ende der Anfahr-Funktion) eingeleitet.

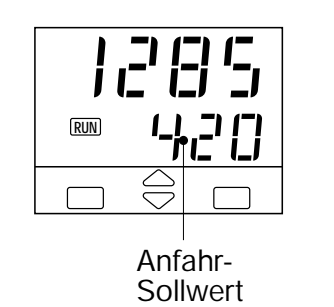

Während der Begrenzung des Ausgangs (Limy) und der Haltephase (Hold) leuchtet die LED **RUN** 

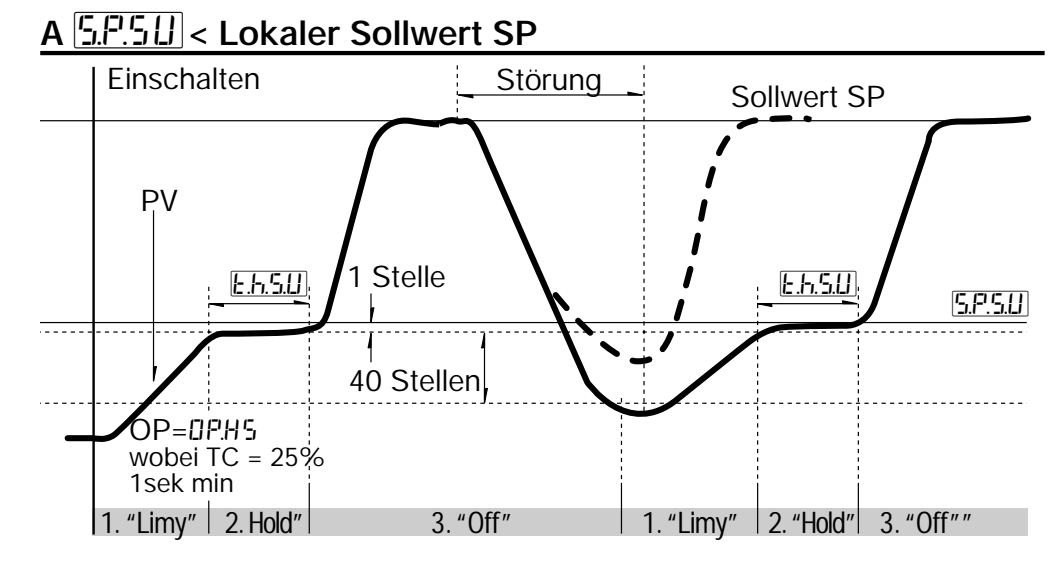

#### $B\left[\frac{F.E.B.I}{2} \right] \geq Lokaler$  Sollwert SP.

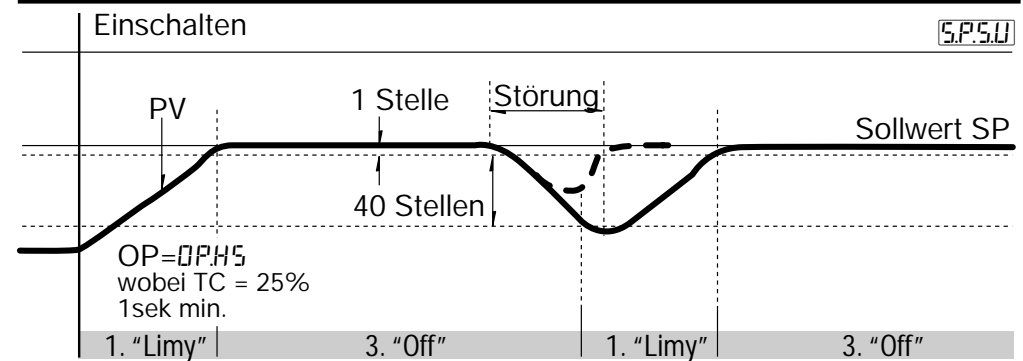

#### **4.4.4.2 TIMER-FUNKTION (OPTION)**

A**Bei der Heizen/Kühlen-Regelung kann der Timer nicht verwendet werden**

Um diese Funktion zu aktivieren, nehmen Sie folgende Einstellungen vor:

- 1 Geben Sie für AL3 den Konfigurationskode  $|{\bf Q}| = D$ ein. (s. Seite 23)
- 2 Wählen Sie die gewünschte der sechs möglichen Timer-Betriebsarten aus (s. Tabelle 2 auf den Seiten 42 und 43)

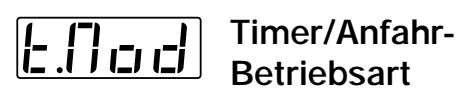

Dieser Parameter definiert: (s. Tabelle 1)

- Startzeitpunkt des Timers
- Status des Regelausgangs nach Ablauf des Timers

#### **Tabelle 1**

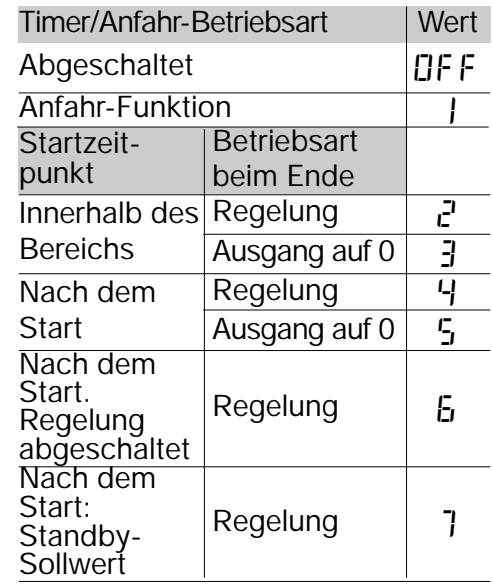

Nun können die übrigen Parameter eingestellt werden:

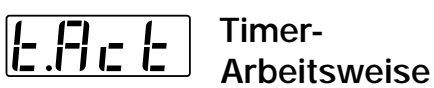

Dieser Parameter definiert:(s. Tabelle 2)

- Zeiteinheit
- Start-Betriebsart
- Status des Ausgangs OP3 bei laufendem Timer. Wenn der Timer nicht läuft, nimmt AL3 den entgegengesetzten Status an.

#### **Tabelle 2**

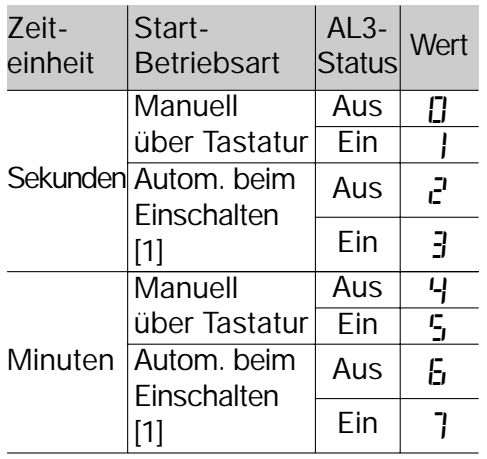

[1] In dieser Einstellung ist auch ein manueller Start möglich.

**T** Timer-<br> **L** TILE TIMER<br> **L** TILE Einstel **Einstellung** (1…9999 Sekunden/Minuten.) t Tie

**Standby-Sollwert** (nur für  $l$ . $\overline{l}$  a  $\overline{d}$  = 7) (S.P. L…S.P. H) #S.P.sb

#### **4.4.4.2 TIMER FUNKTION (OPTION)**

#### **TIMER-BETRIEBSARTEN**

**A - Start des Timers innerhalb des Bereichs, nach Ablauf erfolgt Regelung.**

Der Timer wird nur ausgelöst, wenn die Regelabweichung innerhalb  $\pm$  1 Stelle liegt. Die Regelung selbst wird nicht durch den Timer beeinflusst.

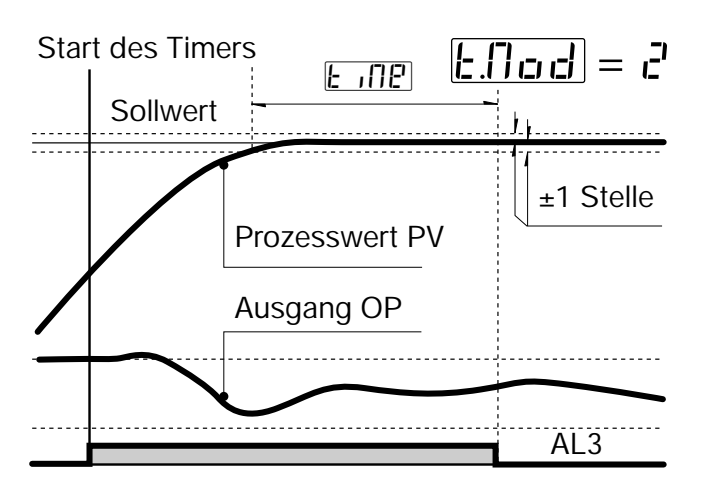

**B - Start des Timers innerhalb des Bereichs, nach Ablauf wird der Regelausgang auf Null gesetzt.**

 $\equiv$ 

Der Timer wird nur ausgelöst, wenn die Regelabweichung innerhalb  $\pm$  1 Stelle liegt. Nach Ablauf der Timers wird der Regelausgang auf Null gesetzt. [1]

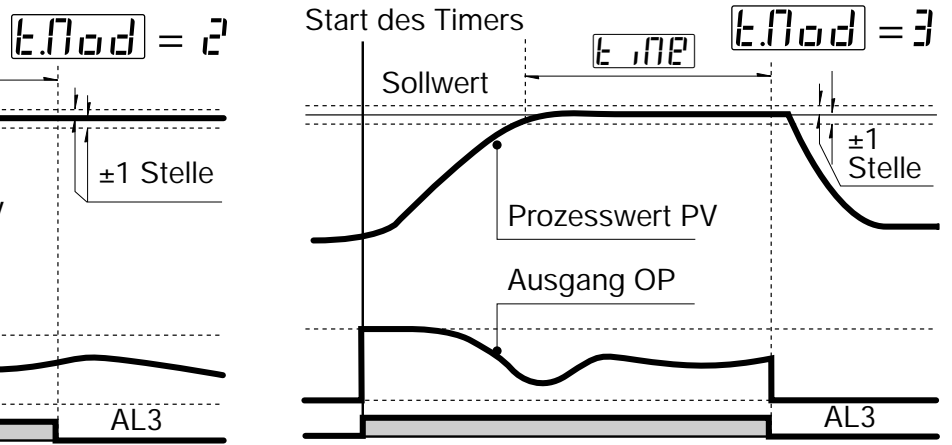

**C - Start des Timers = Startzeitpunkt des Timers, nach Ablauf erfolgt Regelung.**

Der Timer beginnt zu laufen, wenn der Timer gestartet wird. Die Regelung selbst wird nicht durch den Timer beeinflusst.

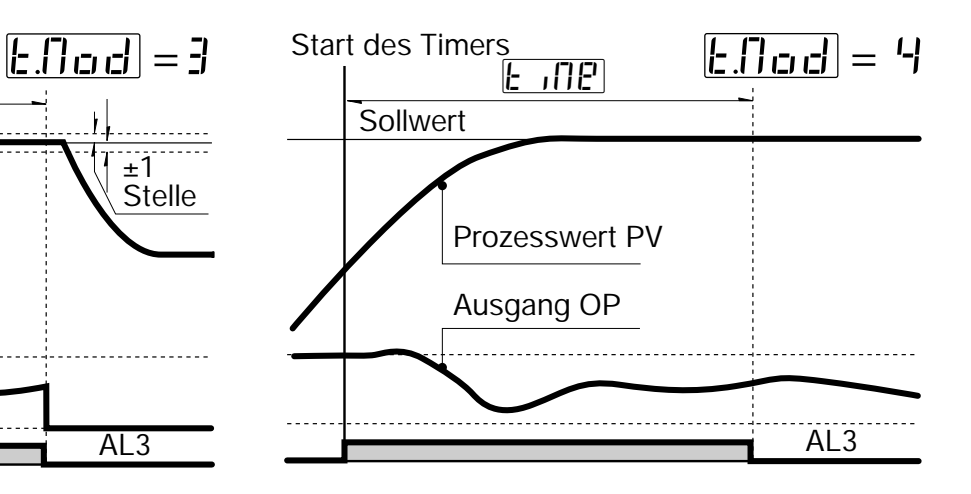

[1] Wenn der Timer nicht läuft, wird der Ausgang auf 0 gesetzt. Dies gilt auch für die Zeit vor dem Start des Timers.

#### **D - Start des Timers = Startzeitpunkt des Timers, nach Ablauf wird der Regelausgang auf Null gesetzt.**

Der Timer beginnt zu laufen, wenn der Timer gestartet wird.

Nach Ablauf der Timers wird der Regelausgang auf Null gesetzt. [1]

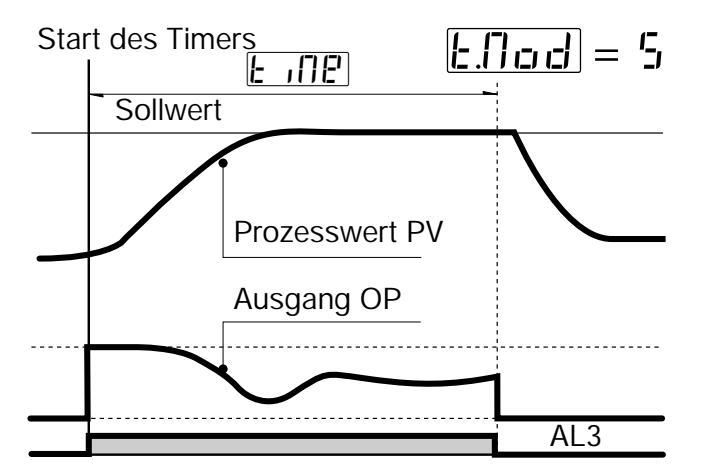

#### [1] Wenn der Timer nicht läuft, wird der Ausgang auf 0 gesetzt. Dies gilt auch für die Zeit vor dem Start des Timers.

#### **E - Während des Timers-Ablaufs erfolgt keine Regelung.**

Der Timer beginnt zu laufen, wenn der Timer gestartet wird. Während der Timer läuft, wird der Regelausgang auf Null gesetzt. Nach Ablauf des Timers wird die Regelung aufgenommen.

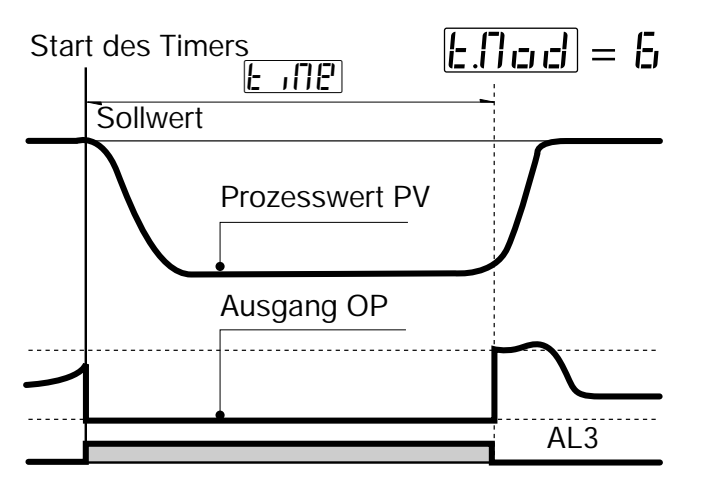

#### **F - Während des Timers-Ablaufs erfolgt die Regelung nach dem Standby-Sollwert.**

Der Timer beginnt zu laufen, wenn der Timer gestartet wird. Während der Timer läuft, erfolgt die Regelung nach dem Standby-Sollwert. Nach Ablauf des Timers wird die Regelung mit dem lokalen Sollwert fortgesetzt.

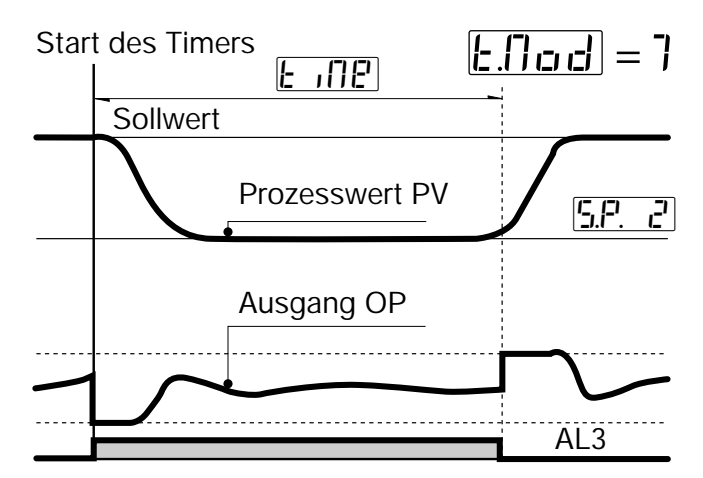

#### **4.4.4.2 TIMER FUNKTION (OPTION)**

#### **NETZAUSFALL**

**Tritt bei laufendem Timer ein Netzausfall auf, geht der Timerstand verloren.**

Je nach Betriebsart des Timers  $\mathsf{E}.\mathsf{Hc}$   $\mathsf{E}$  ergibt sich folgendes Verhalten, wenn die Spannung wieder anliegt und der Regler startet:

- Bei automatischem Betrieb  $\left| \underline{\mathbf{F}}.\underline{\mathbf{H}}\underline{\mathbf{c}} \underline{\mathbf{t}} \right| = \underline{\mathbf{c}}^T.\underline{\mathbf{3}}.\underline{\mathbf{6}}.\underline{\mathbf{7}}$ , startet der Timer erneut mit der voreingestellten Dauer.
- Bei manuellem Betrieb  $\begin{bmatrix} \mathbf{k} . \mathbf{H} \mathbf{c} \ \mathbf{k} \end{bmatrix} = \mathbf{0}$ ,  $\mathbf{l}$ ,  $\mathbf{H}$ ,  $\mathbf{S}$ , startet der Timer nicht erneut. **Der Regelausgang wird auf 0 gesetzt,** wenn  $\mathbf{E} \cdot \mathbf{B}$  od = 3 oder 5 ist; anderenfalls erfolgt die Regelung nach dem aktuellen Sollwert.

#### **STARTEN DES TIMERS**

Das Starten ist auf Seite 49 beschrieben (Abschnitt 6.2.2).

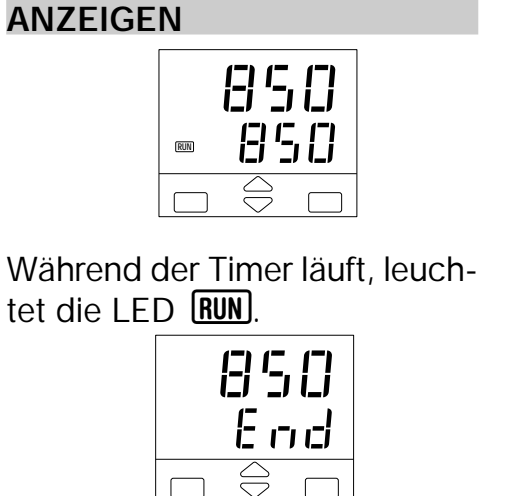

Nach Ablauf des Timers wird in der Sollwertanzeige abwechselnd die Meldung  $E \cdot \mathbf{d}$  und der Sollwert angezeigt, bis eine Taste gedrückt wurde.

#### **RESTLAUFZEIT DES TIMERS**

Während der Timer läuft, kann die verbleibende Laufzeit jederzeit angezeigt und verändert werden.

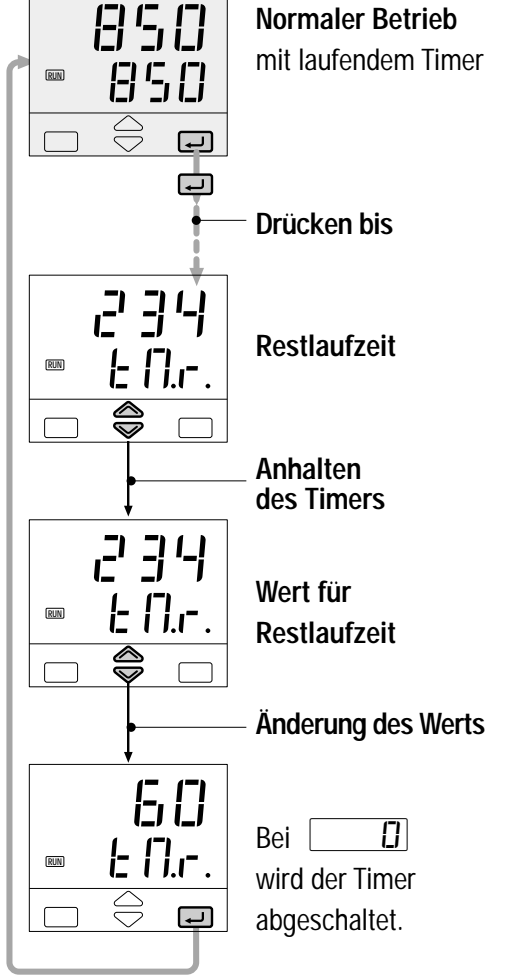

#### **ANALOGAUSGANG Endwert für**

Wenn der Ausgang OP5 installiert und nicht als **Regelausgangs konfiguriert ist,** kann er zur linearisierten Ausgabe von PV oder SP verwendet werden.

Bei der Konfiguration (s. Seite 31) kann eingestellt werden:

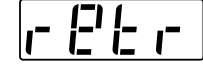

r (<del>.</del> 1-1

**Ausgangsbereich** 0=20 **/** 4=20

**Wert für Analogausgang** none P.U. **/** S.P.

Diese Parameter geben den Wertebereich an, der über den Analogausgang OP5 ausgegeben wird., indem die Werte für 0/4 mA und 20 mA spezifiziert werden (s. Seite 29):

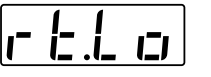

**Nullpunkt für<br>Eliminalpaausaa Analogausgang**

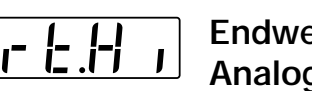

**Analogausgang**

Beispiel:

- Thermoelement Typ S, Bereich 0…1600°C
- Ausgangsbereich 4…20 mA
- Der Analogausgang gibt den PV über einen Bereich von 800…1200°C aus.

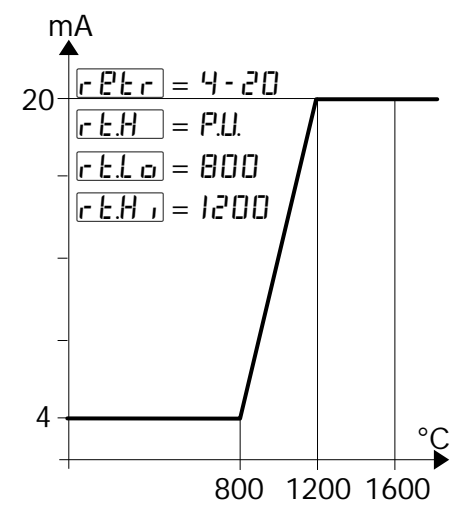

Wenn r k.L a größer gewählt **wird als** rt.hi **kann die Ausgabe invertiert werden.**

#### **STROMTRANSFORMATOR-EINGANG (CT)**

Mit dieser Option kann der Laststrom angezeigt und mit einem Alarm versehen werden.

Die Einstellung erfolgt durch Eingabe einer 8 oder 9 für den Konfigurationsindex O, P oder Q (s. Seiten 21 und 22).

Bei der zeitproportionalen Regelung kann der Alarm (s. Seiten 21 und 22) so konfiguriert werden, dass ein Alarm ausgelöst wird, wenn der Laststrom während der Einschalt-Zeit unter einem spezifizierten Grenzwert liegt (Index 8) oder während der Ausschalt-Zeit über 3% des Nennstroms liegt.

Der Alarmzustand muss für mehr als 120 msek bestehen, um den Alarm auszulösen.

Mit dem Parameter

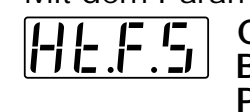

**CT Endwert des Bereichs an der Primärseite**

OFF**/** 1…200A

kann die Anzeige des Laststroms an den verwendeten Transformator angepasst werden (OFF steht für Aus).

Während der Ausschalt-Zeit des Regelzyklus puffert der Parameter  $\mathsf{L}.\mathsf{L}$   $\mathsf{L}$   $\mathsf{r}$  den letzten während der Einschalt-Zeit gemessen Strom.

#### **4.4.5 KONFIGURATIONSMENÜ**

#### **STROMTRANSFORMATOR-EINGANG (CT)**

#### **SERIELLE KOMMUNIKATION**

**Beispiel:** CT-Eingang überwacht OP1, Alarm AL2 ist für die Einschalt-Zeit des Regelzyklus konfiguriert (Konfiguration Stelle  $\overline{\textbf{O}}$  = 8 s. Seite 21).

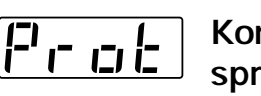

**Kommunikationsprotokoll** M.bus**/** j.bus

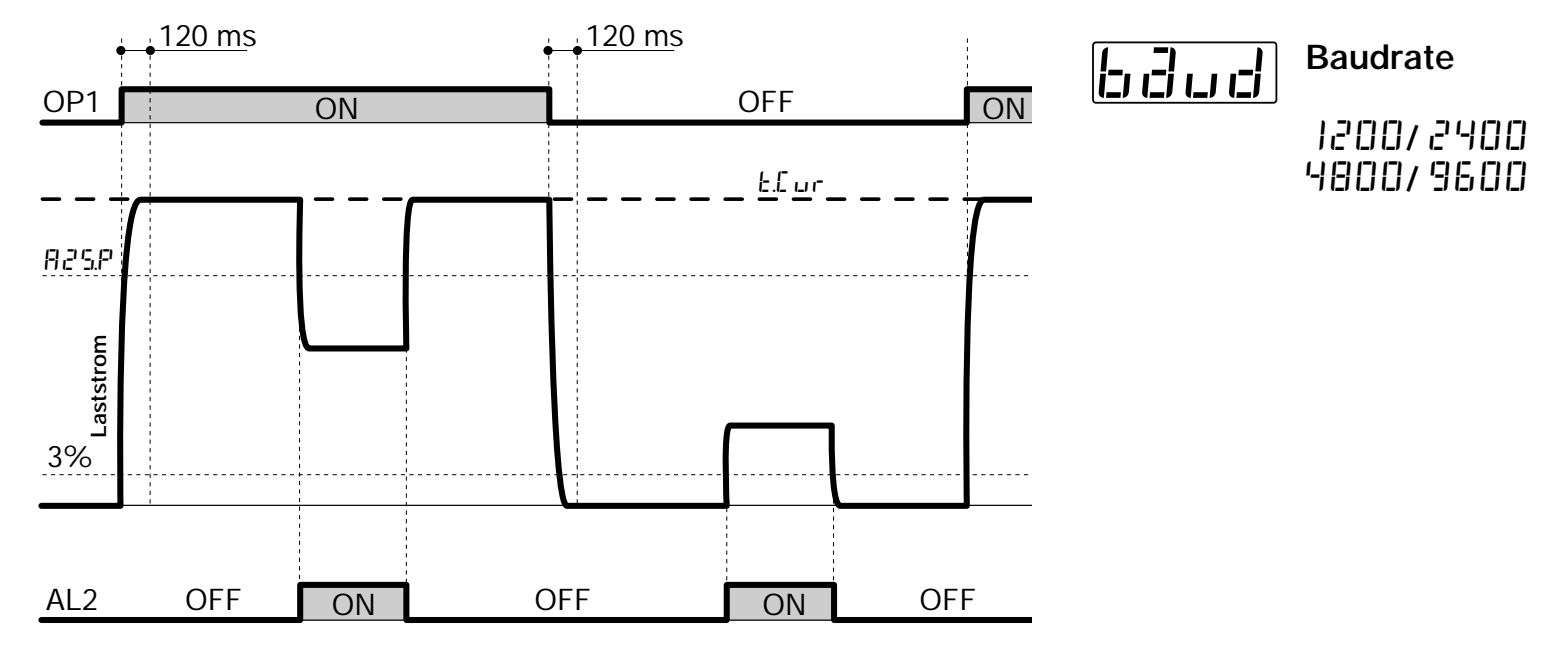

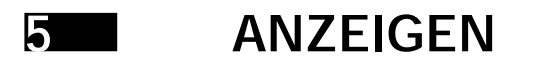

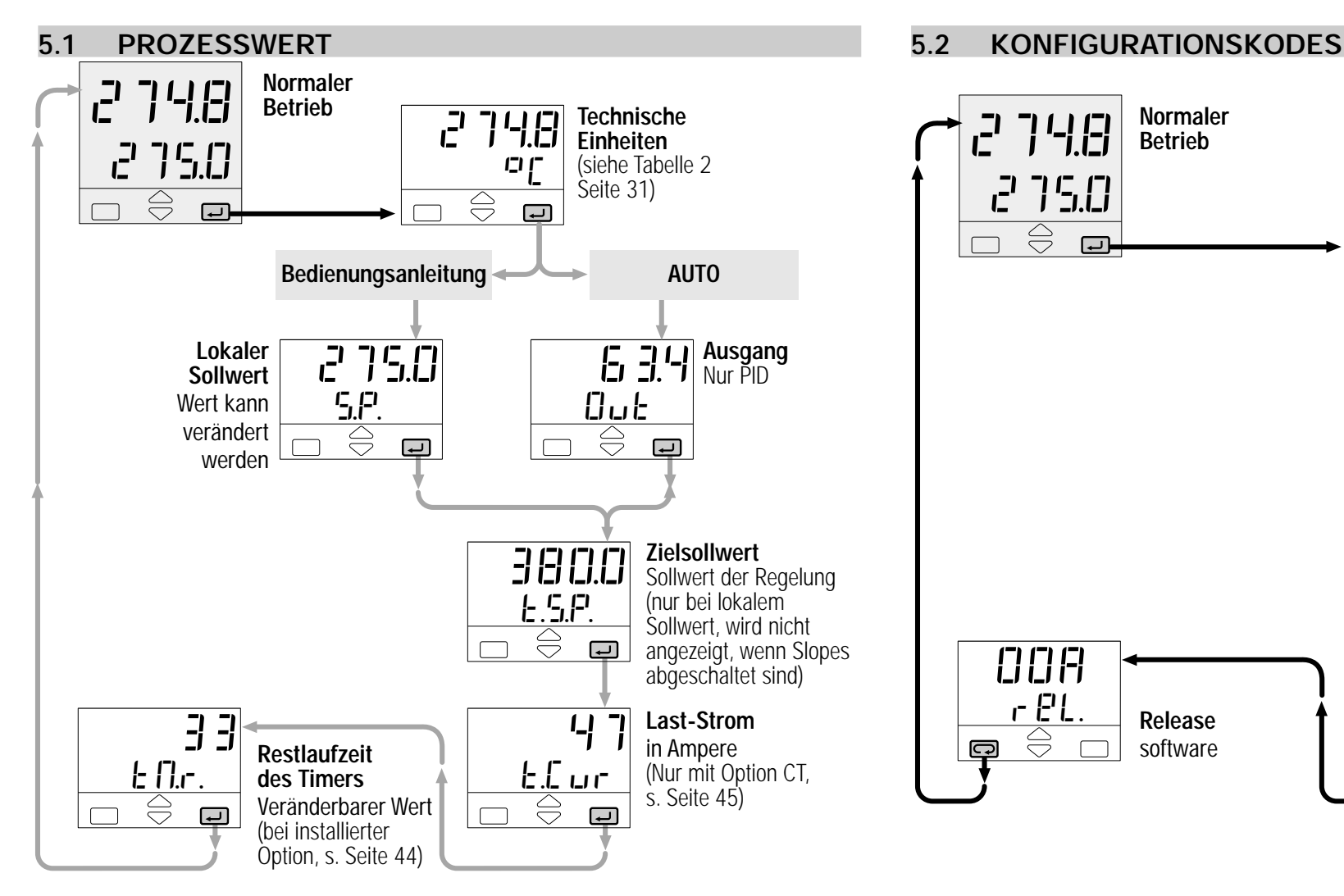

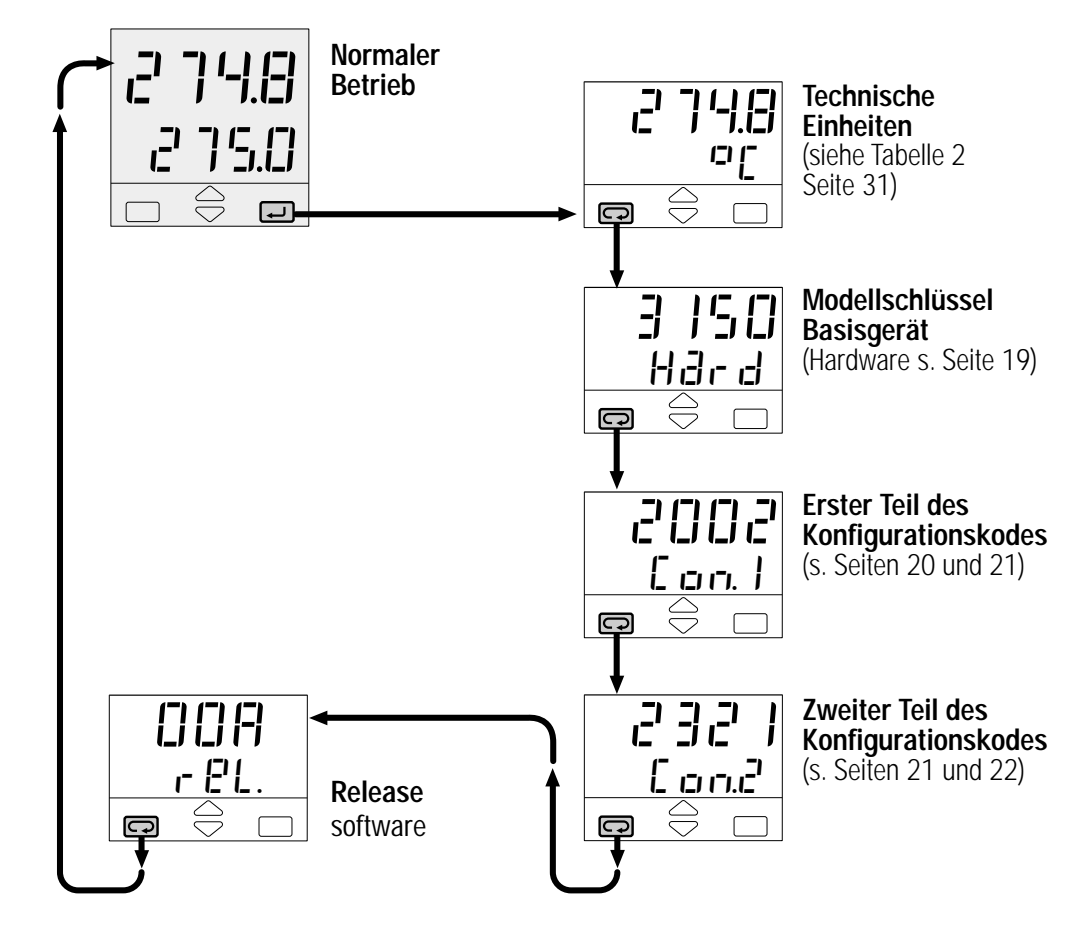

6 - Eingaben und befehle

# UND BEFEHLE<br>Der Regler kann auf verschie-

#### **6 EINGABEN STEUERUNG DES REGLERS UND FUNKTIONSABLÄUFE**

dene Weisen gesteuert werden:

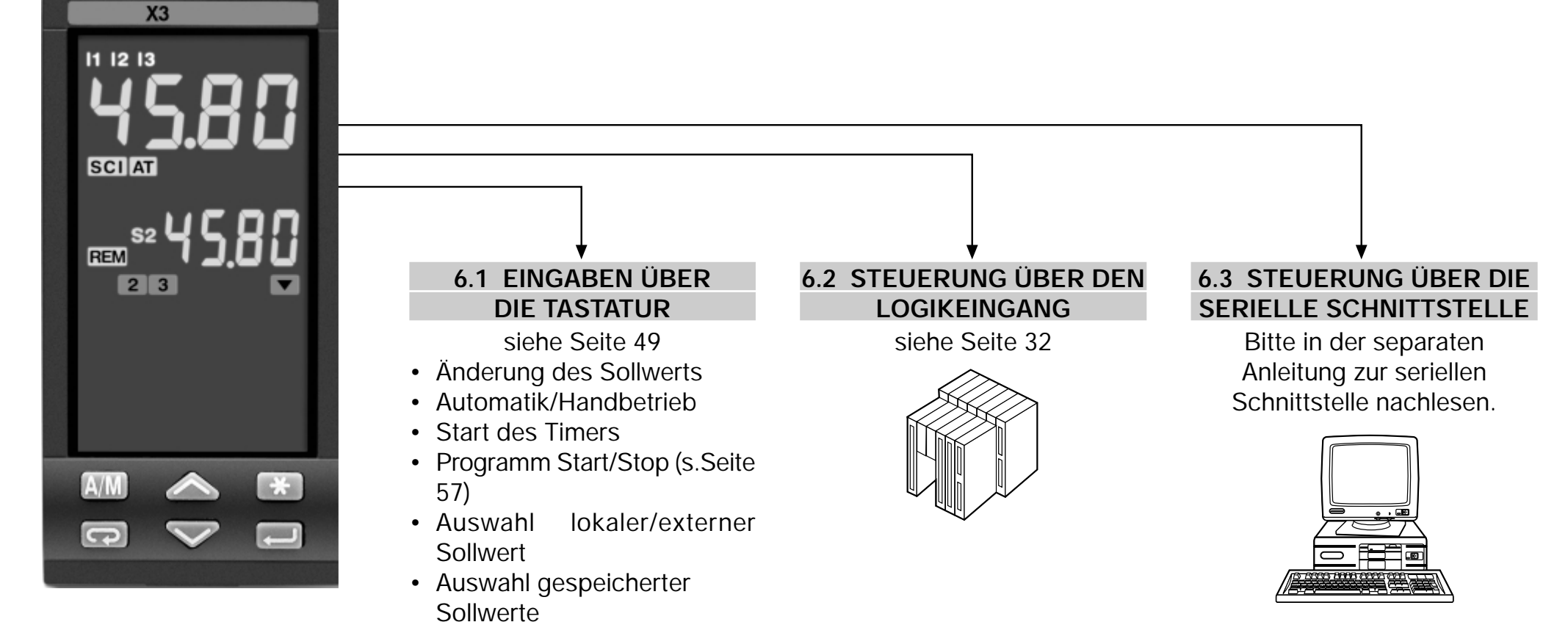

- Sperren der Tastatur
- Verriegeln der Ausgänge

#### **6.1 EINGABEN ÜBER DIE TASTATUR**

#### **6.1.1 ÄNDERUNG DES SOLLWERTS**

Der Sollwert kann direkt durch Betätigung der Tasten **<a>>** und  $\mathcal{D}$  verändert werden. Bei der Änderung des Sollwerts wird der neue Wert aktiv, nachdem für 2 Sekunden keine Taste betätigt wurde. Zur Bestätigung blinkt die Sollwertanzeige einmal.

Betrieb.

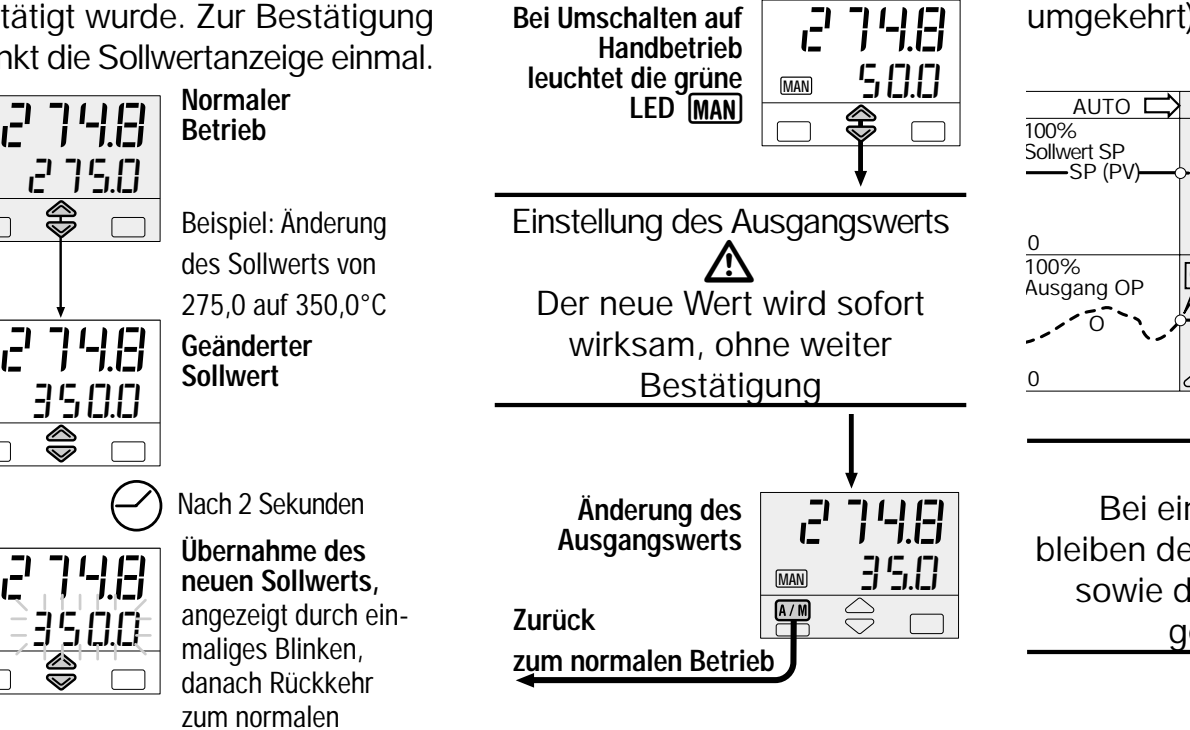

**Bei Umschalten auf Handbetrieb** 

#### **6.1.2 AUTOMATISCHER/HANDBETRIEB 6.1.3 START DES TIMERS**

**MAN**

 $A/M$ 

2748 275.0

 $\Theta$ 

2 74.8

**Normaler Betrieb** (Automatisch)

Aufruf und Änderung des Sollwerts im Handbetrieb sind in Abschnitt 5, Seite 47 beschrieben.

Die Umschaltung zwischen automatischem und Handbetrieb (und umgekehrt) erfolgt stoßfrei.

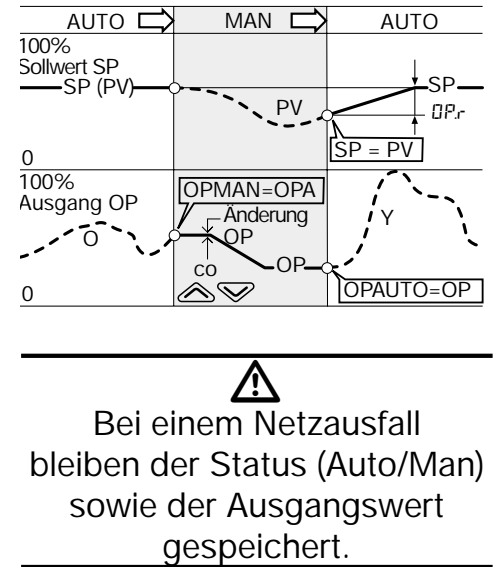

# **(Option)**

Je nach Einstellung des Parameters **E.**d.c **E**, gibt es zwei verschiedene Möglichkeiten zum Start des Timers:

- Automatisch beim Einschalten
- Manuell über die Tastatur, digitale Eingänge oder die serielle Kommunikation.

**Zum Starten/Anhalten des Timers:**

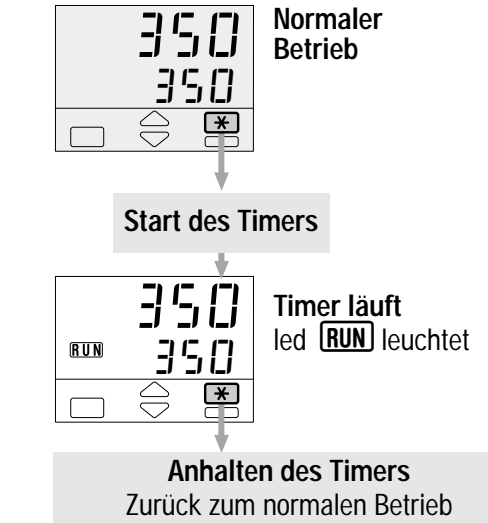

6 - Eingaben und befehle

#### **6.1 EINGABEN ÜBER DIE TASTATUR**

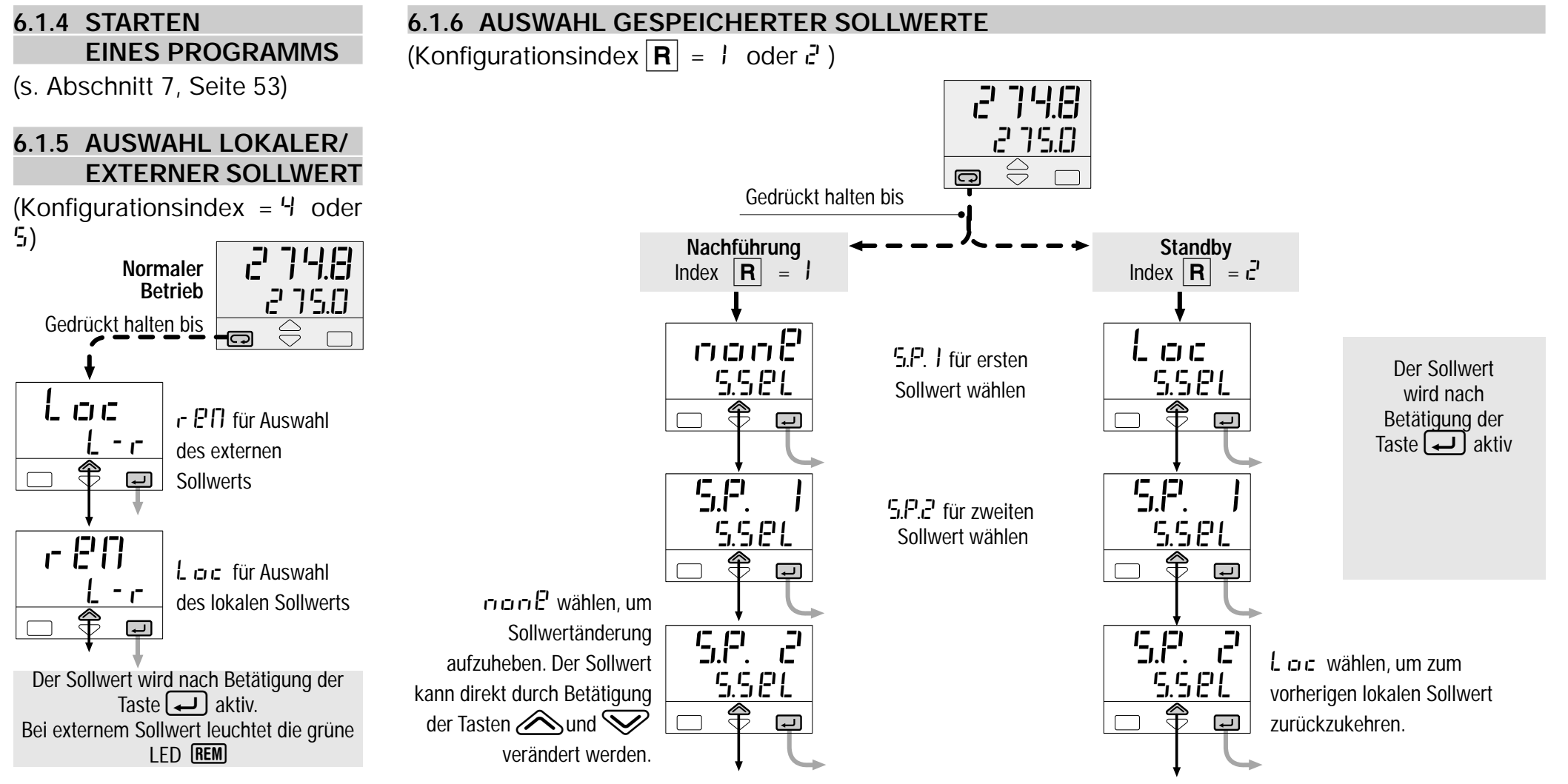

Zum Sperren bzw. Freigeben der Tastatur betätigen Sie die Tasten  $\left(\right)$  und  $\left(\right)$  gleichzeitig und halten Sie diese 2 Sekunden gedrückt.

Zur Bestätigung der Eingabe blinkt die Anzeige einmal. Zur Rückkehr zur normalen Arbeitsweise diese Eingabe wiederholen.

Zur Rückkehr zur normalen Arbeitsweise diese Eingabe wiederholen.

 $\bigwedge$  Wenn die Tastatur gesperrt wurde, bleibt diese Sperre auch nach einem Ausfall der Spannungsversorgung erhalten.

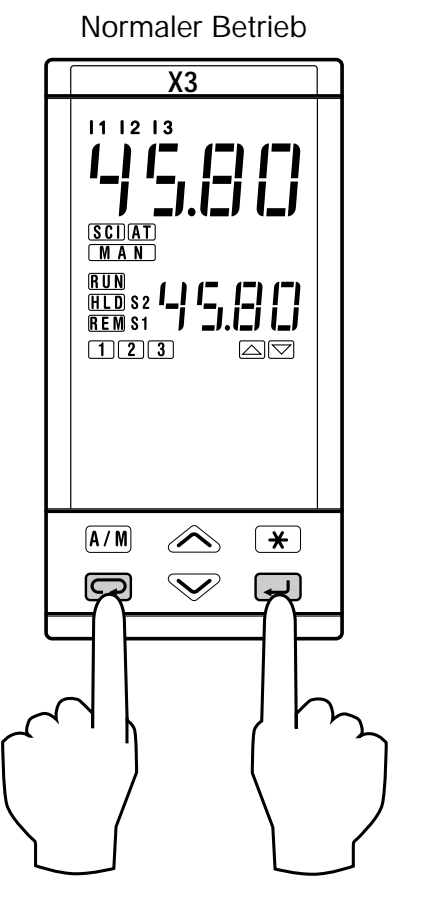

#### Gleichzeitig für 2 Sekunden drücken.

#### **6.1.7 SPERREN DER TASTATUR 6.1.8 VERRIEGELN DER AUSGÄNGE**

Die Ausgänge können auf einem Ausgangssignal von 0% verriegelt werden, indem die Tasten  $\bm \Xi$ und  $\bigotimes$  gleichzeitig gedrückt werden.

Bei verriegelten Ausgängen wird die Meldung  $\Box$  F anstelle des Sollwerts angezeigt.

Zum Entriegeln der Ausgänge betätigen Sie die beiden Tasten erneut (die Softstart-Funktion wird dabei aktiviert).

Die Ausgänge können auch über die serielle Schnittstelle verriegelt bzw. freigegeben werden.

**ADer Status der Ausgänge** (Verriegelt/Freigegeben) bleibt auch nach einem Ausfall der Spannungsversorgung erhalten.

#### Normaler Betrieb

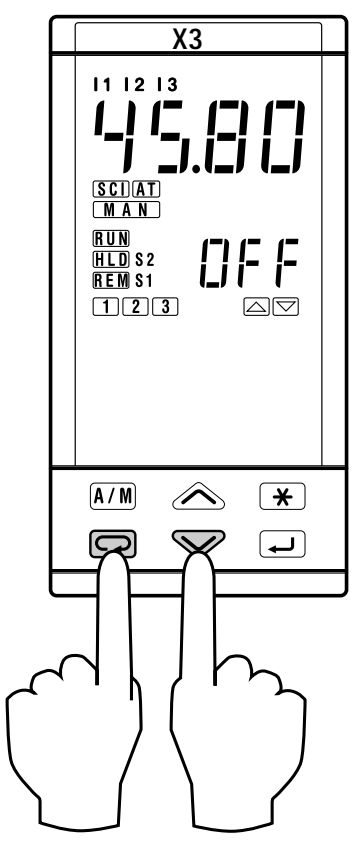

Gleichzeitig für 2 Sekunden drücken.

#### 6 - Eingaben und befehle

#### **6.2 STEUERUNG ÜBER DEN LOGIKEINGANG**

Bei der Konfiguration kann den Eingängen IL1, IL2 und IL3 jeweils eine Funktion zugeordnet werden (s. Parametereinstellung in Tabelle 1, Seite 31).

Die konfigurierte Funktion wird ausgeführt, wenn der Logikeingang (über einen potentialfreien Kontakt oder Open-Collector-Ausgang) geschlossen wird. Beim Öffnen des Kontakts am Eingangs wird die entsprechende Funktion abgeschaltet. Wenn eine Funktion über den Logikeingang aktiviert wird, hat dies Priorität vor Eingaben über die Tastatur oder Befehlen, die über die Schnittstelle gesendet werden.

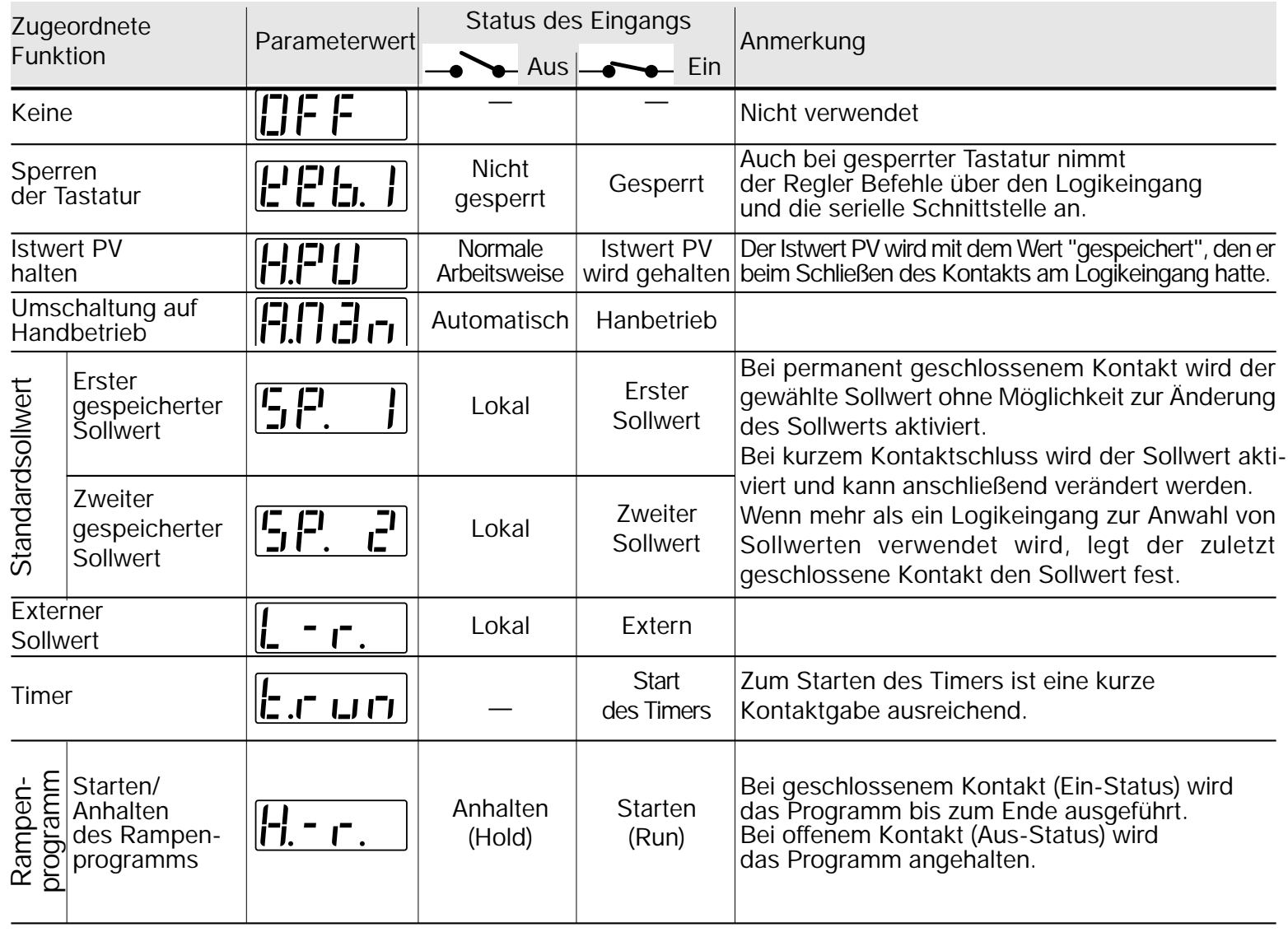

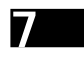

## **7 RAMPEN-PROGRAMM**

#### **EINFÜHRUNG**

Wenn der Regler mit der Rampenprogramm-Option ausqestattet ist(Mod.  $X3-3...$  1 ),gestattet diese Option, ein Programm zur zeitabhängigen Änderung des Sollwerts zu definieren, zu speichern, anzuzeigen und auszuführen.

#### **ALLGEMEINE MERKMALE**

- 1 Programm mit max. 8 Segmenten
- Start, Stop und Halten des Programms über die Tastatur
- Zeitbasis in Sekunden, Minuten oder Stunden
- Kontinuierliche Ausführung oder 1 bis 9999 Wiederholungen
- 1 digitaler Ausgang OP3 kann mit dem durch das Programm definierten Profil verknüpft werden.
- Maximal zulässige Abweichung vom Sollwert programmierbar

**7.1 AUFBAU DES PROGRAMMS**

Ein Rampenprogramm besteht aus einer Abfolge von Segmenten.

Für jedes Segment kann definiert werden:

• der zu erreichende Sollwert **5.P.** • die Dauer  $\mathbb{F}_{\geq 0}$ • der Status des Ausgangs OP3 immer **Vorhanden** 

Ein Programm besteht aus:

- Startsegment mit der Bezeichnung D
- Endesegment mit der Bezeichnung f
- 1 bis 6 normale Segmente

#### **Startsegment -** 0

Zweck des Startsegments ist es, den Istwert auf einen definierten Wert zu bringen, bevor das Programm gefahren wird.

#### **Endsegment -** F

Das Endesegment definiert den Istwert, der bei Ende des Programms erreicht sein soll und der gehalten wird, bis der Sollwert geändert wird.

**Normale Segmente - - - -**

Das Profil des Programms entsteht aus den normalen Segmenten, die drei Formen annehmen können:

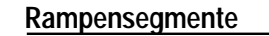

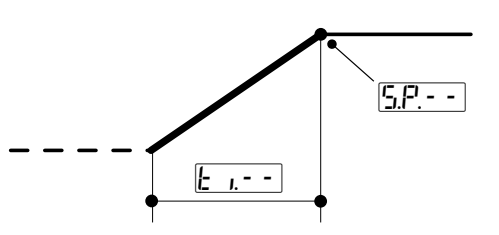

#### **Haltesegmente**

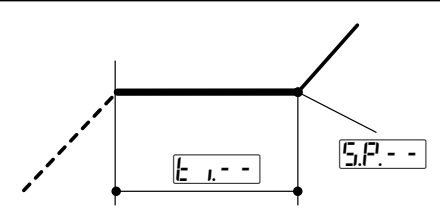

#### $5P-$ **Sprungsegmente**  $= 0$ s.p. = Zielsollwert ti. $=$  Dauer = Vorhergehendes Segment

- = Aktuelles Segment
- = Nachfolgendes Segment

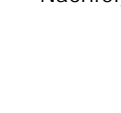

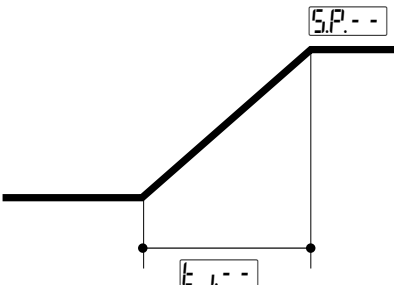

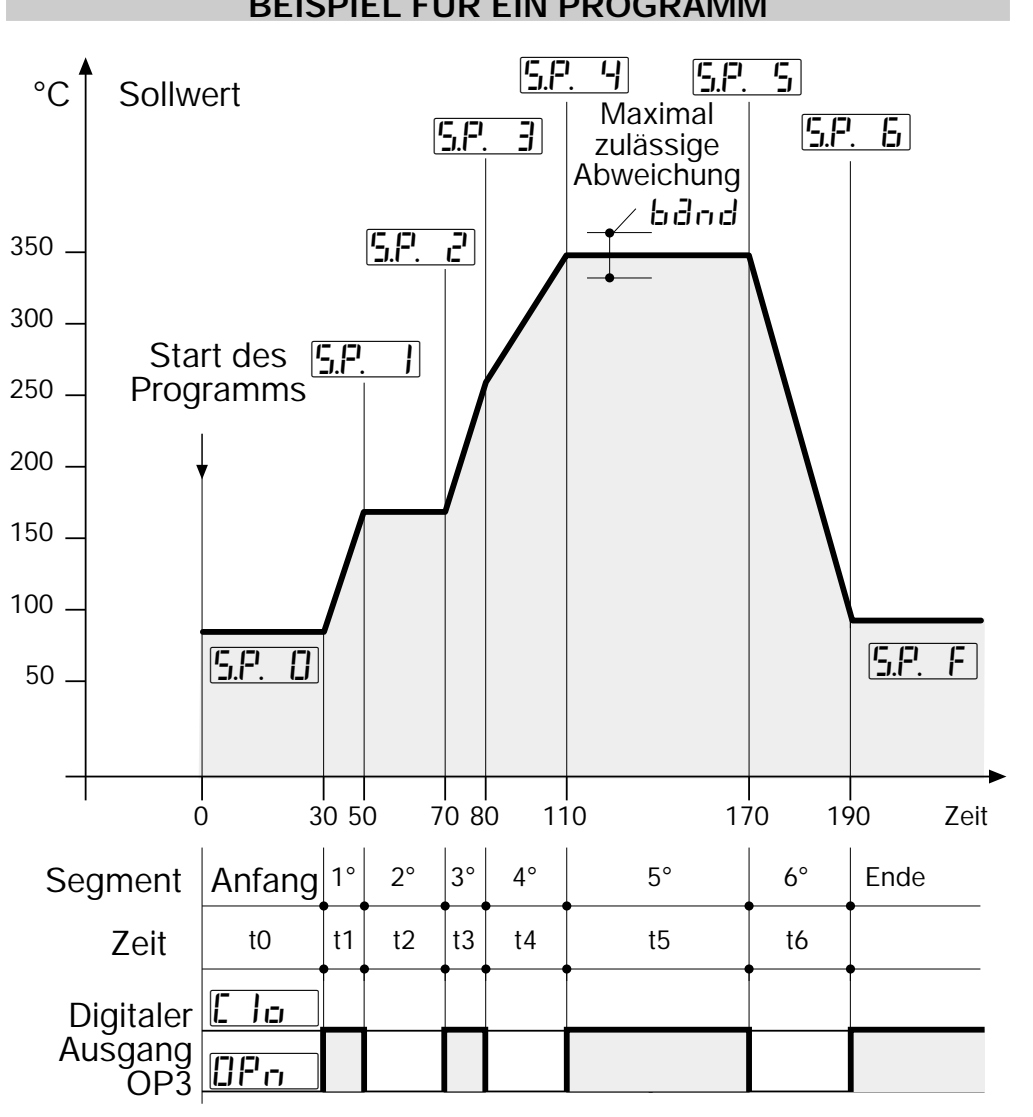

#### **BEISPIEL FÜR EIN PROGRAMM 7.2 ARBEITSWEISE DES PROGRAMMS**

#### **7.2.1 MAXIMAL ZULÄSSIGE ABWEICHUNG (** band **)**

Sollte der Istwert PV eine gegebene Abweichung vom Sollwert überschreiten, wird die Segmentdauer um die Zeit verlängert, für die der Istwert die zulässige Abweichung überschreitet. Diese Abweichung wird im Programm definiert.

Die tatsächliche Segmentdauer ergibt sich aus  $k \rightarrow +Ti$ 

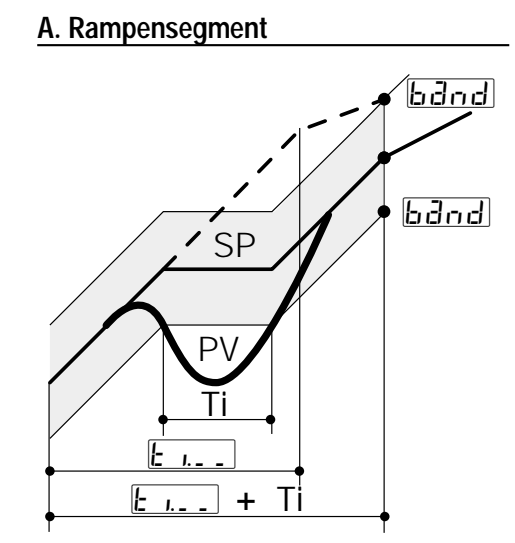

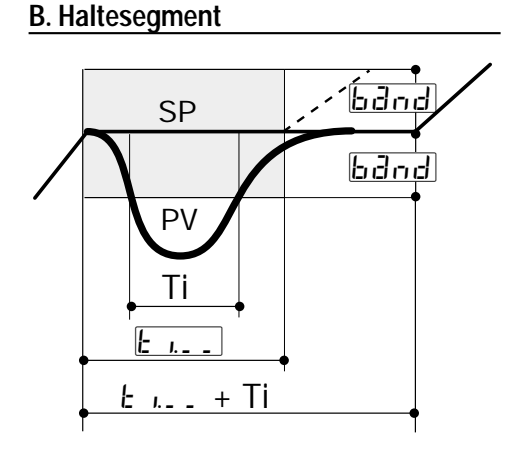

#### **7.2 ARBEITSWEISE DES PROGRAMMS**

#### **7.2.2 WIEDERAUFNAHME DES PROGRAMMS NACH EINEM AUSFALL DER SPANNUNGSVERSORGUNG**

Das Verhalten des Reglers nach einem Ausfall der Spannungsversorgung wird durch den Parameter  $\begin{bmatrix} 1 & 1 \\ 1 & 1 \end{bmatrix}$ definiert (s. Seite 56), der drei Werte annehmen kann:

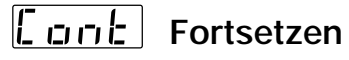

#res **Rücksetzen**

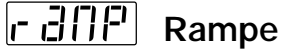

**In der Einstellung**#Cont Das Programm wird dort fortgesetzt, wo es unterbrochen wurde.

**Alle Parameter wie Sollwert und verbleibende Segmentzeit werden auf die Werte unmittelbar vor dem Spannungsausfall gesetzt.**

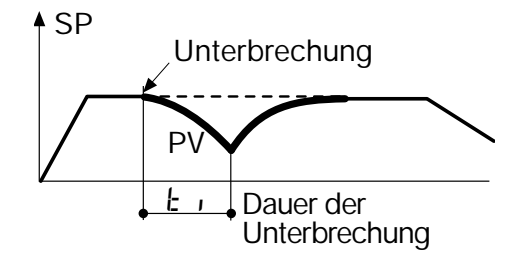

**In der Einstellung** restand

Das Programm ist beendet, der Regler arbeitet in der normalen Betriebsart (lokal)

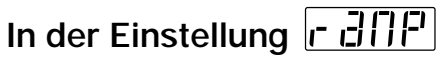

Das Programm wird dort fortgesetzt, wo es unterbrochen wurde. **Der Istwert PV wird wieder mit der Rampensteigung auf den Sollwert geführt, die das Segment vor dem Ausfall der Spannungsversorgung hatte.**

**Unterbrechung während eines Haltesegments**

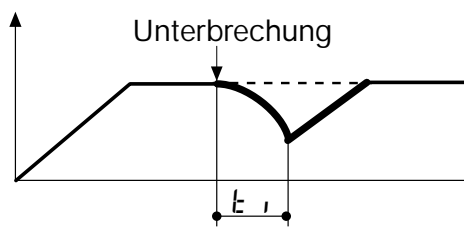

**Unterbrechung während eines Rampensegments**

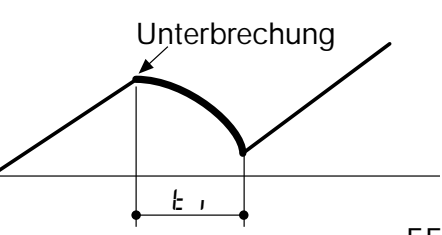

7 - Rampenprogramm

#### **7.3 PARAMETRIERUNG- RAMPENPROGRAMM-MENÜ (OPTION)**

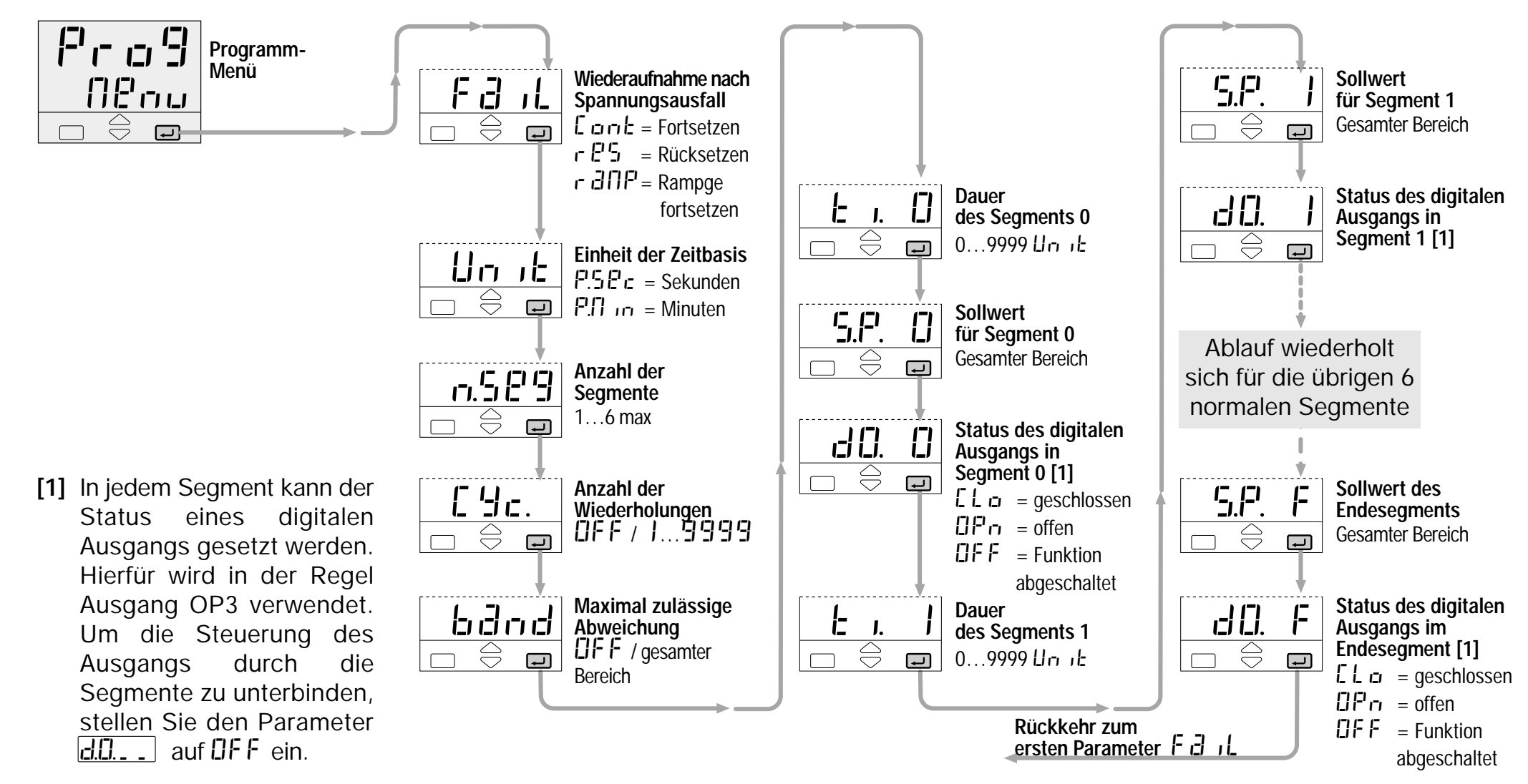

#### **7.4 PROGRAMM STARTEN/ANHALTEN**

Die verfügbaren Befehle und Eingabemöglichkeiten sind von den Funktionsabschnitten des Reglers abhängig, die wie folgt unterschieden werden:

- A] Normaler Betrieb mit lokalem **Sollwert**
- B]Während der Ausführung eines Programms
- C]Bei angehaltenem Programm

Verfügbare Befehle in den einzelnen Funktionsabschnitten

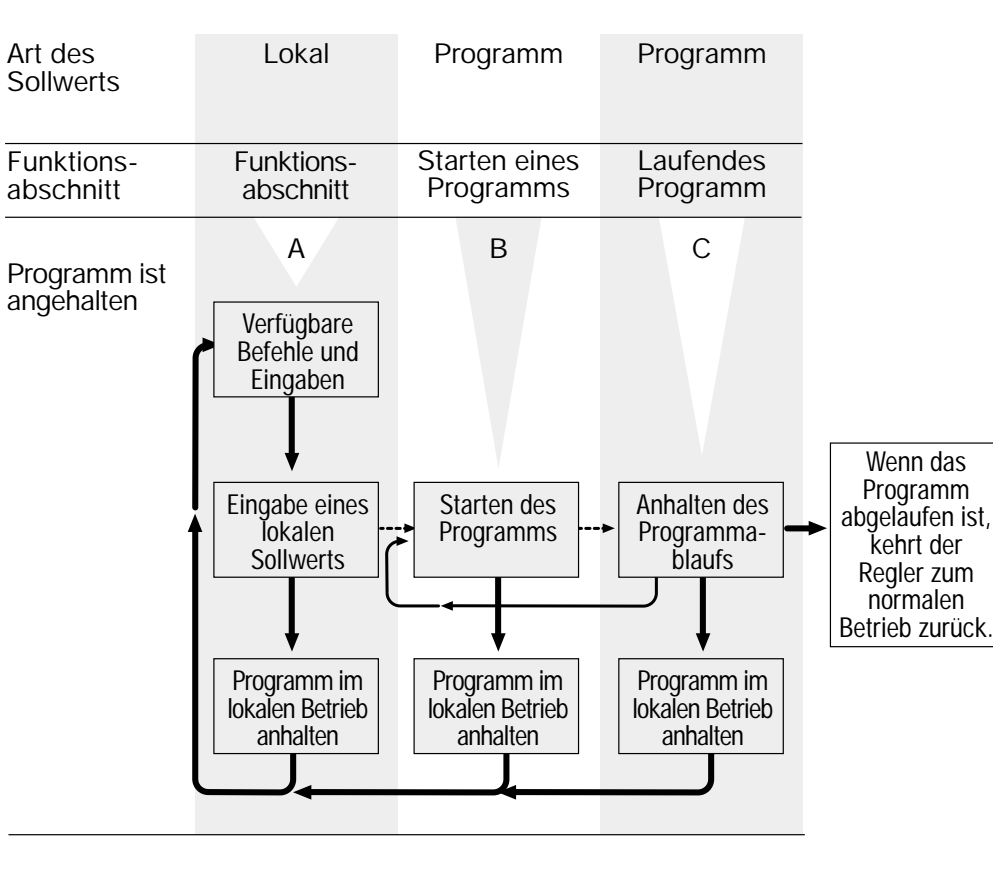

Zum besseren Verständnis sind die verschiedenen Funktionsabschnitte der Reihe nach dargestellt. Zum Starten und Anhalten des Programmes gibt es zwei

Möglichkeiten: Direkt mit der Taste  $\boxed{\ast}$ Über das Parametermenü 7 - Rampenprogramm

#### **7.4 PROGRAMM STARTEN/ANHALTEN**

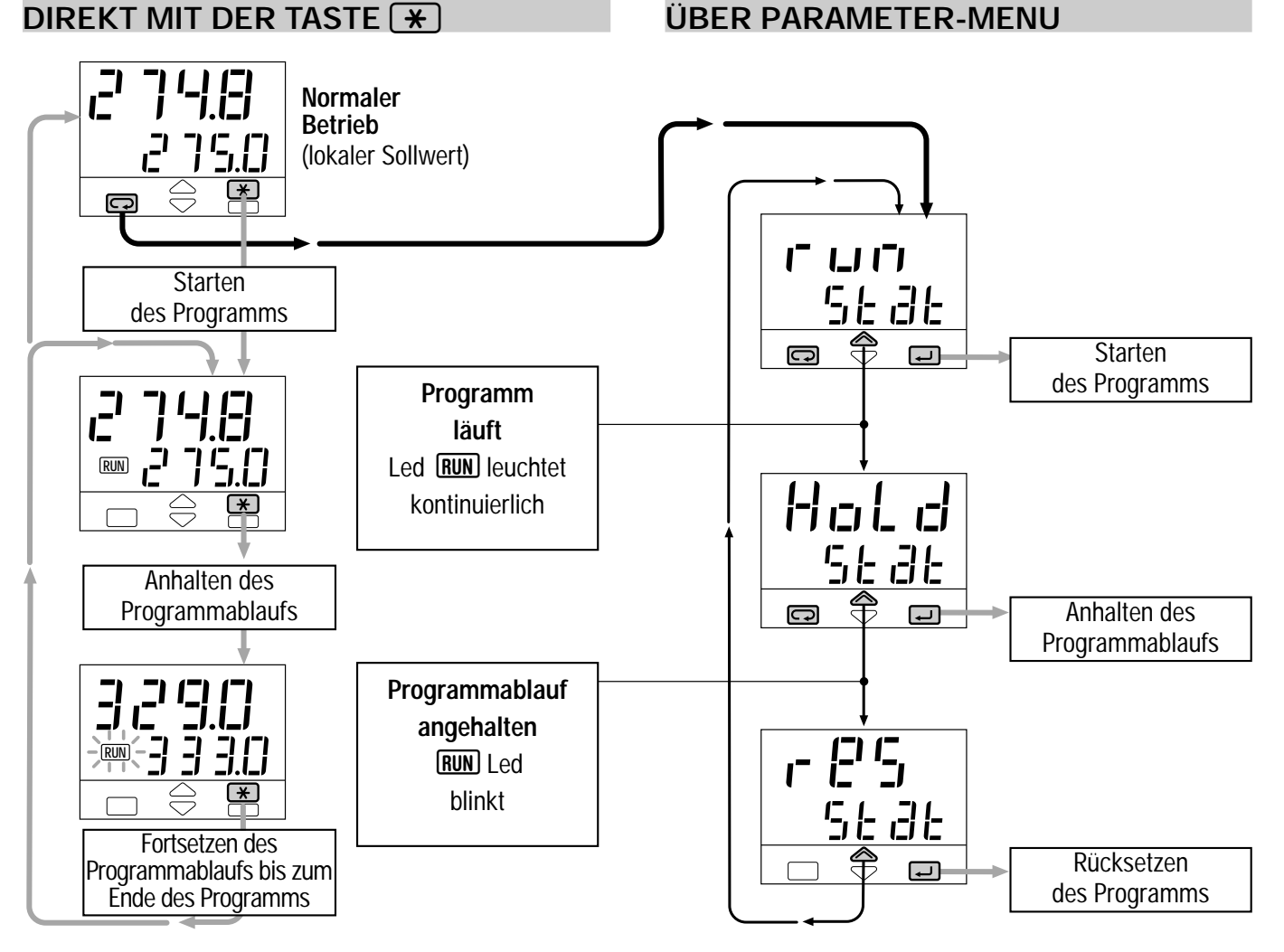

 $\Delta$ **Die grüne LED <b>W** blinkt in einem **schnelleren Takt, wenn der Istwert außerhalb des zulässigen Abweichungsbereichs liegt. Die Segmentdauer verlängert sich um die Zeit, für die der Istwert außerhalb des Abweichungsbereichs liegt.**

# **8 TECHNISCHE DATEN**

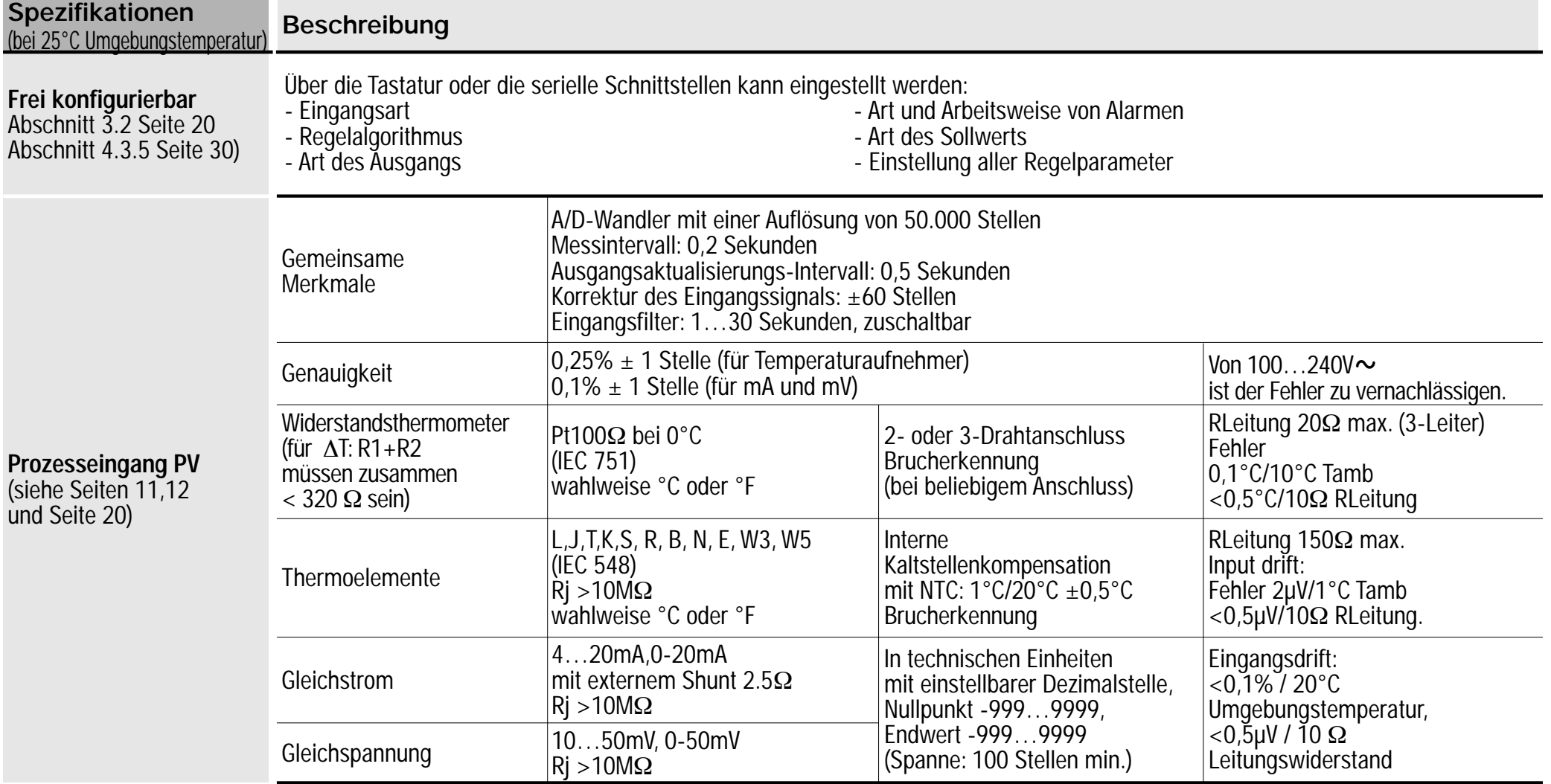

8 - Technische Daten

| <b>Spezifikationen</b><br>(bei 25°C Umgebungstemperatur) | <b>Beschreibung</b>                                                                                  |                                     |                                                                                                    |                                                                                 |                         |                                          |                   |               |  |  |  |
|----------------------------------------------------------|----------------------------------------------------------------------------------------------------|-------------------------------------|----------------------------------------------------------------------------------------------------|---------------------------------------------------------------------------------|-------------------------|------------------------------------------|-------------------|---------------|--|--|--|
| CT Hilfseingang                                          | <b>Externer Sollwerteingang</b><br>(Option)<br>nicht galvanisch getrennt,<br>Genauigkeit 0,1%        |                                     | Gleichstrom<br>$0/4$ 20mA<br>$\text{R}$ j = 30 $\Omega$                                                                                                    | Basissollwert in technischen Einheiten,                                         |                         |                                          |                   |               |  |  |  |
|                                                          |                                                                                                    |                                     | Gleichspannung<br>1-5/0-5/0-10V<br>$Rj = 300K\Omega$                                                                                                    | $\pm$ Messspanne Skalenfaktor von -9,99+99,99,<br>Lokaler und externer Sollwert |                         |                                          |                   |               |  |  |  |
|                                                          | <b>CT Stromtransformator</b><br>(siehe Seiten 13 und 44)                                             |                                     | 50 oder 100 mA<br>Eingang, per<br>Brücke einstellbar                                                                                                    | Anzeige: 10  200A,<br>Auflösung 1A,<br>sowie Heizungsbruch-Alarm                |                         |                                          |                   |               |  |  |  |
| Digitale Eingänge<br>3 Logikeingänge                     | Schließen eines externen<br>Kontakts kann folgende                                                   |                                     | Umschaltung automatischer/Handbetrieb, Auswahl des lokalen/externen Sollwertes,<br>Abrufen von gespeicherten Sollwerten, Sperren der Tastatur, Halten des Istwerts |                                                                                 |                         |                                          |                   |               |  |  |  |
|                                                          | Funktionen auslösen:                                                                                 |                                     | Start des Timers, Programm Start/Stop (bei installierter Option)                                                                                                   |                                                                                 |                         |                                          |                   |               |  |  |  |
| <b>Betriebsarten und</b><br>Ausgänge                     | 1 PID-<br>Regelung<br>mit zwei<br>Zonen oder<br>Ein/Aus-<br>Regelung<br>mit $1, 2$ oder 3<br>Alarmen | Eine<br>Regelzone                   |                                                                                                    | Regelausgang                                                                    | <b>Alarm AL1</b>        | <b>Alarm AL2</b>                         | <b>Alarm AL3</b>  | Analogausgang |  |  |  |
|                                                          |                                                                                                    |                                     | <b>OP1-Relais/Triac</b>                                                                                                    |                                                                                 |                         | <b>OP2-Relais/Triac</b>                  | <b>OP3-Relais</b> | OP5-Analog    |  |  |  |
|                                                          |                                                                                                    |                                     | <b>OP4-Halbleiterrelais</b>                                                                                                    |                                                                                 |                         | <b>OP1-Relais/Triac OP2-Relais/Triac</b> | <b>OP3-Relais</b> | OP5-Analog    |  |  |  |
|                                                          |                                                                                                    |                                     | OP5-Analog                                                                                                    |                                                                                 |                         | <b>OP1-Relais/Triac OP2-Relais/Triac</b> | OP3-Relais        |               |  |  |  |
|                                                          |                                                                                                    | Zwei<br>Regelzonen<br>Heizen/Kühlen | <b>OP1-Relais/Triac</b>                                                                                                    | <b>OP2-Relais/Triac</b>                                                         |                         |                                          | <b>OP3-Relais</b> | OP5-Analog    |  |  |  |
|                                                          |                                                                                                    |                                     | <b>OP1-Relais/Triac</b>                                                                                                    | OP4-Halbleiterrelais                                                            |                         | <b>OP2-Relais/Triac</b>                  | <b>OP3-Relais</b> | OP5-Analog    |  |  |  |
|                                                          |                                                                                                    |                                     | <b>OP4-Halbleiterrelais OP2-Relais/Triac</b>                                                                                                    |                                                                                 | <b>OP1-Relais/Triac</b> |                                          | <b>OP3-Relais</b> | OP5-Analog    |  |  |  |
|                                                          |                                                                                                    |                                     | <b>OP1-Relais/Triac</b>                                                                                                    | OP5-Analog                                                                      |                         | <b>OP2-Relais/Triac</b>                  | <b>OP3-Relais</b> |               |  |  |  |
|                                                          |                                                                                                    |                                     | OP5-Analog                                                                                                    | <b>OP2-Relais/Triac</b>                                                         | <b>OP1-Relais/Triac</b> |                                          | <b>OP3-Relais</b> |               |  |  |  |
|                                                          |                                                                                                    |                                     | OP5-Analog                                                                                                    | <b>OP4-Halbleiterrelais</b>                                                     |                         | <b>OP1-Relais/Triac OP2-Relais/Triac</b> | <b>OP3-Relais</b> |               |  |  |  |
|                                                          |                                                                                                    | Ventilregelung                      | <b>OP1-Relais/Triac</b>                                                                                                    | <b>OP2-Relais/Triac</b>                                                         |                         |                                          | <b>OP3-Relais</b> | OP5-Analog    |  |  |  |

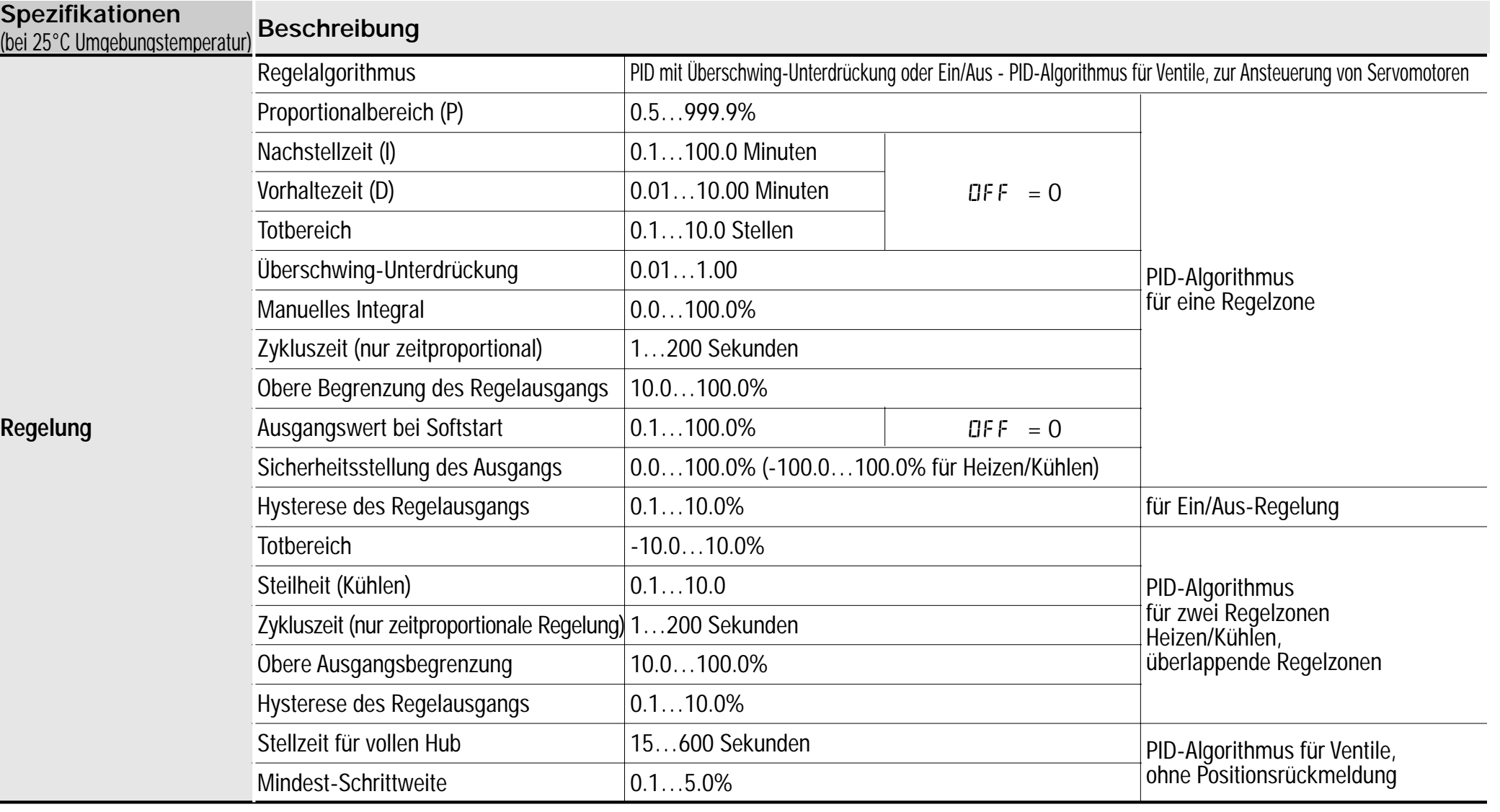

8 - Technische Daten

| <b>Spezifikationen</b><br>(bei 25°C Umgebungstemperatur) | <b>Beschreibung</b>                                                                           |                                                                                            |                                                                                                    |                                                      |                         |  |  |  |  |  |
|----------------------------------------------------------|-----------------------------------------------------------------------------------------------|--------------------------------------------------------------------------------------------|----------------------------------------------------------------------------------------------------|------------------------------------------------------|-------------------------|--|--|--|--|--|
| Ausgänge OP1-OP2                                         | Relais, 1-poliger Schließer, 2A/250V ~ (ohmsche Last)<br>Triac, $1A/250V \sim$ (ohmsche Last) |                                                                                            |                                                                                                    |                                                      |                         |  |  |  |  |  |
| OP3 Ausgang                                              | SPDT Relais, Wechsler, 2A/250V~ für ohmsche Lasten                                            |                                                                                            |                                                                                                    |                                                      |                         |  |  |  |  |  |
| <b>OP4 Ausgang</b>                                       | Logik, nicht galvanisch getrennt: 0/5V-, ±10% 30mA max.                                       |                                                                                            |                                                                                                    |                                                      |                         |  |  |  |  |  |
| OP5 Analogausgang<br>(Option)                            | Zur Regelung oder<br>Ausgabe von PV/SP                                                        | Galvanische Trennung: 500 V~/1 Minute,<br>Auflösung 12 Bit (0,025%),<br>Genauigkeit: 0,1 % |                                                                                                    | Ausgangsbereich:<br>$0/4$ 20mA 750 $\Omega$ /15V max |                         |  |  |  |  |  |
| <b>Alarme</b><br><b>AL1 - AL2 - AL3</b>                  | Hysterese 0,1 - 10,0% der Bereichsspanne                                                      |                                                                                            |                                                                                                    |                                                      |                         |  |  |  |  |  |
|                                                          |                                                                                               | Maximalalarm                                                                               | Funktion                                                                                                    | Abweichungsalarm                                     | $±$ Bereich             |  |  |  |  |  |
|                                                          |                                                                                               | Minimalalarm                                                                               |                                                                                                    | Abweichungsbereichs-Alarm                            | 0Bereichsendwert        |  |  |  |  |  |
|                                                          | Arbeitsweise                                                                                  |                                                                                            |                                                                                                    | Grenzwert-Alarm                                      | <b>Gesamter Bereich</b> |  |  |  |  |  |
|                                                          |                                                                                               | Sonderfunktion                                                                             | Sensorbruch, Heizungsbruch                                                                                                    |                                                      |                         |  |  |  |  |  |
|                                                          |                                                                                               |                                                                                            | Quittierung, Unterdrückung beim Anfahren                                                                                                    |                                                      |                         |  |  |  |  |  |
|                                                          |                                                                                               |                                                                                            | Mit Timer oder Programm verknüpft (bei installierter Option)                                                                                                    |                                                      |                         |  |  |  |  |  |
| <b>Sollwert</b>                                          | Lokal                                                                                         |                                                                                            |                                                                                                    |                                                      |                         |  |  |  |  |  |
|                                                          | $Lokal + 2$ gespeicherte                                                                      |                                                                                            | Steigende/fallende Sollwertrampe. 0,1999,9 Stellen/min (OFF=0)<br>Untere Sollwertbegrenzung vom unteren Grenzwert des Bereichs bis zur oberen<br>Sollwertbegrenzung<br>Obere Sollwertbegrenzung: von der unteren Sollwertbegrenzung bis zum oberen |                                                      |                         |  |  |  |  |  |
|                                                          | Lokal und extern                                                                              |                                                                                            |                                                                                                    |                                                      |                         |  |  |  |  |  |
|                                                          | Lokal, nachführbar                                                                            | bei installierter Option                                                                   |                                                                                                    |                                                      |                         |  |  |  |  |  |
|                                                          | Extern, nachführbar                                                                           |                                                                                            | <b>Grenzwert des Bereichs</b>                                                                                                    |                                                      |                         |  |  |  |  |  |
|                                                          | Programmierbar                                                                                |                                                                                            |                                                                                                    |                                                      |                         |  |  |  |  |  |

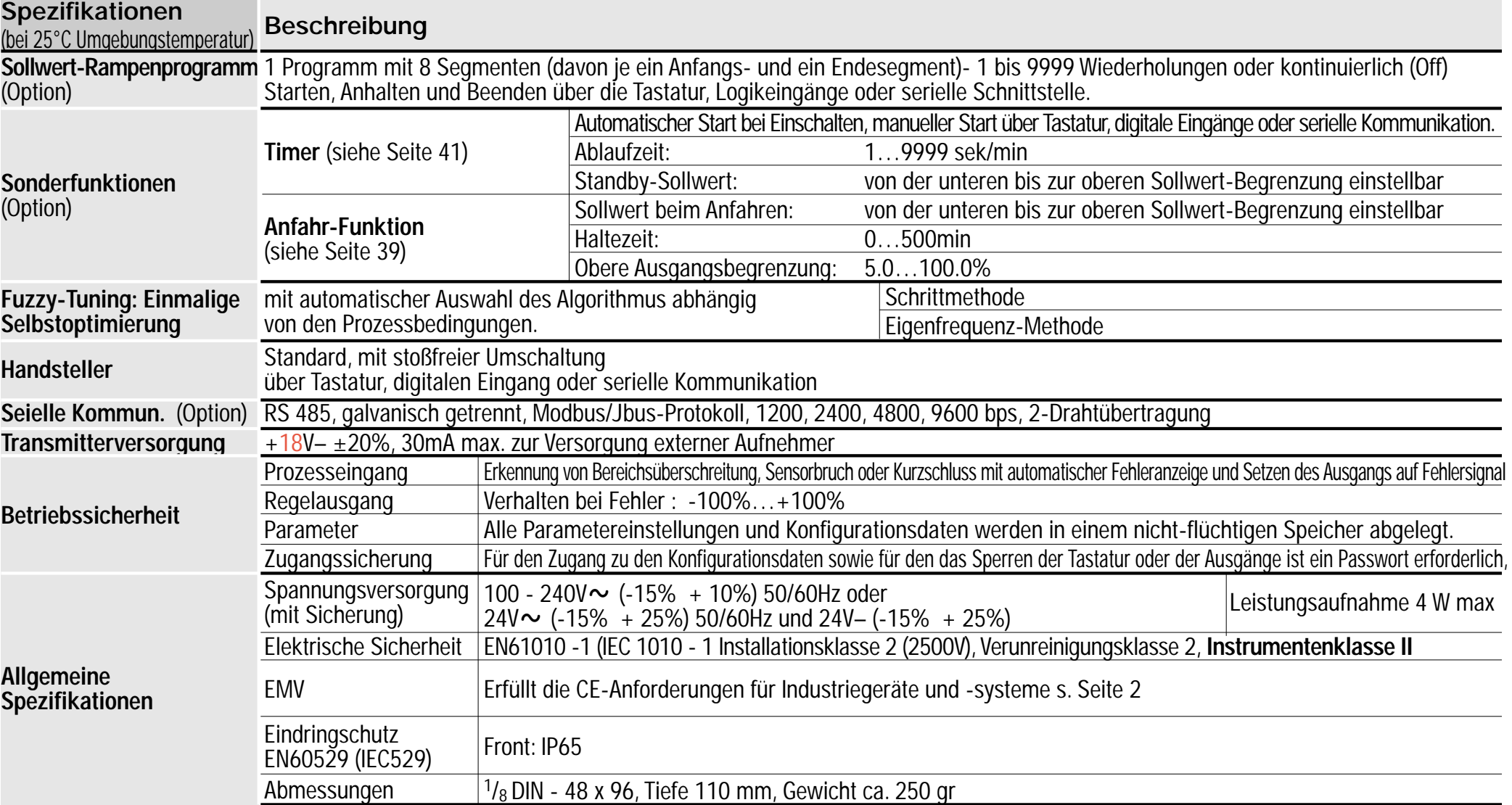

## **1 GARANTIE**

Wir garantieren, dass die Produkte frei von Material- und Verarbeitungsfehlern sind. Diese Garantie gilt für einen Zeitraum von 1 Jahr ab dem Lieferdatum. Diese Garantie bezieht sich nicht auf Fehler, die daraus entstehen, dass das Produkt nicht in Übereinstimmung mit den Anweisungen dieser Bedienungsanleitung eingesetzt wird.